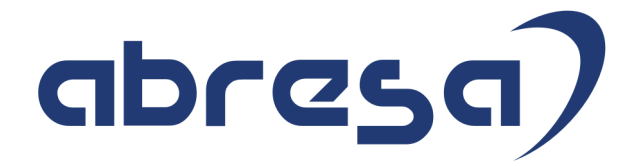

## Kundeninfo Juli 2019 zu den SAP HCM Hinweisen

#### Copyright

Gebrauchsnamen, Handelsnamen, Bezeichnungen und dergleichen, die in diesem Dokument ohne besondere Kennzeichnung aufgeführt sind, berechtigen nicht zu der Annahme, dass solche Namen ohne weiteres von jedem benützt werden dürfen. Vielmehr kann es sich auch dann um gesetzlich geschützte Warenzeichen handeln.

Alle Rechte, auch des Nachdruckes, der Wiedergabe in jeder Form und der Übersetzung in andere Sprachen, sind dem Urheber vorbehalten. Es ist ohne schriftliche Genehmigung des Urhebers nicht erlaubt, das vorliegende Dokument oder Teile daraus auf fotomechanischem oder elektronischem Weg (Fotokopie, Mikrokopie, Scan u. Ä.) zu vervielfältigen oder unter Verwendung elektronischer bzw. mechanischer Systeme zu speichern, zu verarbeiten, auszuwerten, zu verbreiten oder zu veröffentlichen.

© abresa GmbH, Katharina-Paulus-Str. 8, 65824 Schwalbach am Taunus

**Application Management abresa GmbH 10.07.2019**

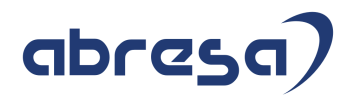

Sehr geehrte Damen und Herren,

hier unsere Kundeninfo SAP HCM zum Juni HR Support-Package. Dieses wird am 11.07.2019 veröffentlicht.

Es handelt sich dabei um:

- Release 6.00 H5
- Release 6.04 E1
- Release 6.08 69

Soweit von SAP bereits bis zum 10.07.2019 veröffentlicht, sind auch wichtigere Hinweise aus dem nachfolgenden August-HRSP (H6/E2/70) dabei.

Da wir unsere Kundeninfo, abhängig von der Freigabe der enthaltenen Hinweise seitens SAP erstellen und SAP den Zeitplan der monatlichen Herausgabe bestimmt, können wir unsere Kundeninfo leider nicht früher veröffentlichen, sondern müssen die Freigabe der Hinweise durch SAP abwarten.

Hier, zur Veranschaulichung, der von SAP bislang anvisierte Veröffentlichungszeitplan für die Support-Packages und Hinweise der kommenden Monate:

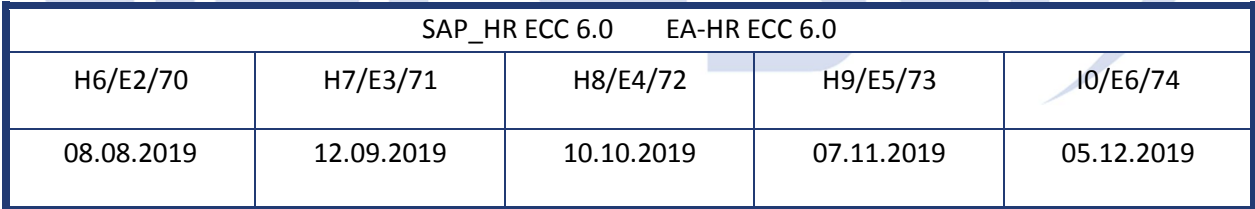

Auch in Zukunft werden wir versuchen, Ihnen zeitnah zum Tag der Freigabe, unsere Kundeninfo zuzusenden.

Ergänzend können wir Ihnen die Texte der hier aufgeführten Hinweise als PDF-Dateien (in einer gepackten Datei) separat zur Verfügung stellen. Sollten Sie dies wünschen, wenden Sie sich bitte an Ihren zuständigen Berater oder an unsere Hotline.

Für eine Gesamtsicht der Hinweise in den oben genannten HRSP möchten wir Sie bitten, die entsprechenden Seiten auf dem SAP ONE Support Launchpad aufzusuchen. Bei Bedarf können wir Sie gerne beraten, um Ihnen einen performanten Zugang zu dem SAP-Hinweissystem zu verschaffen.

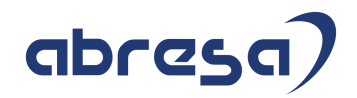

#### Informationen zum Aufbau der Kundeninfo

Wir stellen Ihnen in **Abschnitt 1** die wichtigsten, der in diesem Support-Package (HRSP) enthaltenen, Hinweise vor.

Diese Hinweise haben wir ausgewählt, weil sie entweder weitergehende Aktionen von Ihnen erfordern (z.B. Stammdatenpflege oder Rückrechnungen) oder weil sie von SAP als besonders wichtig eingestuft sind oder weil eine neue Funktionalität implementiert wurde, die Sie kennen sollten.

In **Abschnitt 2** zeigen wir Ihnen weitere wichtige und interessante Hinweise.

Diese sind meist nicht Bestandteil des Support Packages, sondern haben als "Zusatzinfo" beratenden Charakter und können seit Veröffentlichung der letzten Kundeninfo von SAP herausgegeben worden sein.

Hier werden auch Hinweise aus anderen Modulen, wenn sie für HR eine Bedeutung haben, wie z.B. zu Sonderthemen oder aus dem internationalen Teil PY-XX, aufgeführt.

Es gibt immer wieder wichtige Hinweise, die noch (evtl. vorläufig) ohne Zuordnung zu einem Support-Package herausgegeben werden. Auch derartige Hinweise werden hier genannt.

Es kann sich also auch hier um ganz wichtige Hinweise handeln, die dringend einzuspielen sind.

In **Abschnitt 3** (Hinweise Öffentlicher Dienst) führen wir Hinweise (evtl. mit Handlungsbedarf) für den öffentlichen Dienst auf, die aber nur für Kunden mit Merkmalen der ÖD-Abrechnung interessant sind.

In **Abschnitt 4** (Aktuelle Dateien) führen wir die aktuellsten Dateien zu verschiedenen Bereichen auf, die wir zur Einspielung empfehlen.

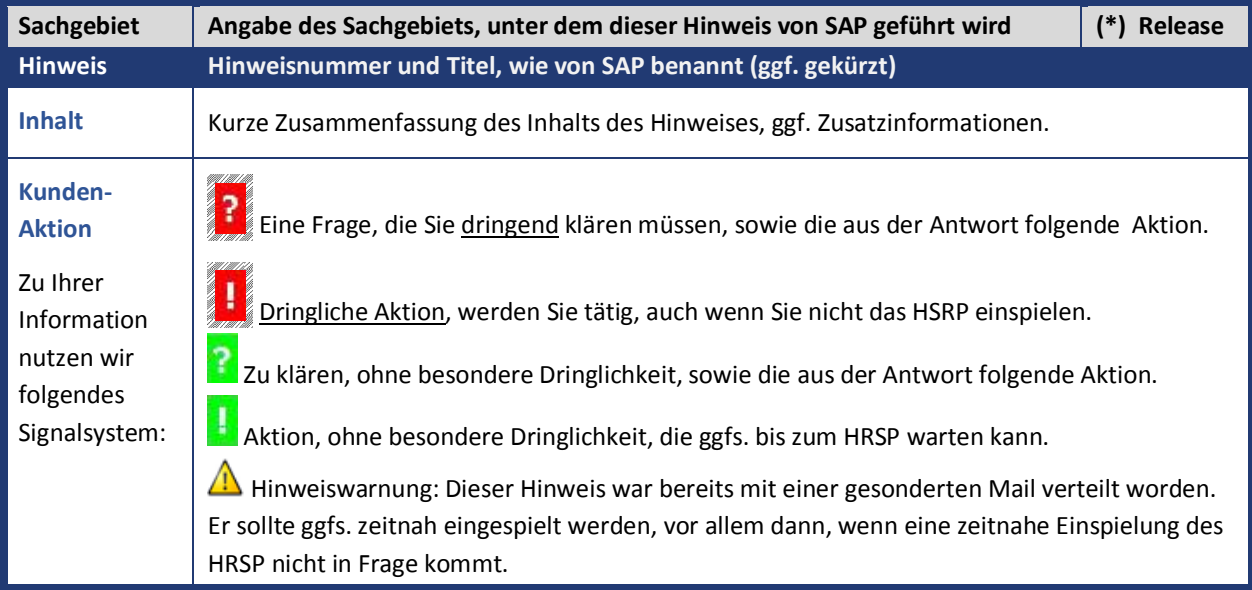

Die folgende Grafik soll nochmals daran erinnern, wie unsere Kundeninfos aufgebaut sind:

#### (\*) **Hinweisversion und HRSP-Zugehörigkeit/Release**

Die meisten Hinweise gelten für alle Releases. Sollte dies einmal nicht der Fall sein, werden nur die entsprechenden Releases aufgeführt. Steht dort der Text "**Info**", "**ohne SP**", "**Sonstiges**", "**Zukünftig**" oder "**folgendes SP**", so handelt es sich um einen Hinweis, der zwar nicht dem aktuell ausgelieferten HRSP angehört (v.a. in Kapitel 2), aber trotzdem wichtig ist.

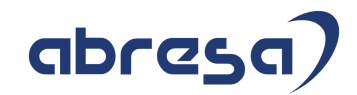

#### **1. Hinweise aus dem aktuellen Support Package (ohne ÖD)**

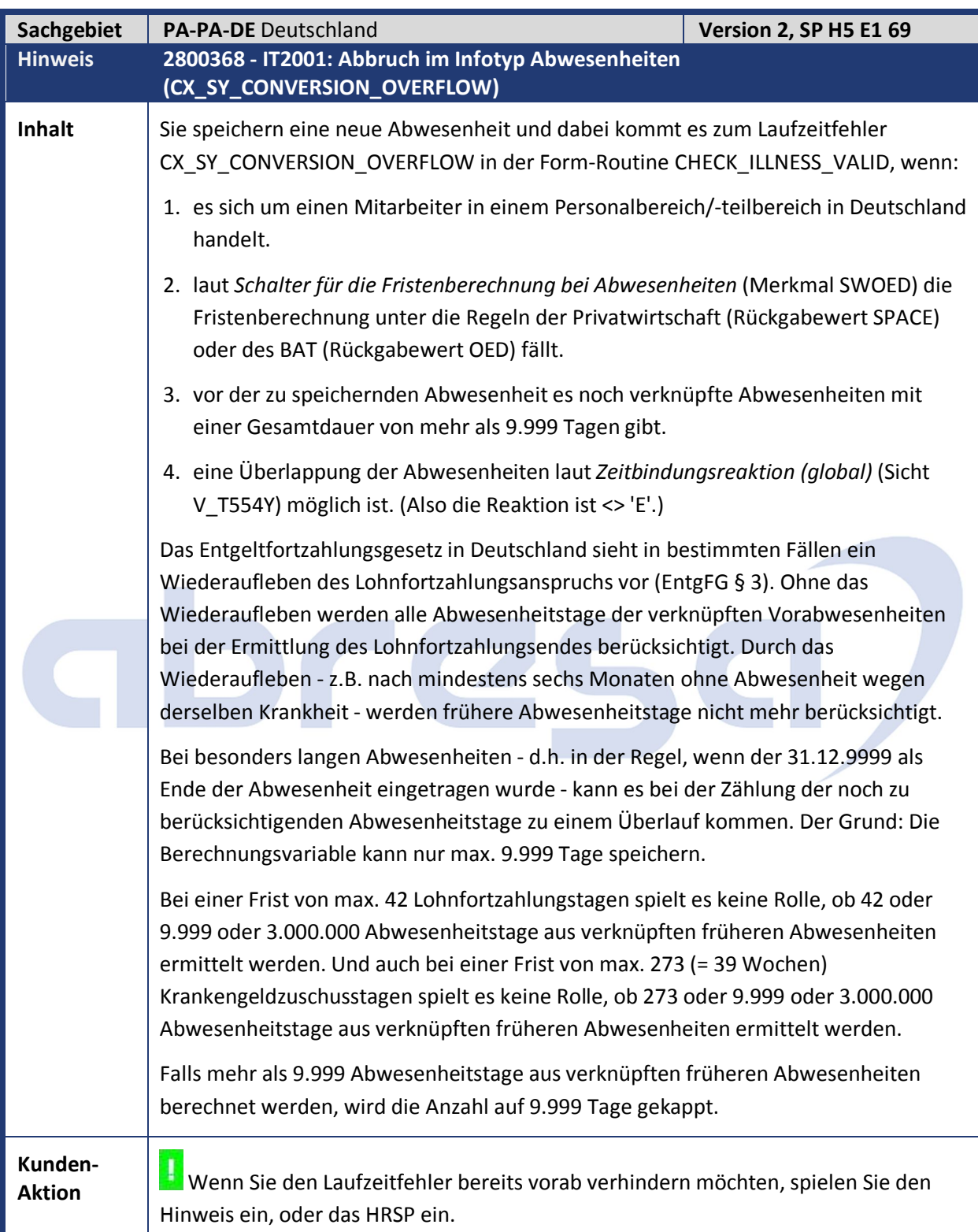

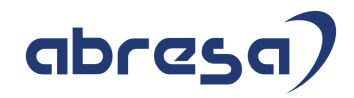

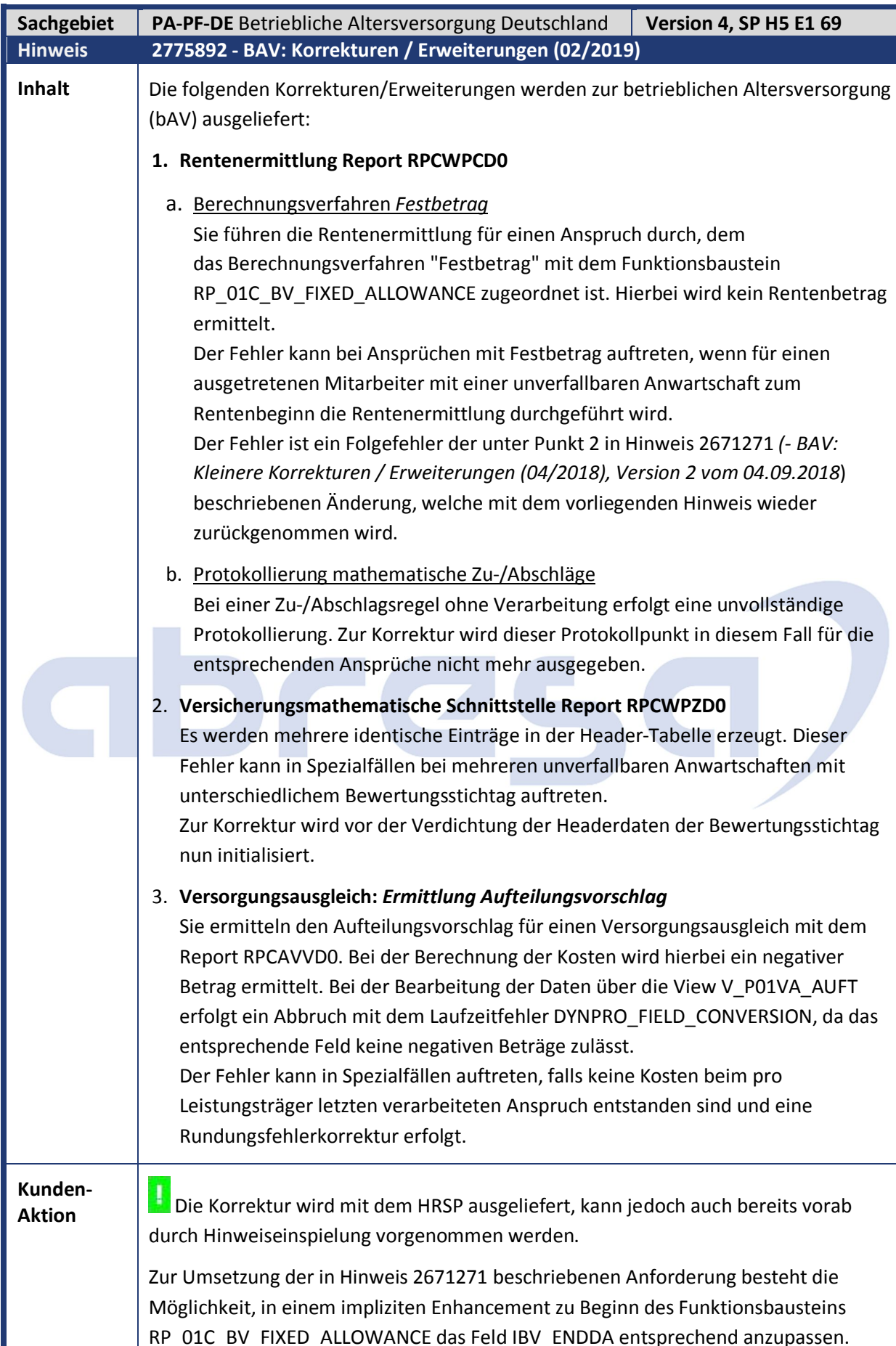

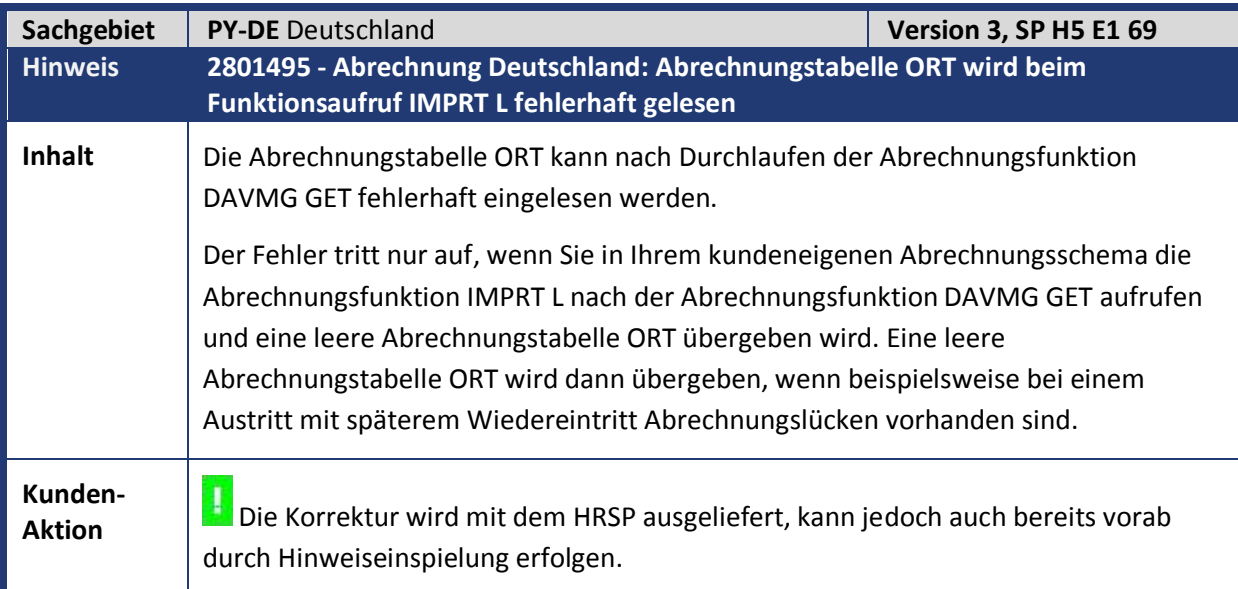

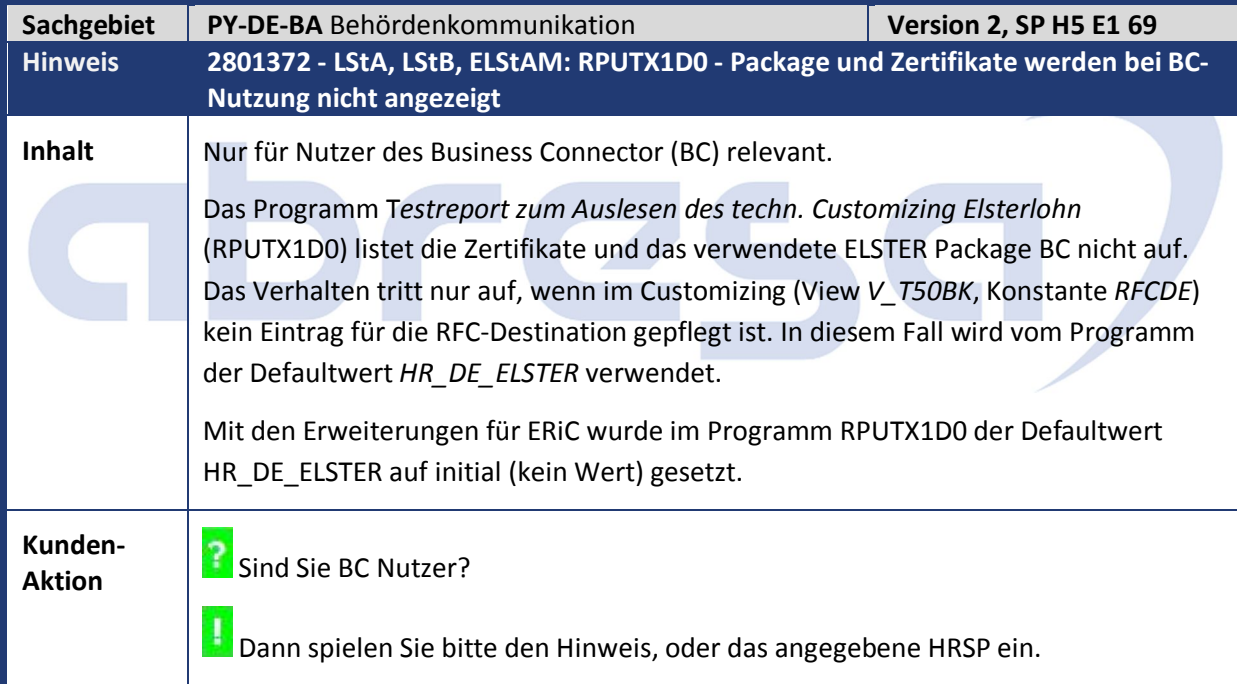

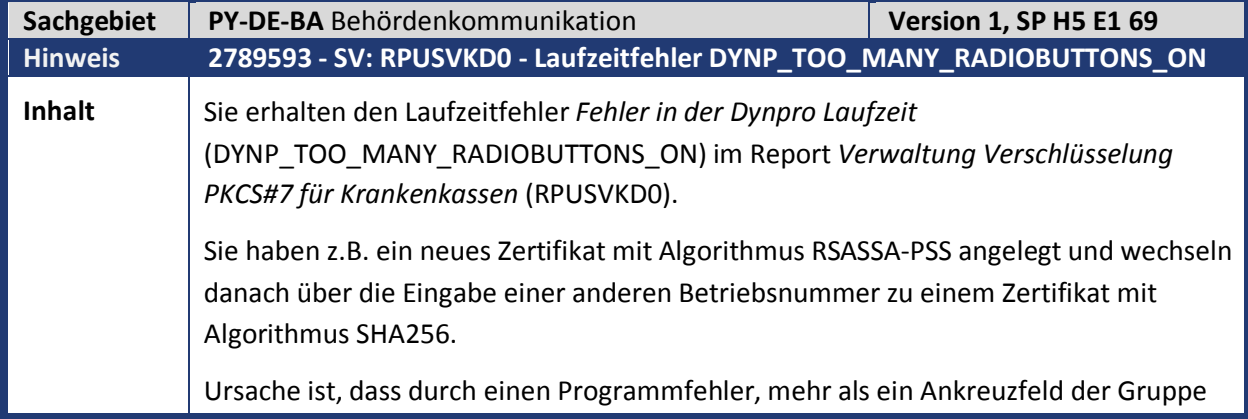

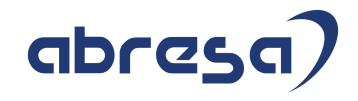

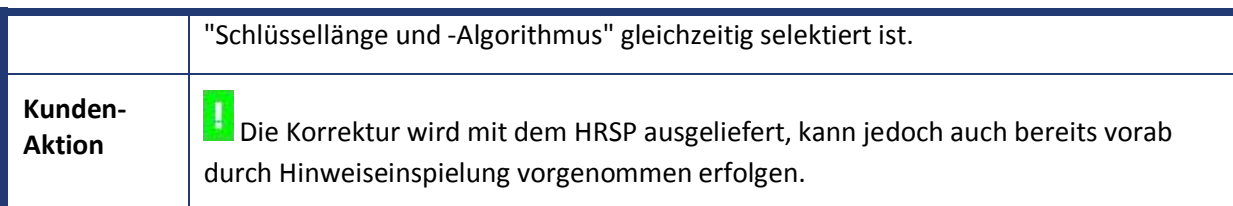

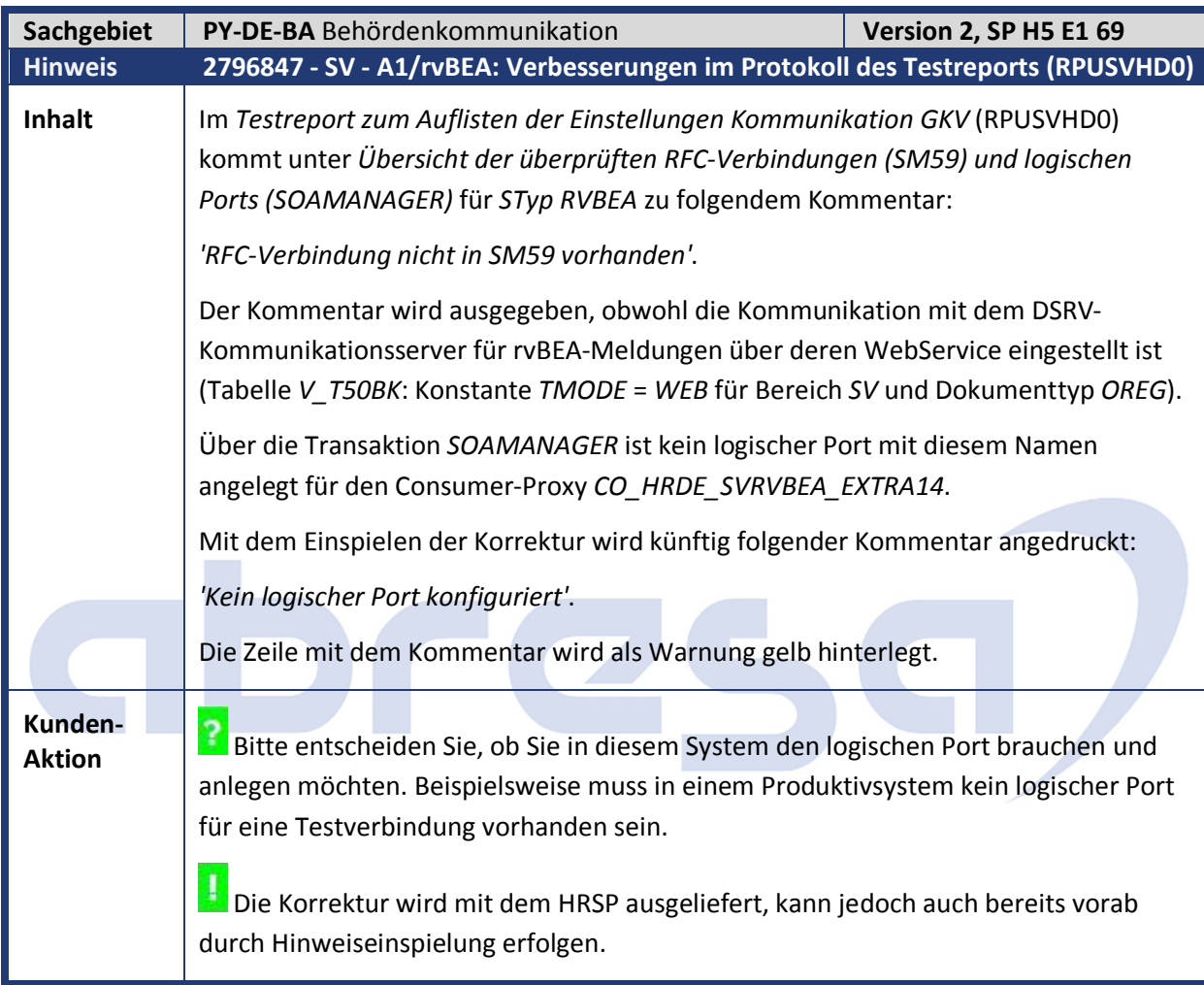

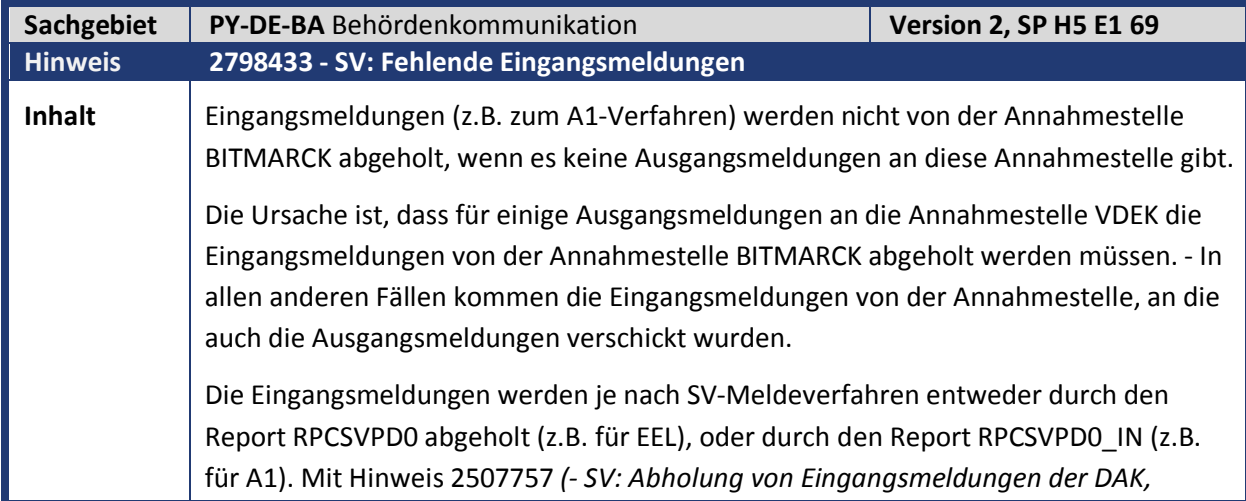

Kundeninfo zu den SAP Hinweisen 07.2019 1 Hinweise aus dem aktuellen Support Package (ohne ÖD)

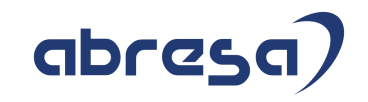

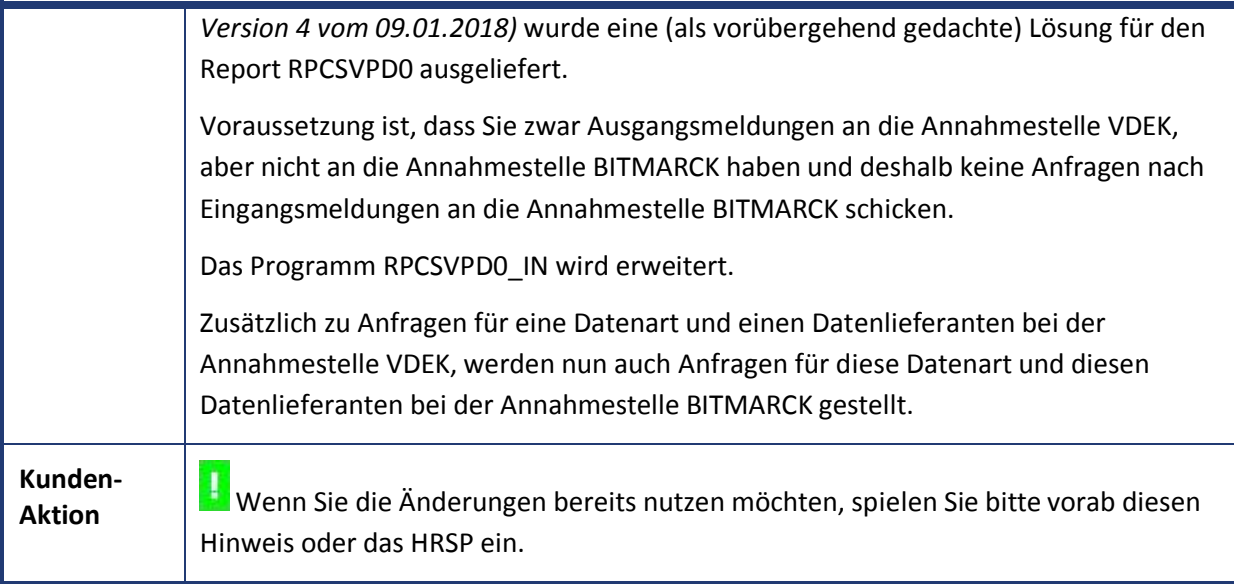

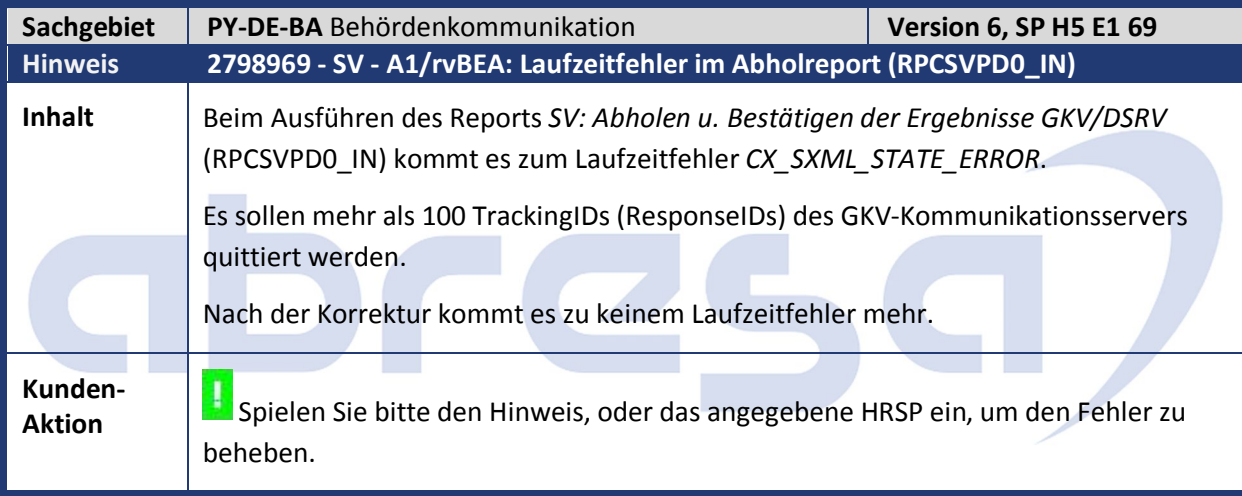

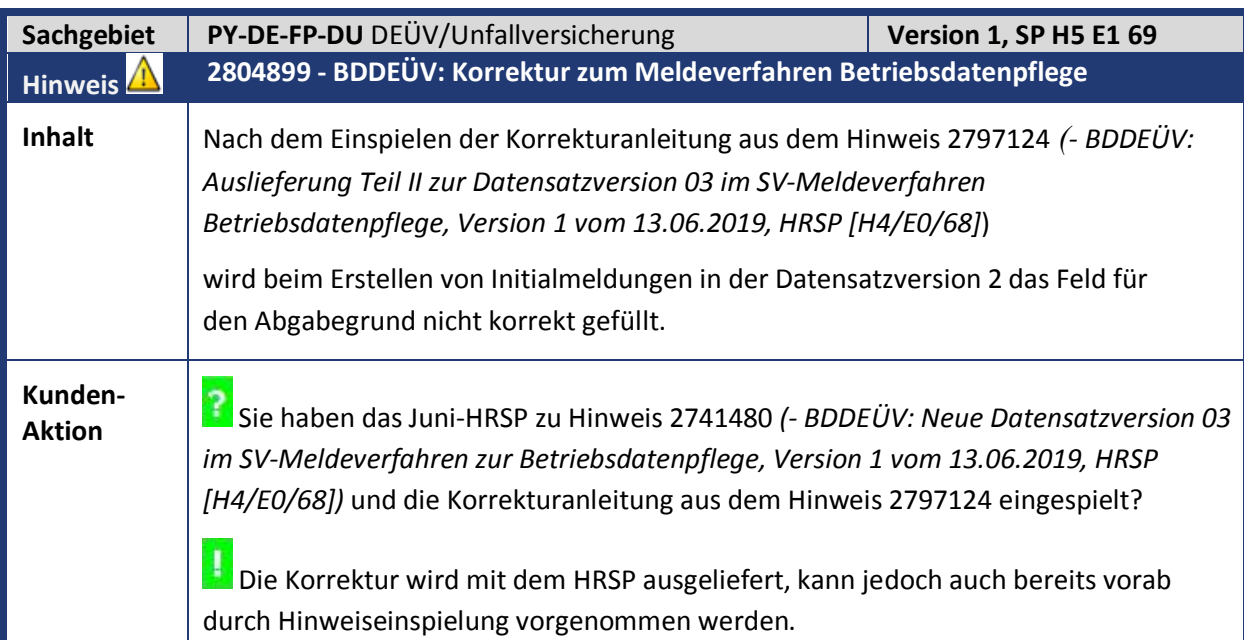

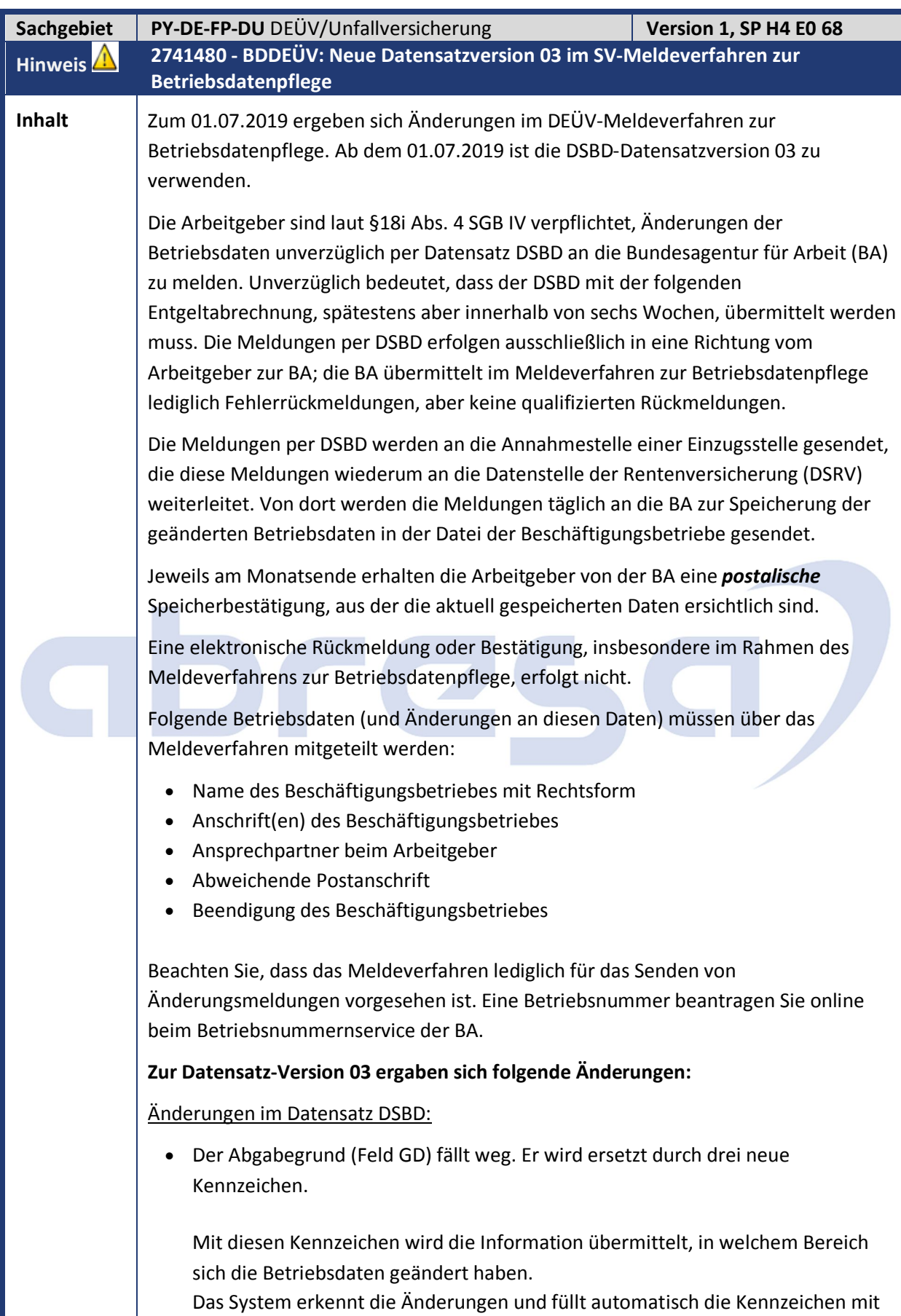

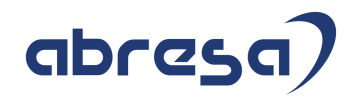

den entsprechenden Werten.

- 1. Kennzeichen für Änderung in den Namensfeldern (KNZNAME)
- 2. Kennzeichen für Änderung in den Anschriftenfeldern des Beschäftigungsbetriebs (KNZADR)
- 3. Kennzeichen für Änderung in den Ansprechpartnerdaten (KNZAP)
- Das bisherige Kennzeichen RUHEND wird durch das Kennzeichen BEENDET ersetzt.

Dieses Kennzeichen können Sie setzen, wenn die Betriebstätigkeit des entsprechenden Beschäftigungsbetriebes vollständig beendet ist und unter dieser Anschrift nicht mehr angeschrieben werden kann. Ist der Beschäftigungsbetrieb nur *temporär* ohne Beschäftigte, so stellt das *keine* Beendigung dar. Wird der Beschäftigungsbetrieb vollständig stillgelegt, ist ein DSBD mit allen zum Zeitpunkt der Stilllegung gültigen Angaben (Name, Anschrift, Ansprechpartner) zu melden. Das Beendigungskennzeichen wird dann mit dem Wert 'B' gefüllt.

Um den Beschäftigungsbetrieb als "beendet" zu kennzeichnen, pflegen Sie in der Sicht *Daten des Personalbereichs Berichtswesen (V\_T596M)* in der Teilapplikation *Betriebsdatenpflege - Daten zur Betriebsstätte (BDBS)* das Ankreuzfeld "Beendet" im Gruppenrahmen *Daten zur Betriebsstätte*.

- Die bisher 20-stellige Datensatz-ID wird auf eine Länge von 32 Stellen erweitert.
- Das Postfach und die PLZ des Postfachs fallen weg. Angaben zu einem Postfach sind nun im Datenbaustein DBPA möglich.
- Die Betriebsnummer der meldenden Stelle (BBNRME) fällt weg.
- Die Betriebsnummer der Krankenkasse (BBNRKK) fällt weg.
- Neues Feld EREIGDAT: Datum, zu dem das Veränderungsereignis wirksam wird.

#### Neuer Datenbaustein DBPA

Das Verfahren sieht **ab Datensatz-Version 03** den Datenbaustein DBPA (Abweichende Postanschrift) vor.

Dieser Datenbaustein ersetzt den Datenbaustein DBKA (Abweichende Korrespondenzanschrift), der bis einschließlich Datensatz-Version 02 Teil des Datensatzes war.

Die Postanschrift im Datenbaustein DBPA soll eine rasche und unproblematische Postzustellung ermöglichen. Die abweichende Postanschrift muss eine Anschrift des Arbeitgebers sein und darf nicht zu einem beauftragten Dritten (z. B. Steuerberater) gehören. Es kann eine ausländische Anschrift sein. Wird eine Postanschrift über den Datenbaustein DBPA mitgeliefert, so hat diese bei einem Schreiben an den Arbeitgeber Vorrang vor der im Datensatz DSBD enthaltenen Anschrift des Beschäftigungsbetriebs.

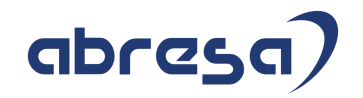

Der Datenbaustein DBPA weist im Vergleich zum Datenbaustein DBKA folgende Änderungen auf:

- Länderkennzeichen (Feld LANDPA): Länderkennzeichen für Auslandsanschriften
- Löschkennzeichen (Feld LOESCHEN): Kennzeichen, ob die abweichende Postanschrift in der Datei der Beschäftigungsbetriebe gelöscht werden soll. Wenn die Löschung der Postanschrift übermittelt werden soll, entfernen Sie im View *Daten des Personalbereichs Berichtswesen (V\_T596M)* in der Teilapplikation *Betriebsdatenpflege - Daten zur Betriebsstätte (BDBS)* für den betreffenden Personalbereich Berichtswesen den Eintrag im Feld *Abweichende Postanschrift*. Sie können den entsprechenden Eintrag für den betreffenden Personalbereich Berichtswesen auch zeitlich abgrenzen. Das System füllt beim nächsten Lauf der Meldungserstellung das Feld LOESCHEN mit dem Wert 'L'. Die restlichen Felder des Datenbausteins DBPA werden in diesem Fall leer übermittelt.

#### Meldungen im Status "initial"

Meldungen im Status "initial" dienen als Vergleichsgrundlage, um festzustellen, ob sich relevante Betriebsdaten geändert haben.

Die Initialmeldungen selbst werden nicht an die Annahmestellen übermittelt. Die Initialmeldung sollte den Stand der Daten wiedergeben, wie er bei der Onlineanmeldung bei der BA angegeben wurde.

Falls Sie eine Meldung, die im Status "initial" steht, dennoch an die Annahmestelle schicken möchten, können Sie diese Meldung in der *Sachbearbeiterliste für die Meldungen zur Betriebsdatenpflege (RPCBDLD1\_OUT)* über die Drucktaste "erneut übertragen" auf den Status "neu" setzen. Dadurch wird sie vom Report *Meldedateien für die Betriebsdatenpflege erstellen (RPCBDHD0\_OUT)* erneut selektiert und in eine Datei geschrieben, die dann an die Annahmestelle geschickt werden kann.

Sie sollten die Initialmeldung aber nur dann versenden, wenn die Daten bei der BA nicht mehr aktuell sind und bisher noch keine Änderungsmeldung übermittelt wurde.

#### Überprüfen Sie Ihre Datenqualität

Achten Sie auf die Datenqualität Ihrer Betriebsstammdaten, da Sie u.a. die Speicherbestätigungen der BA postalisch erhalten. Da die Längen für die Namensfelder in der Meldung (DSBD, DBPA) und im SAP Customizing unterschiedlich sind, erfolgt bei der Meldungserstellung eine Aufbereitung mittels eines Algorithmus. Kontrollieren Sie in der Meldung die erfolgte Aufbereitung (*Sachbearbeiterliste für die Meldungen zur Betriebsdatenpflege (RPCBDLD1\_OUT))* und nehmen ggf. Anpassungen Ihrer Betriebsstammdaten im Customizing (u.a. Sicht V\_T536C) vor. Achten Sie hier, neben korrekter Schreibweise Ihres Firmennamens, auf einen korrekten Zeilenumbruch im Datensatz.

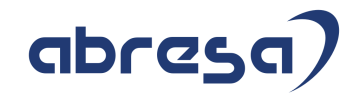

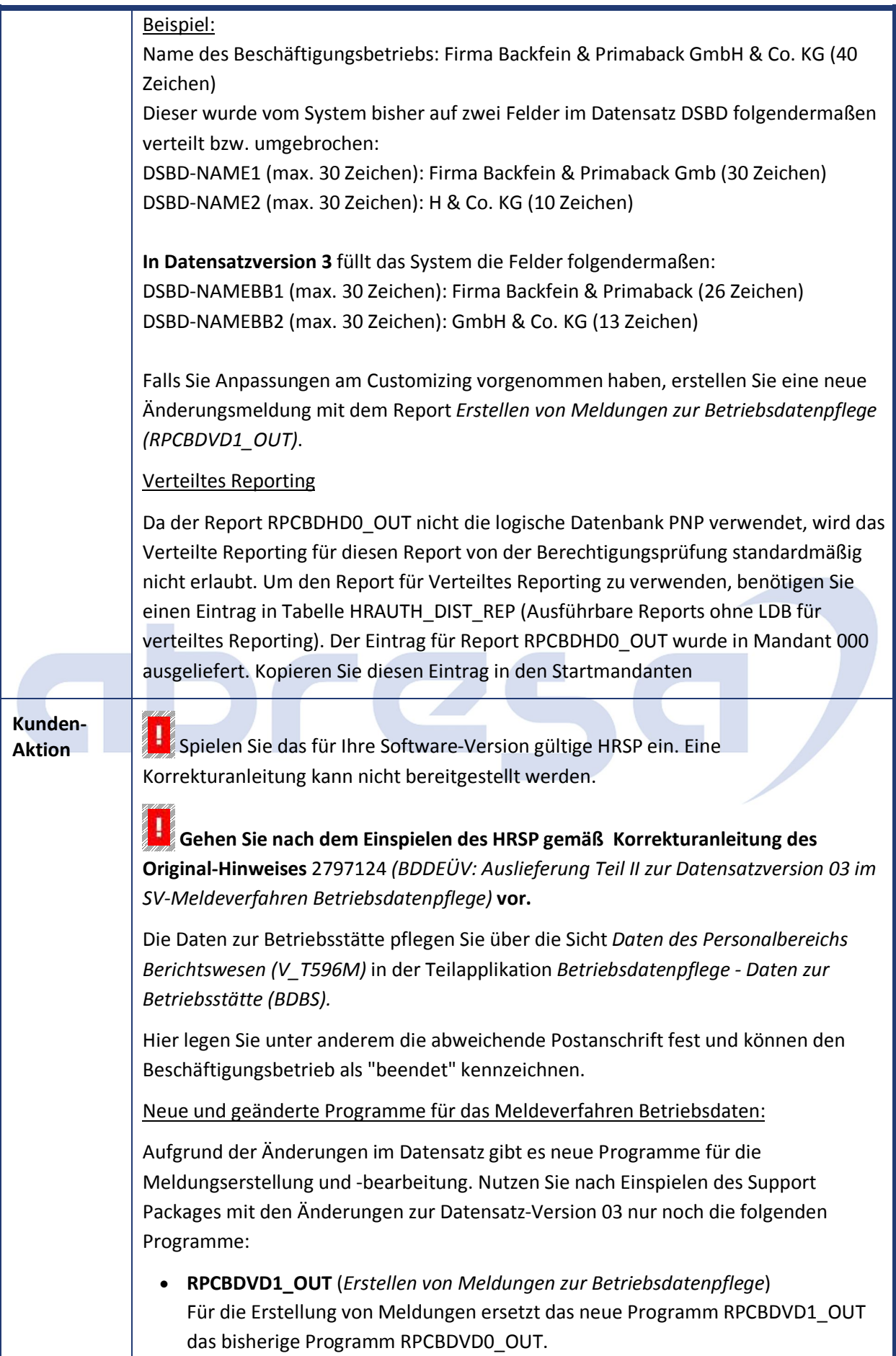

 $\overline{\phantom{a}}$ 

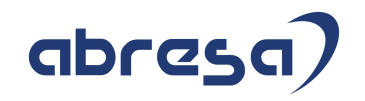

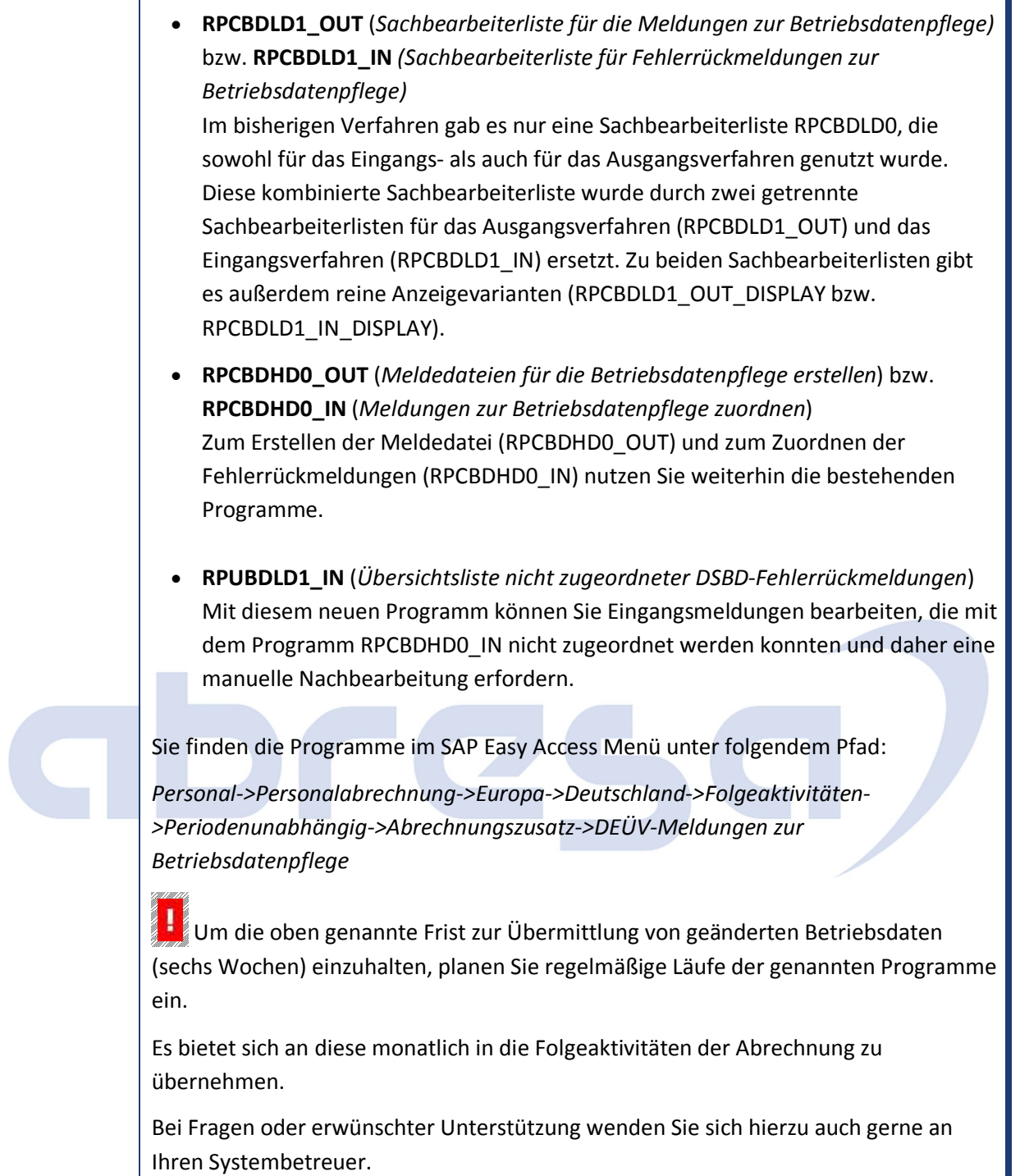

abresa)

Kundeninfo zu den SAP Hinweisen 07.2019 1 Hinweise aus dem aktuellen Support Package (ohne ÖD)

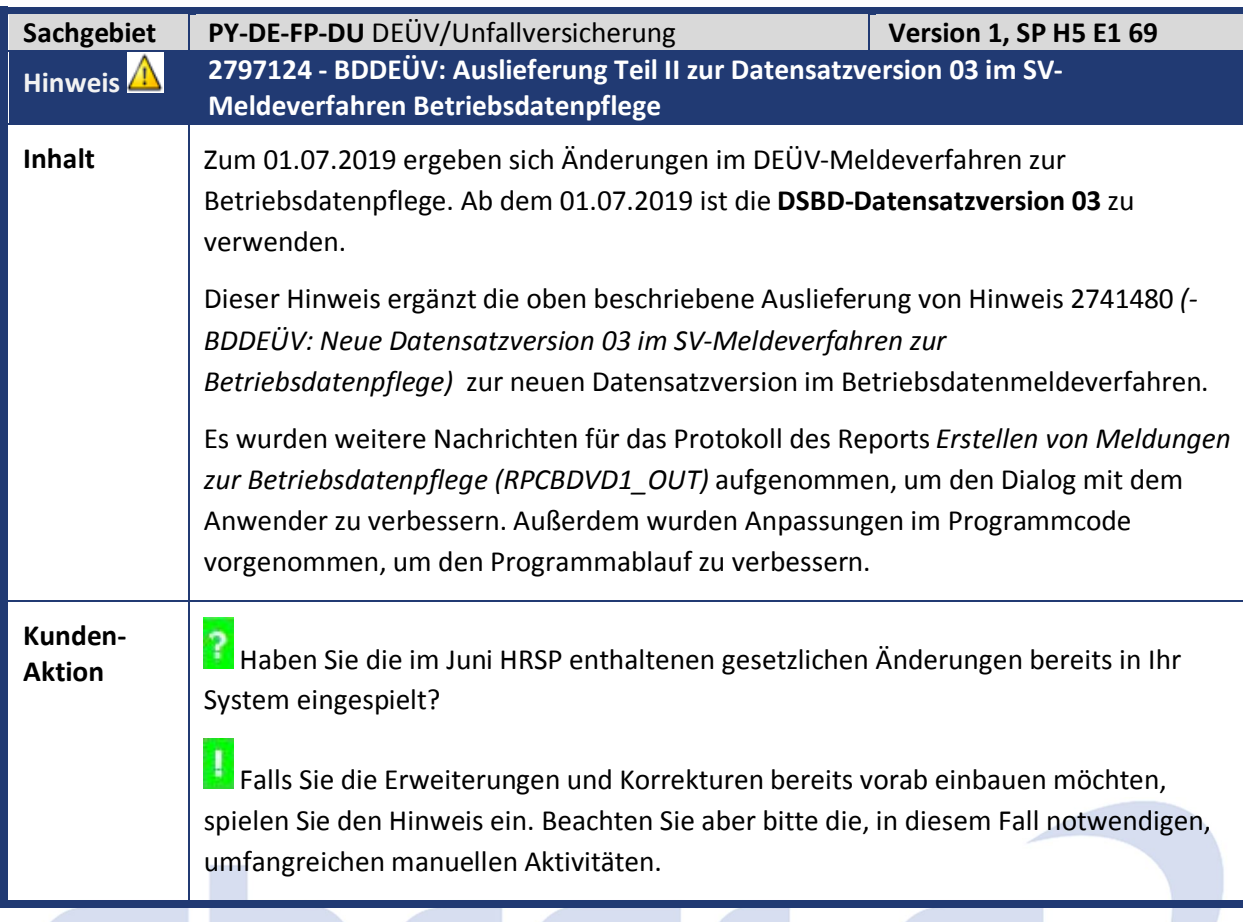

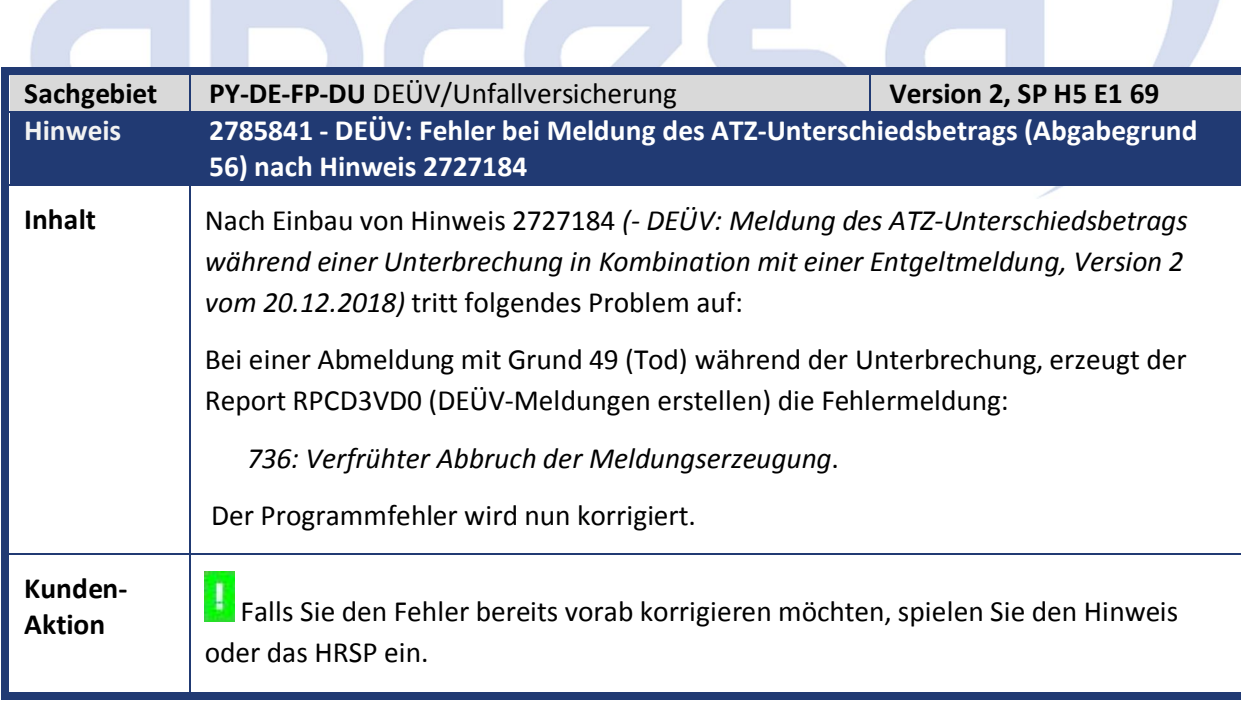

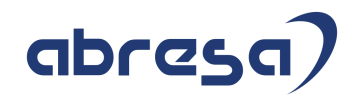

Kundeninfo zu den SAP Hinweisen 07.2019 1 Hinweise aus dem aktuellen Support Package (ohne ÖD)

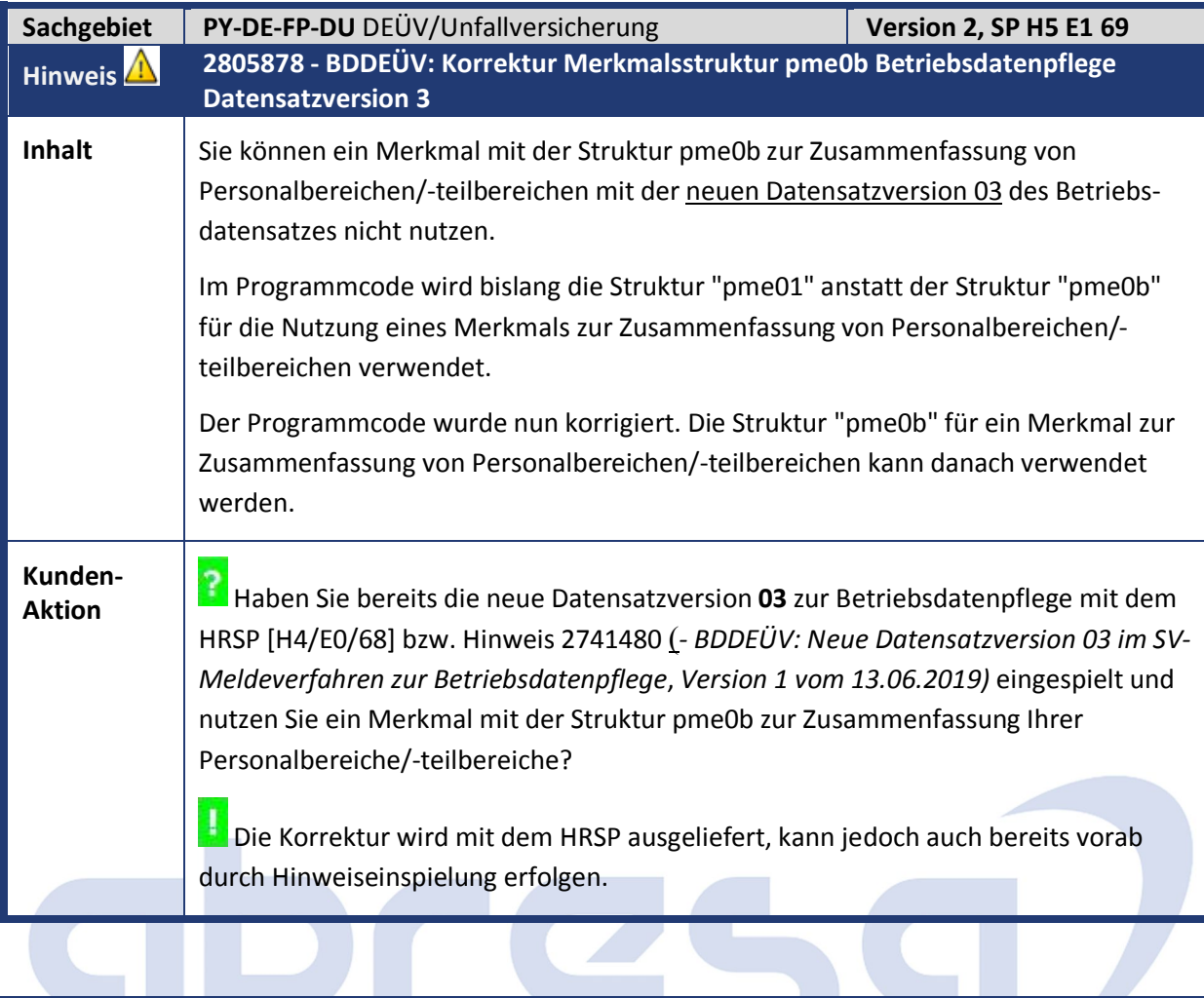

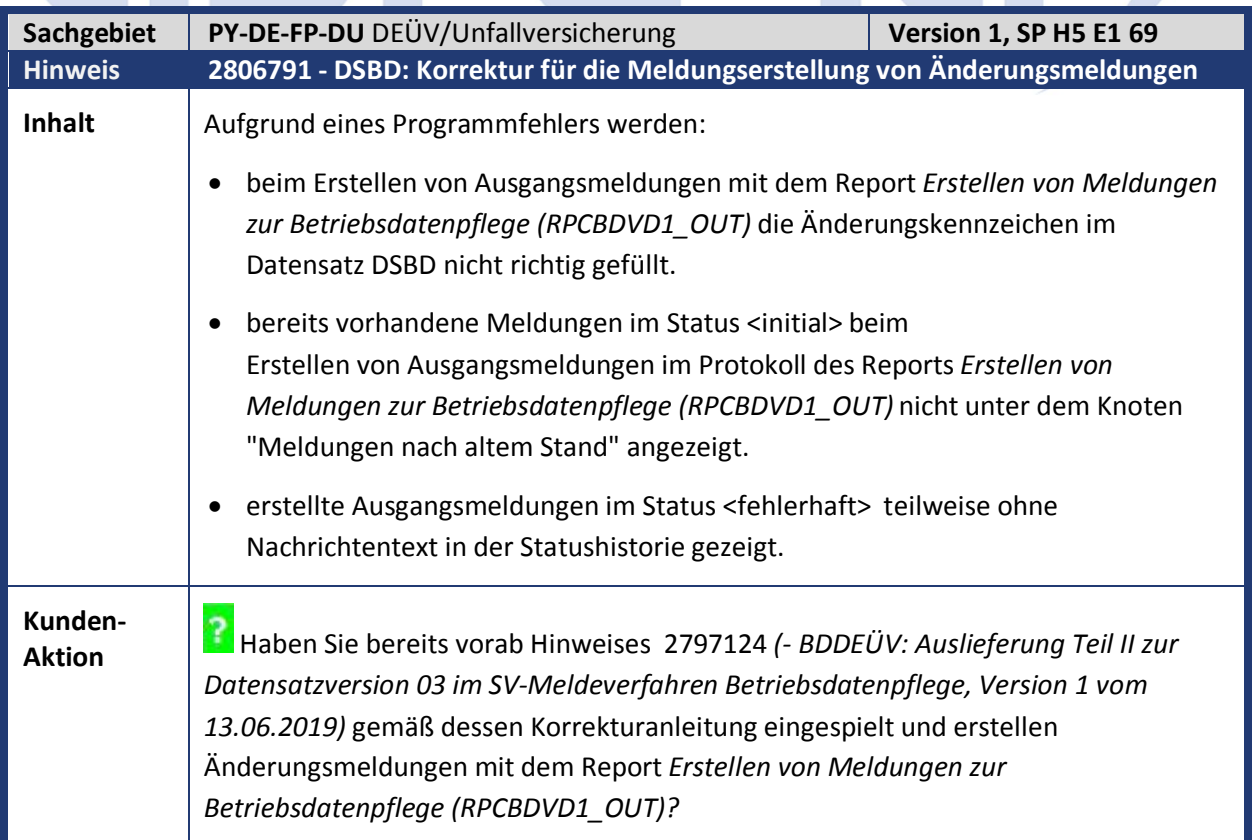

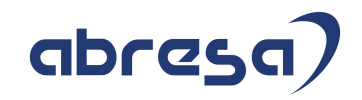

Die Korrektur wird mit dem HRSP ausgeliefert, kann jedoch auch bereits vorab durch Hinweiseinspielung erfolgen.

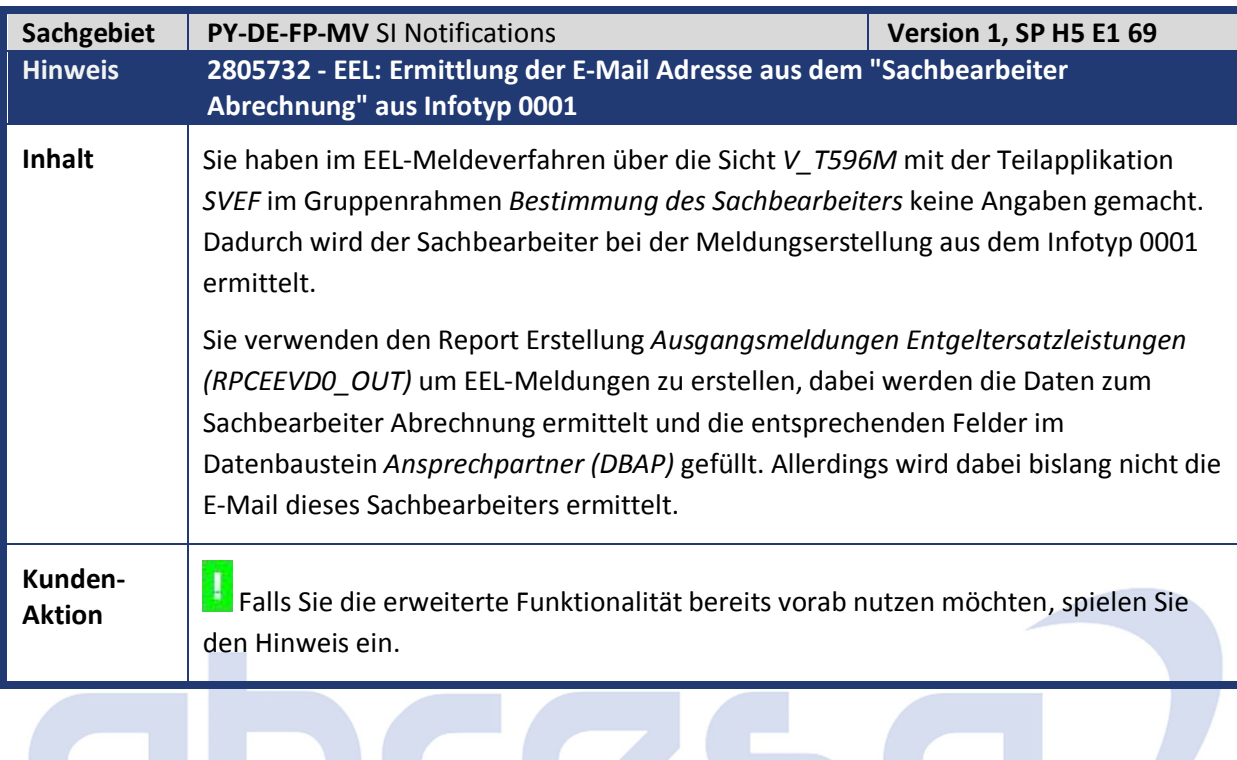

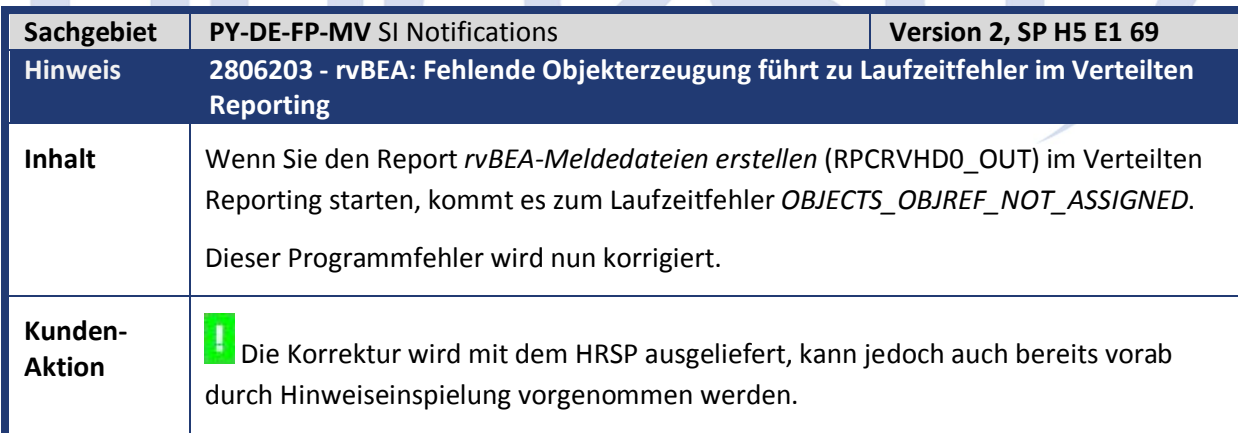

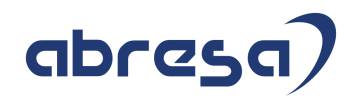

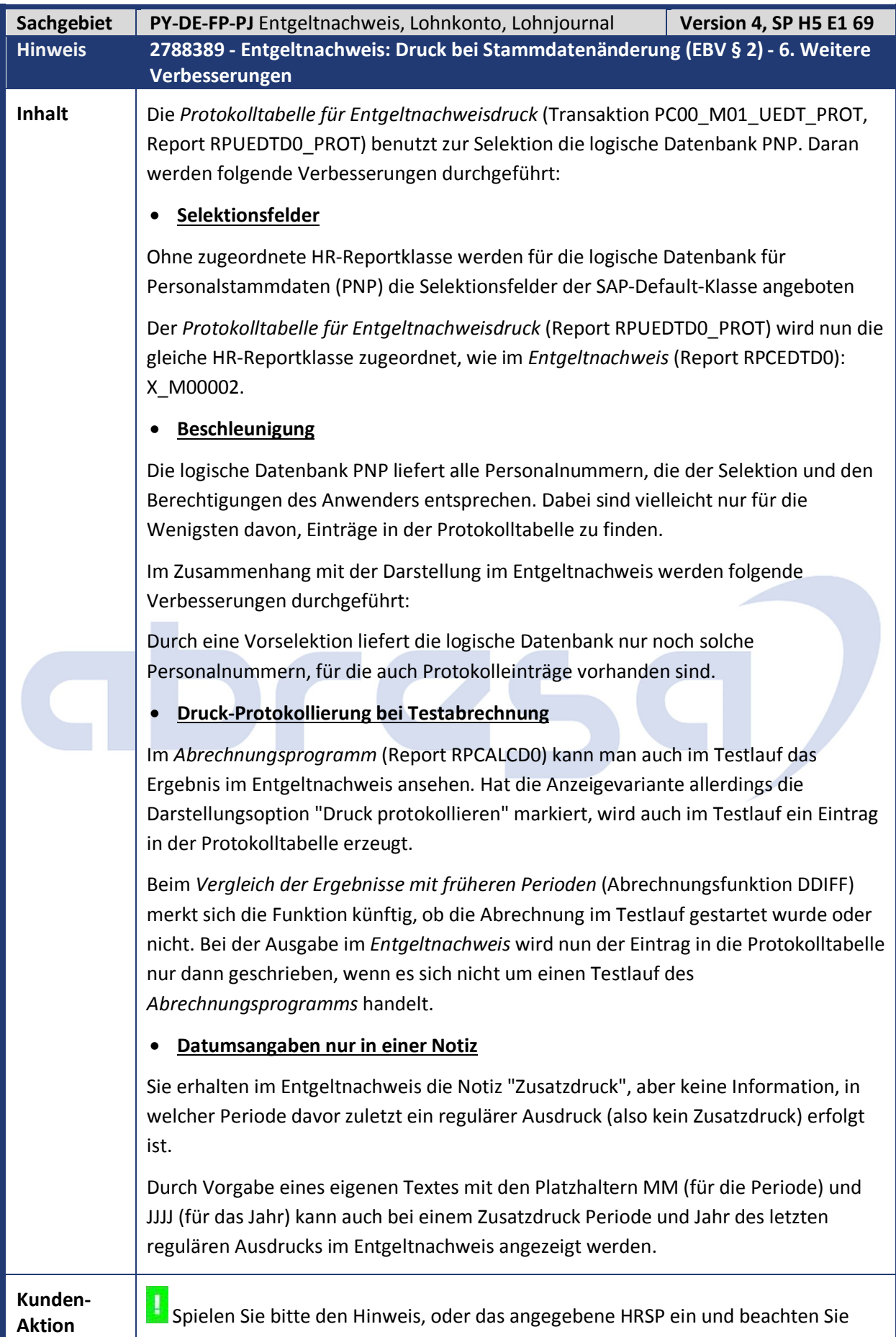

bitte die notwendige manuelle Vorarbeit.

16

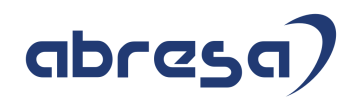

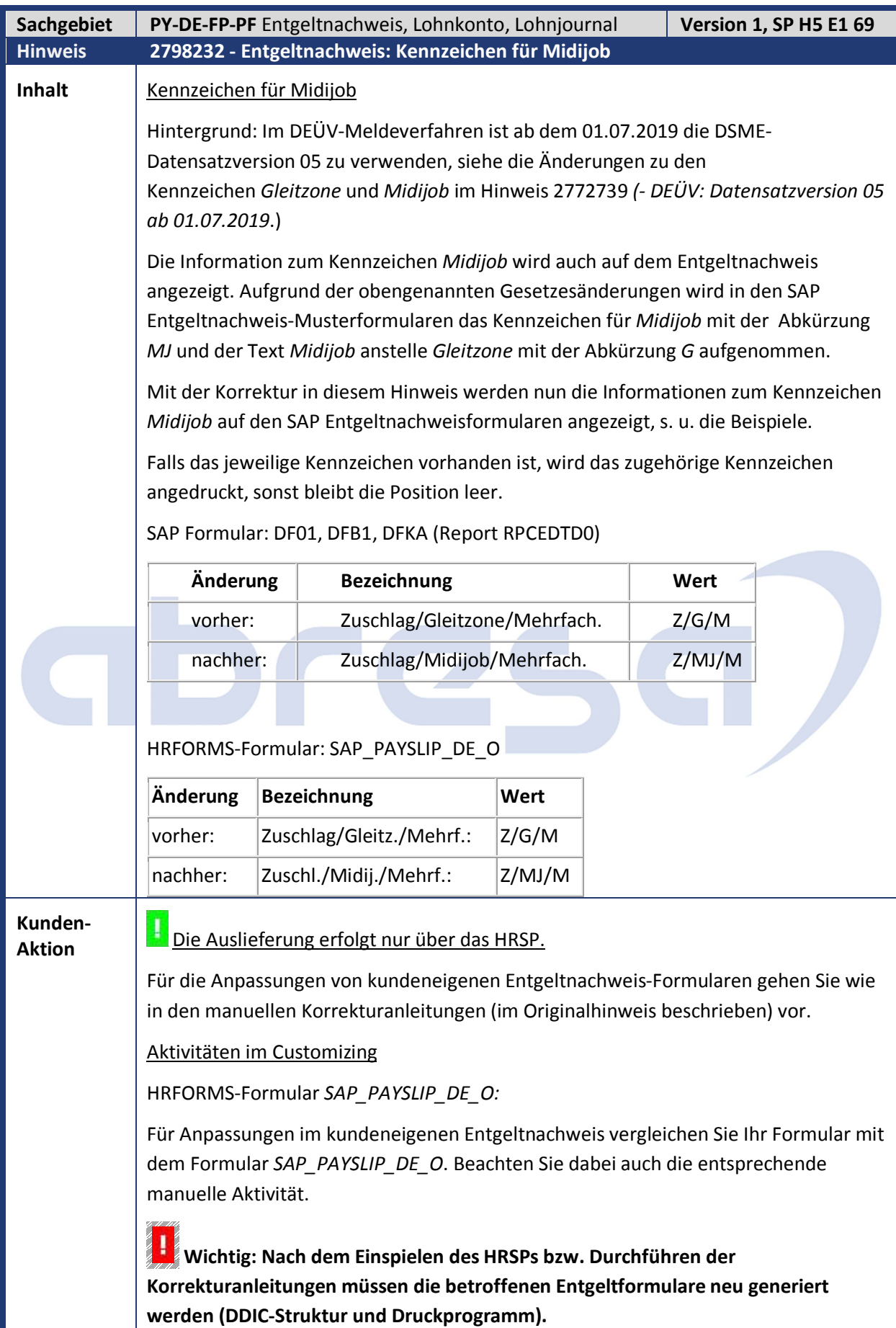

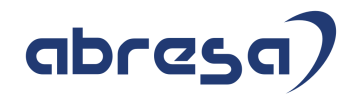

HR-Entgeltnachweis-Formulare *DF01*, *DFB1* und *DFKA*:

Für Anpassungen im kundeneigenen Entgeltnachweis vergleichen Sie Ihr Formular mit dem entsprechenden Formular z.B. *DF01, DFB1 oder DFKA* (Report *RPUFRM00*). Dazu beachten Sie bitte auch die entsprechende manuelle Aktivität.

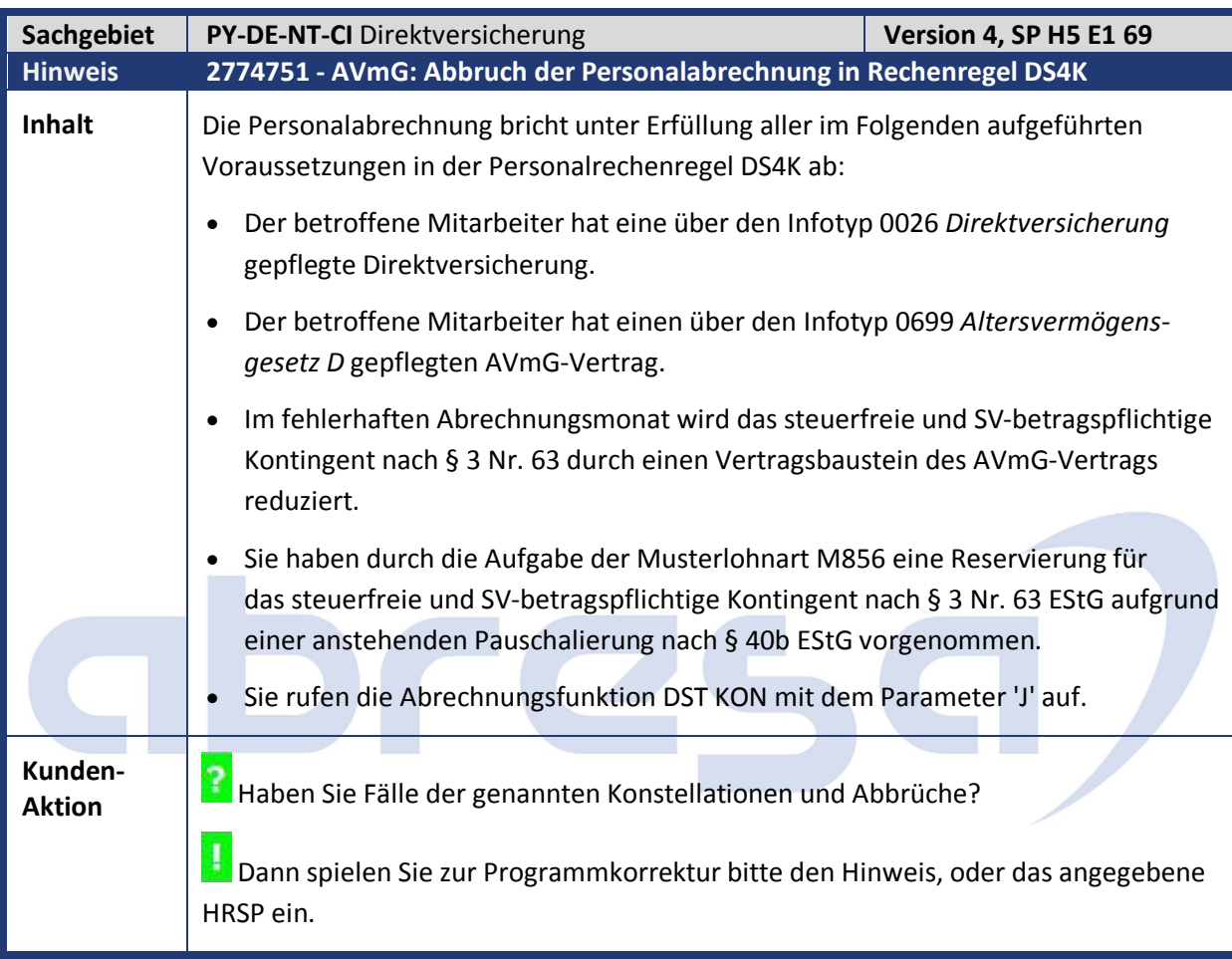

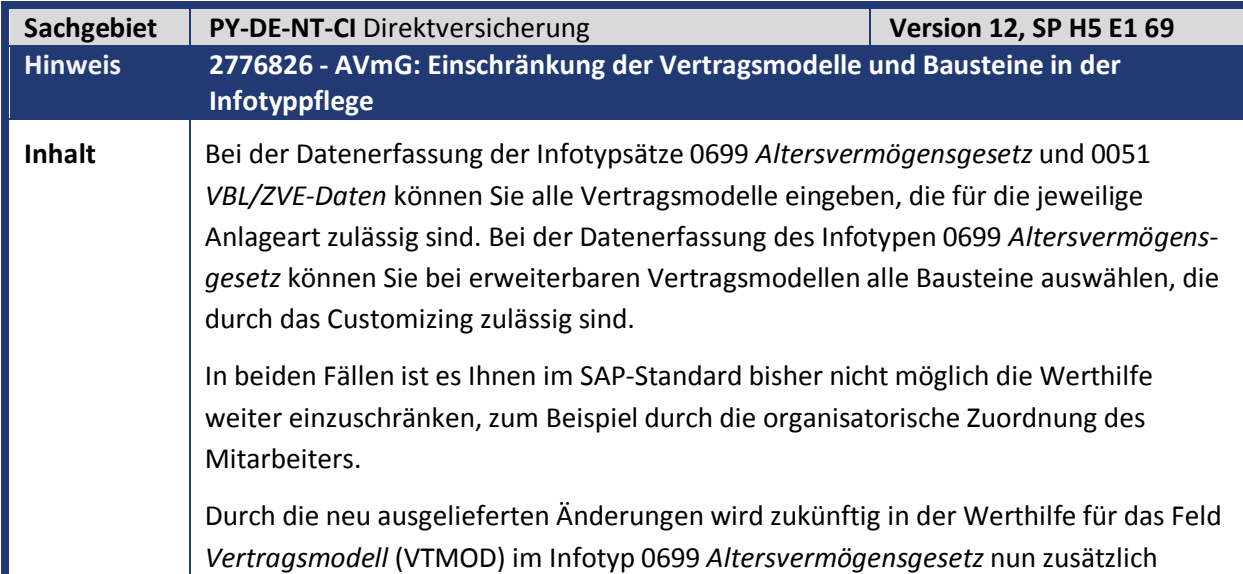

Kundeninfo zu den SAP Hinweisen 07.2019 1 Hinweise aus dem aktuellen Support Package (ohne ÖD)

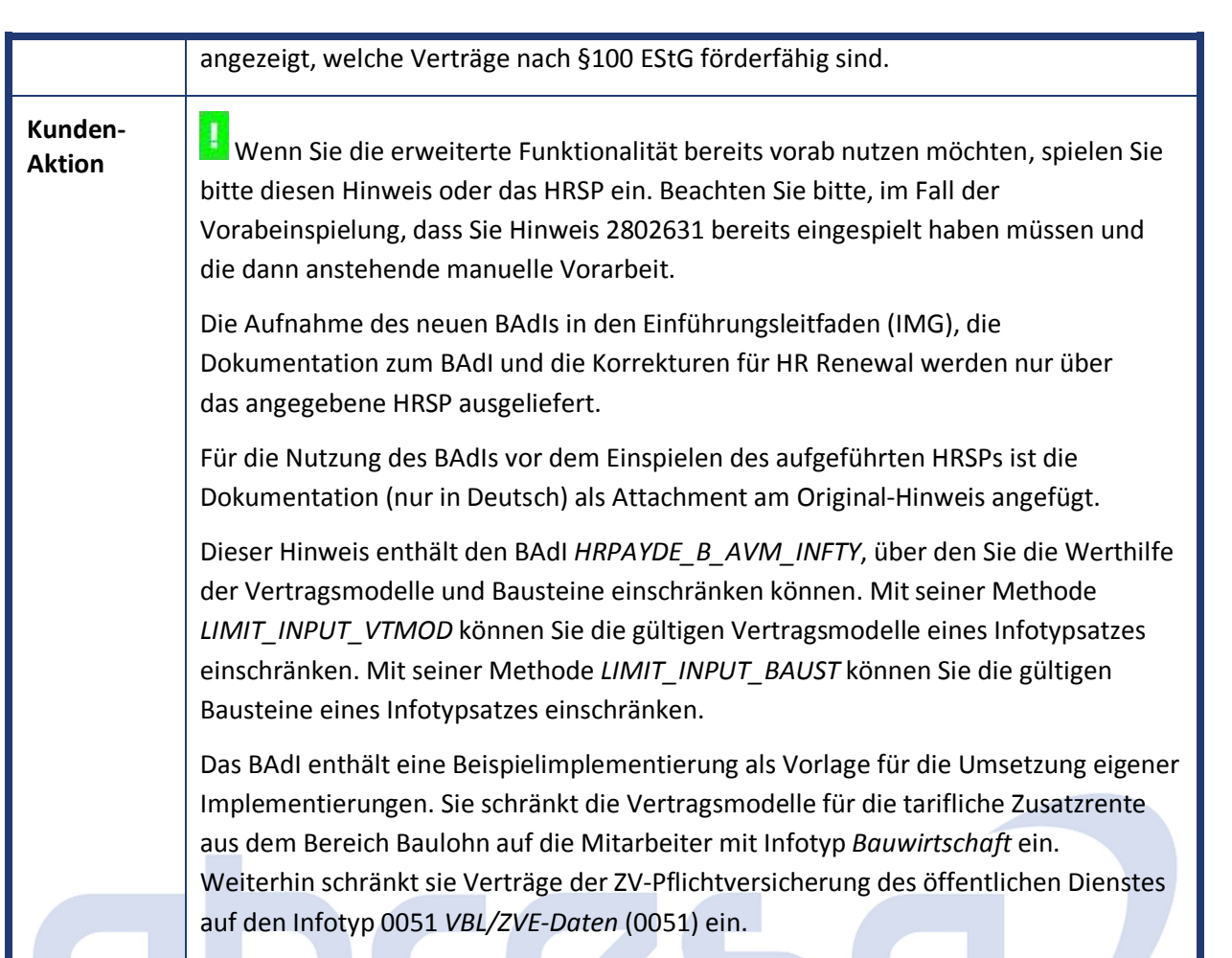

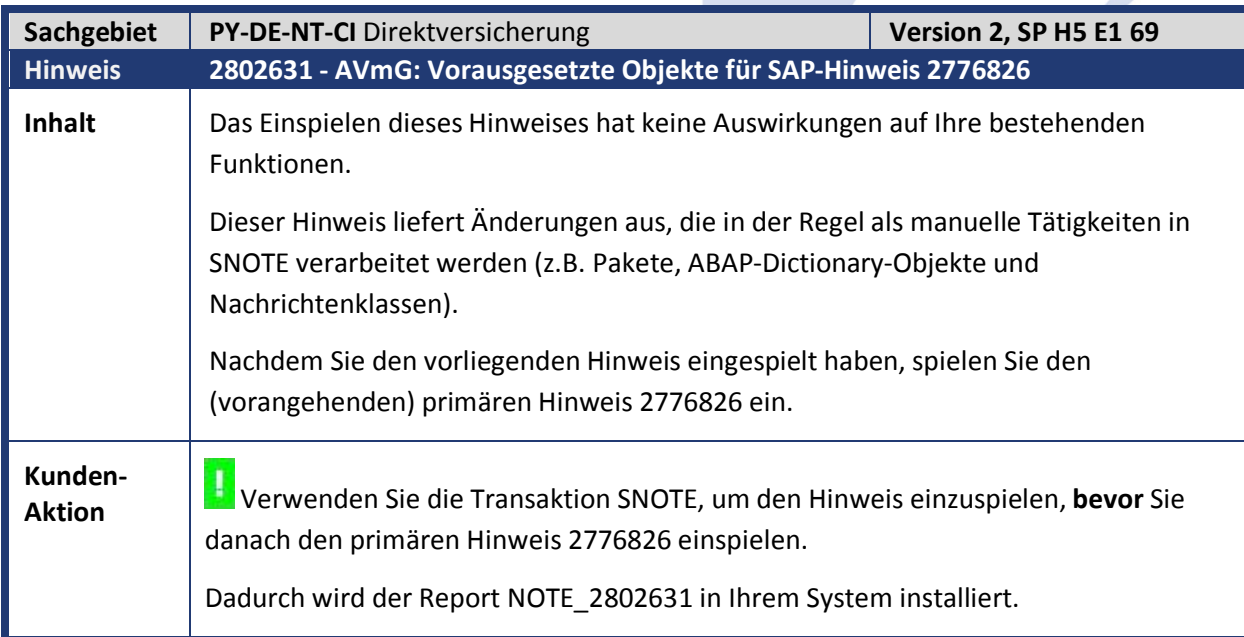

abresa

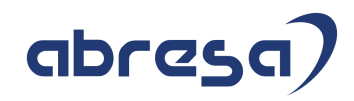

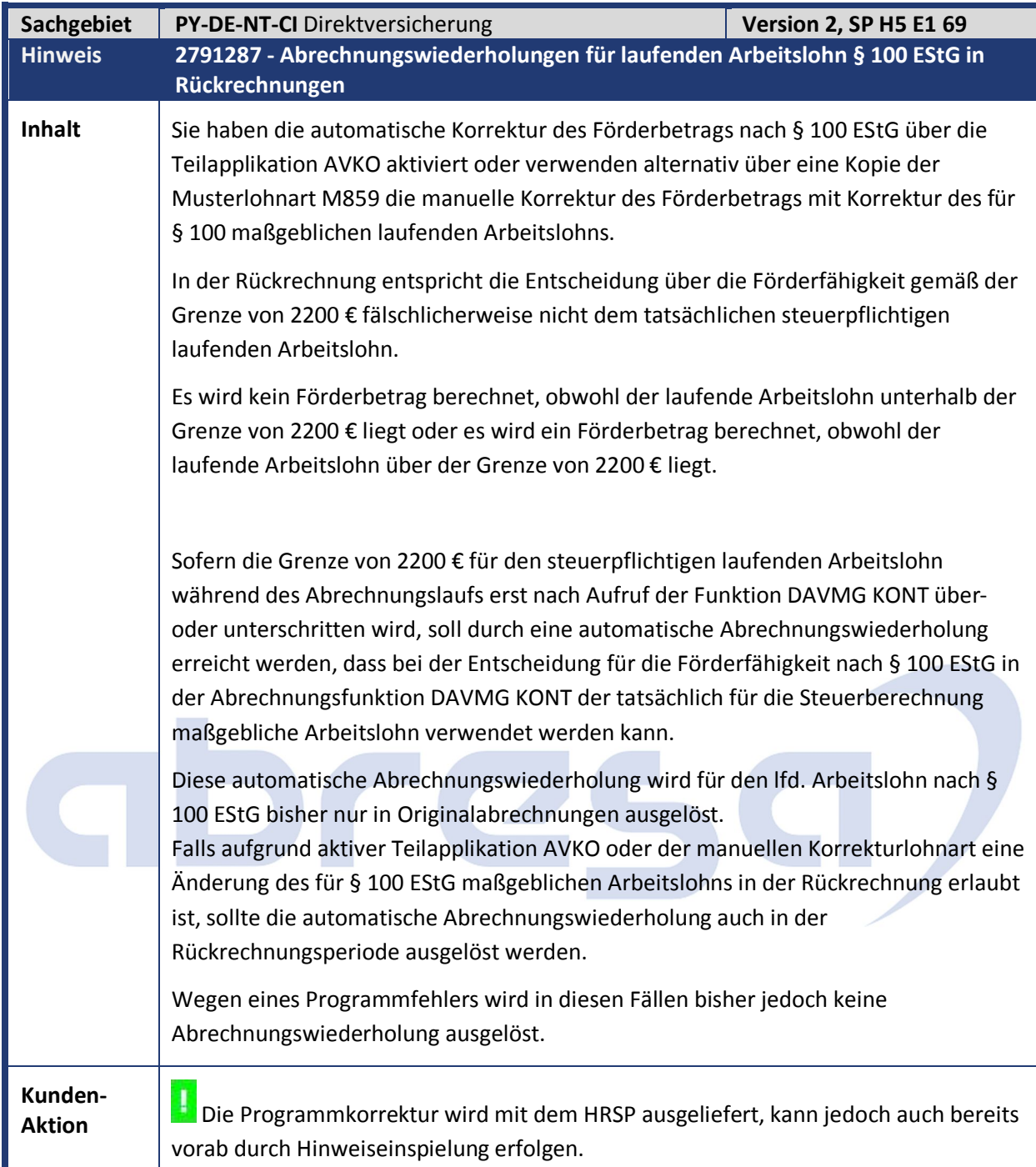

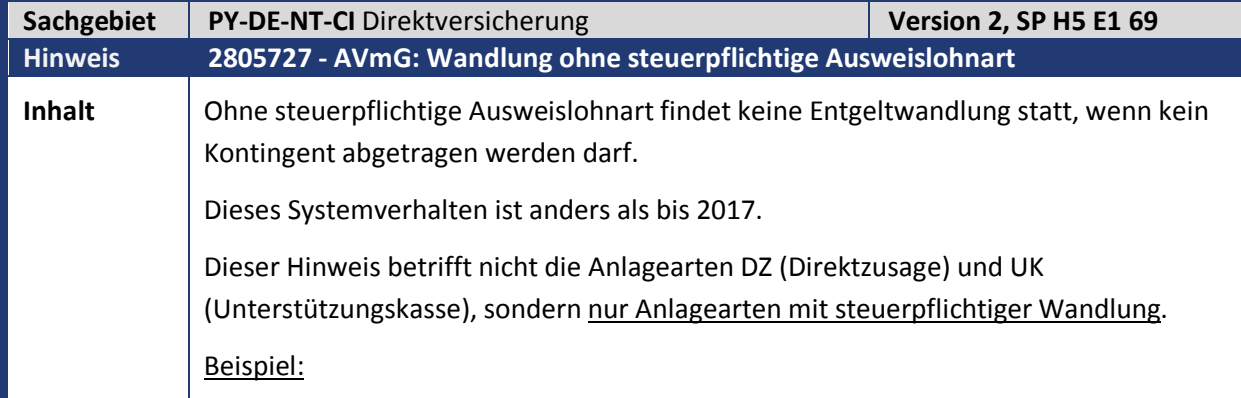

Kundeninfo zu den SAP Hinweisen 07.2019 1 Hinweise aus dem aktuellen Support Package (ohne ÖD)

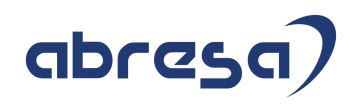

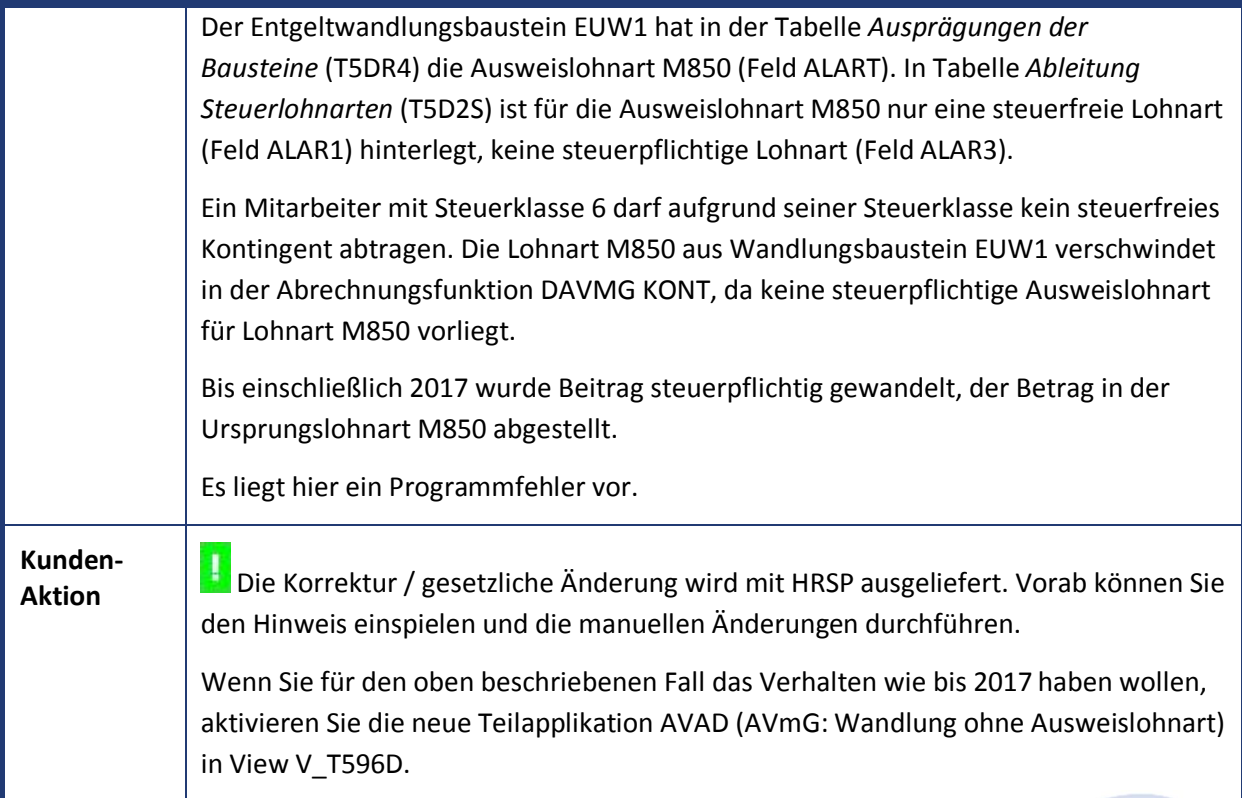

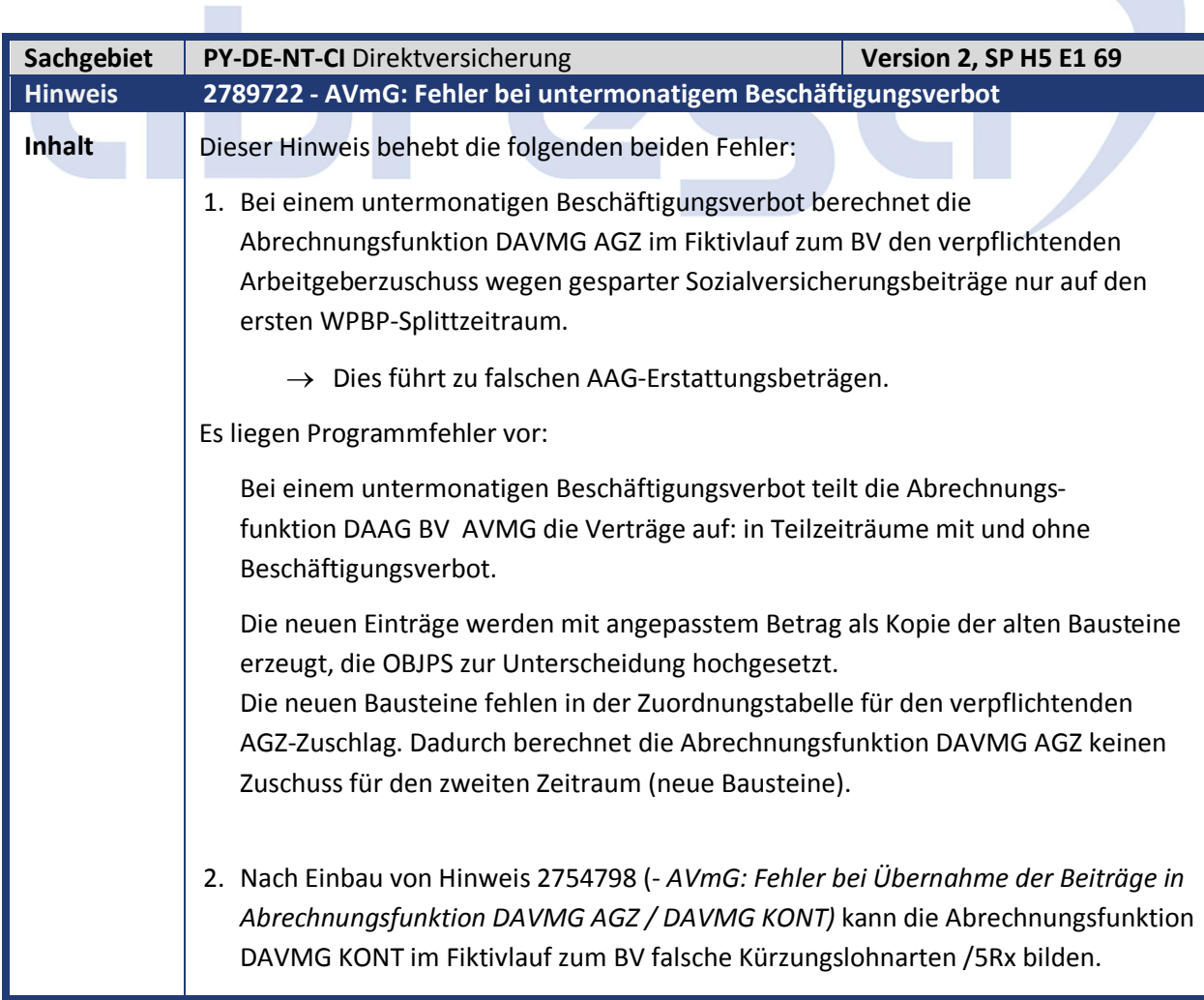

 $\mathcal{L}_{\mathcal{A}}$ 

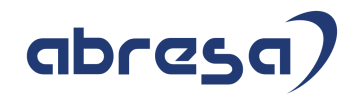

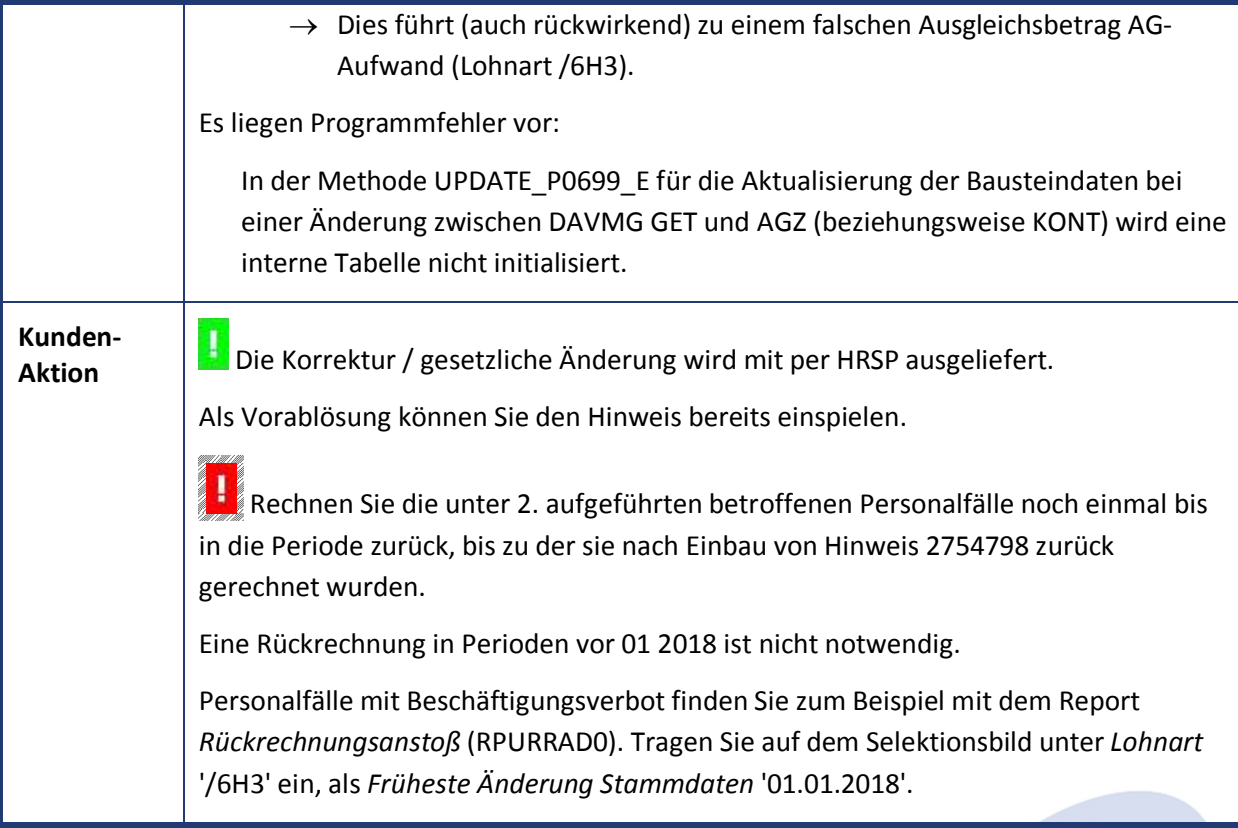

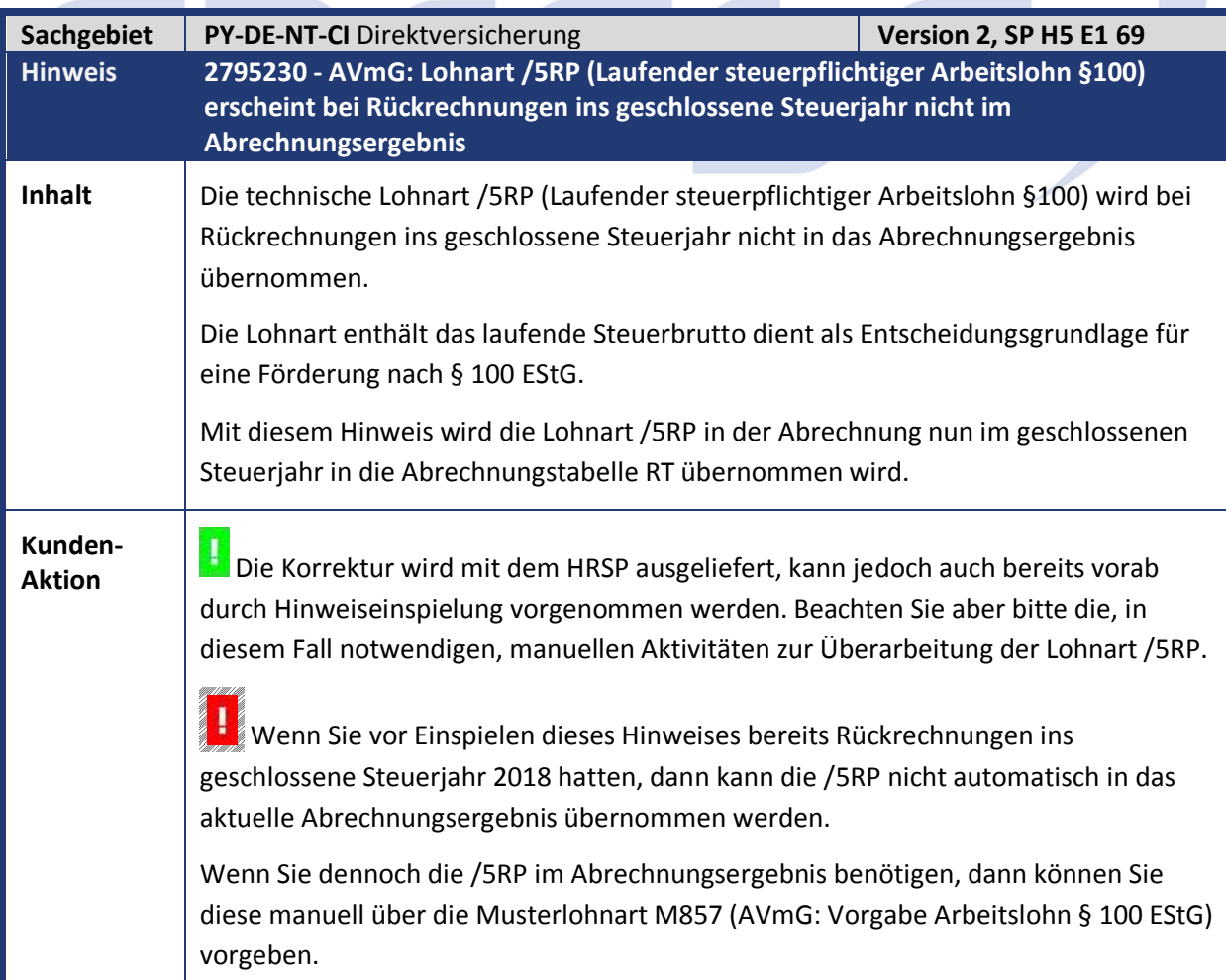

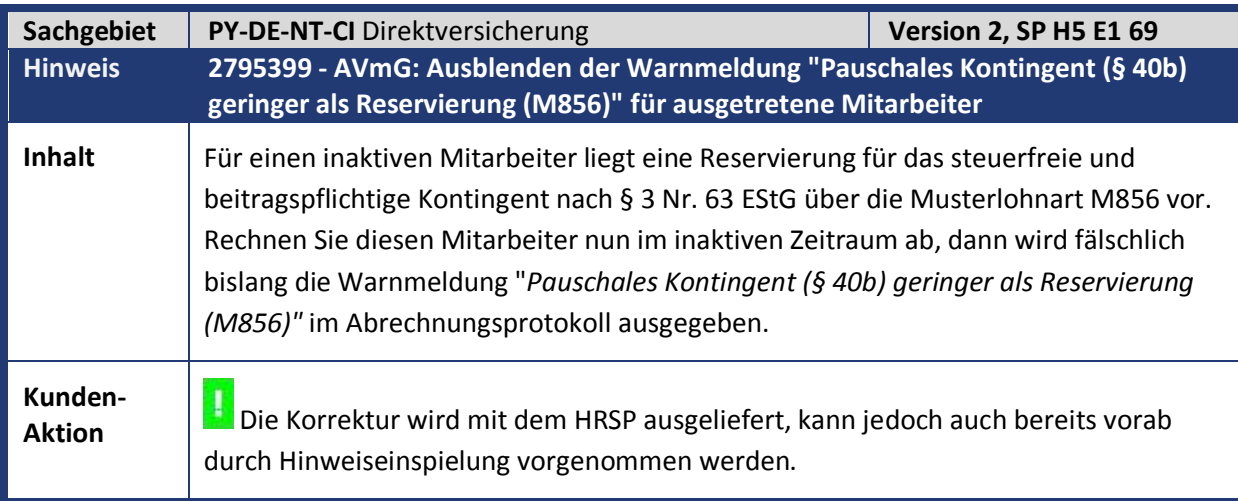

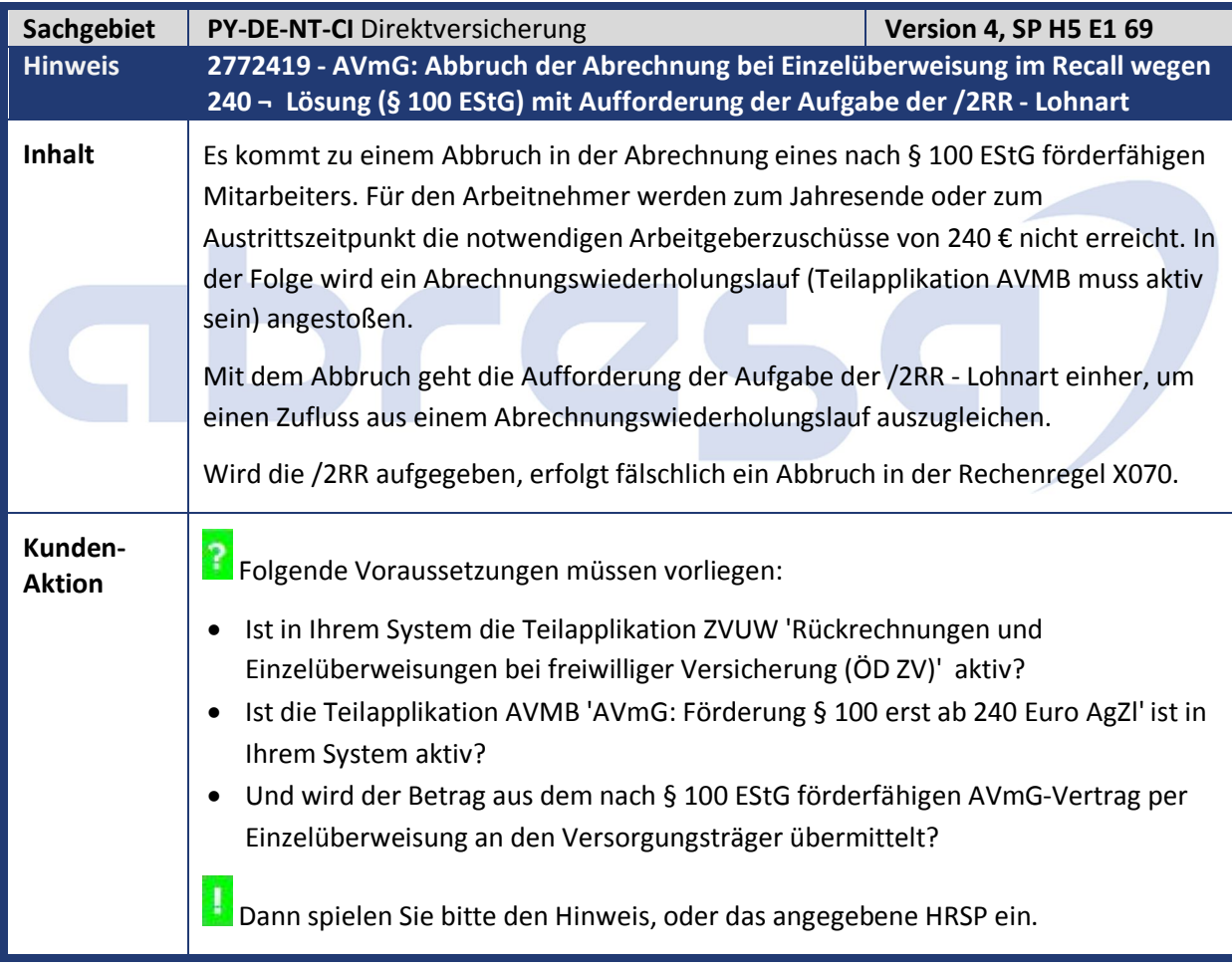

## abresa)

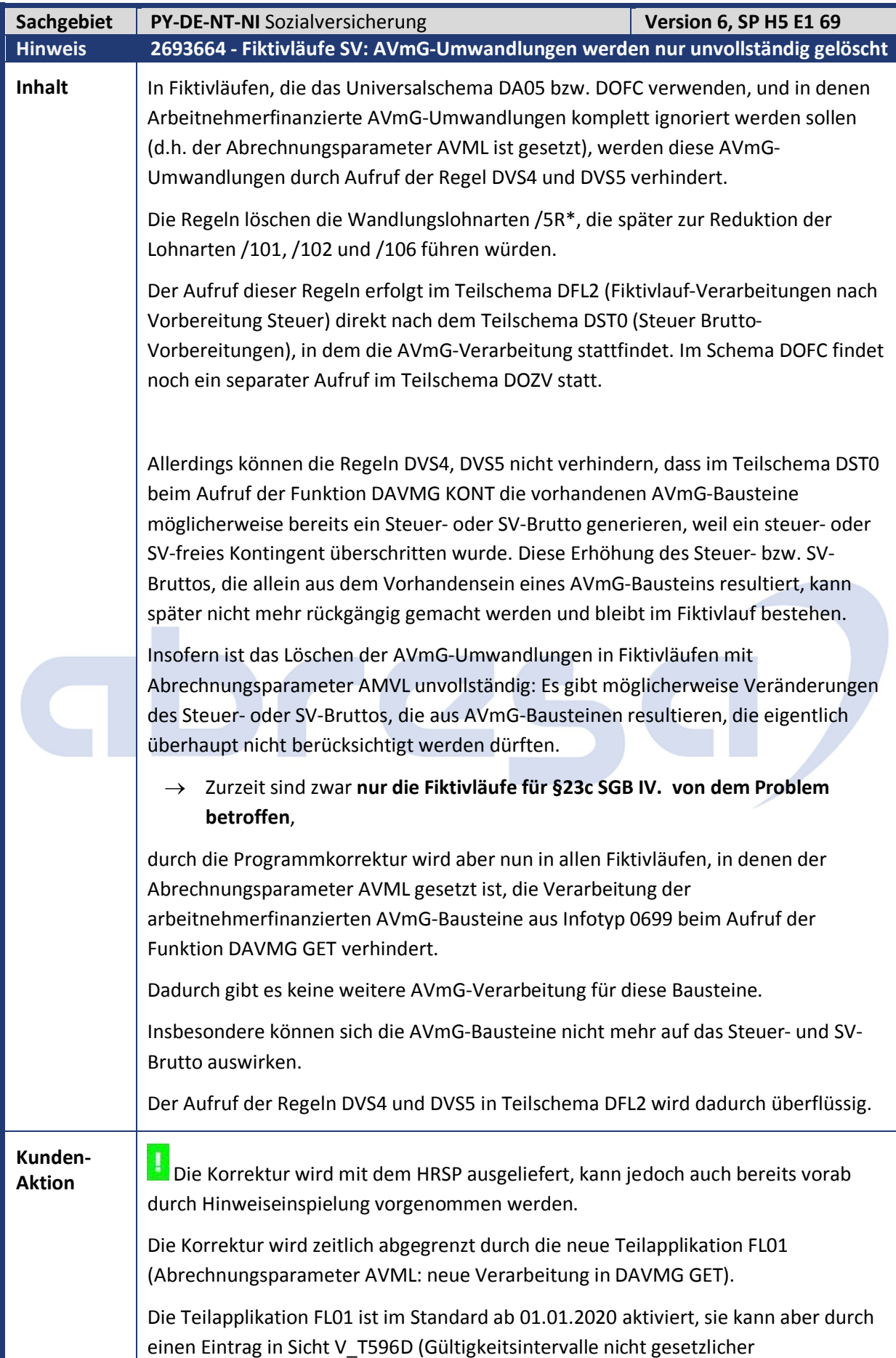

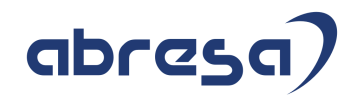

Teilapplikationen) auch für frühere Zeiträume aktiviert werden. I **Notwendige Aktionen nach Einspielen des Support Packages** Die Abrechnungsschemen DFL2, DOZV wurden geändert. Falls Sie die Schemen modifiziert haben, gleichen Sie sie mit Mandant 000 ab. Die ausgelieferten Änderungen können Sie der manuellen Korrekturanleitung des Originalhinweises entnehmen.

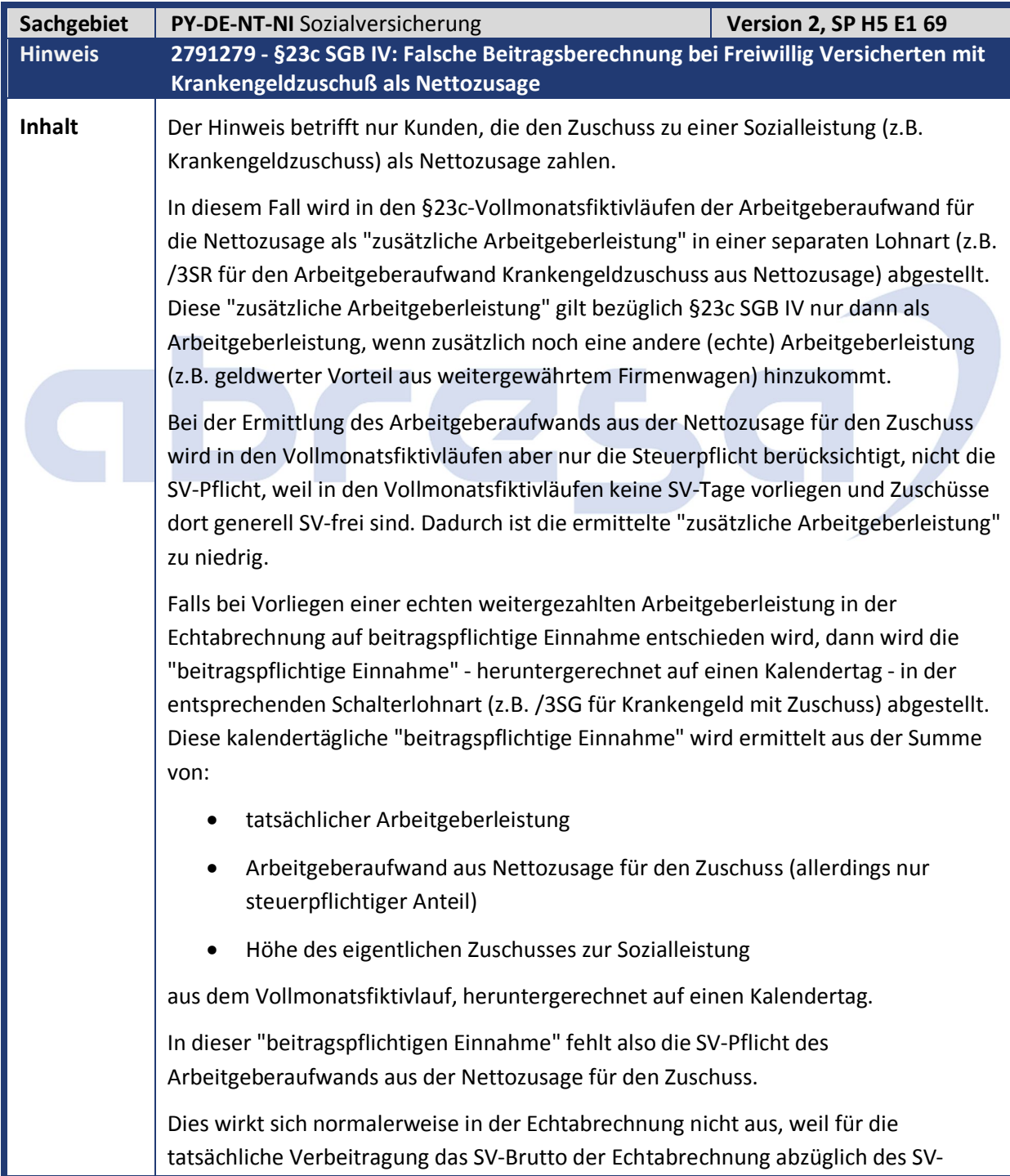

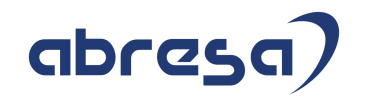

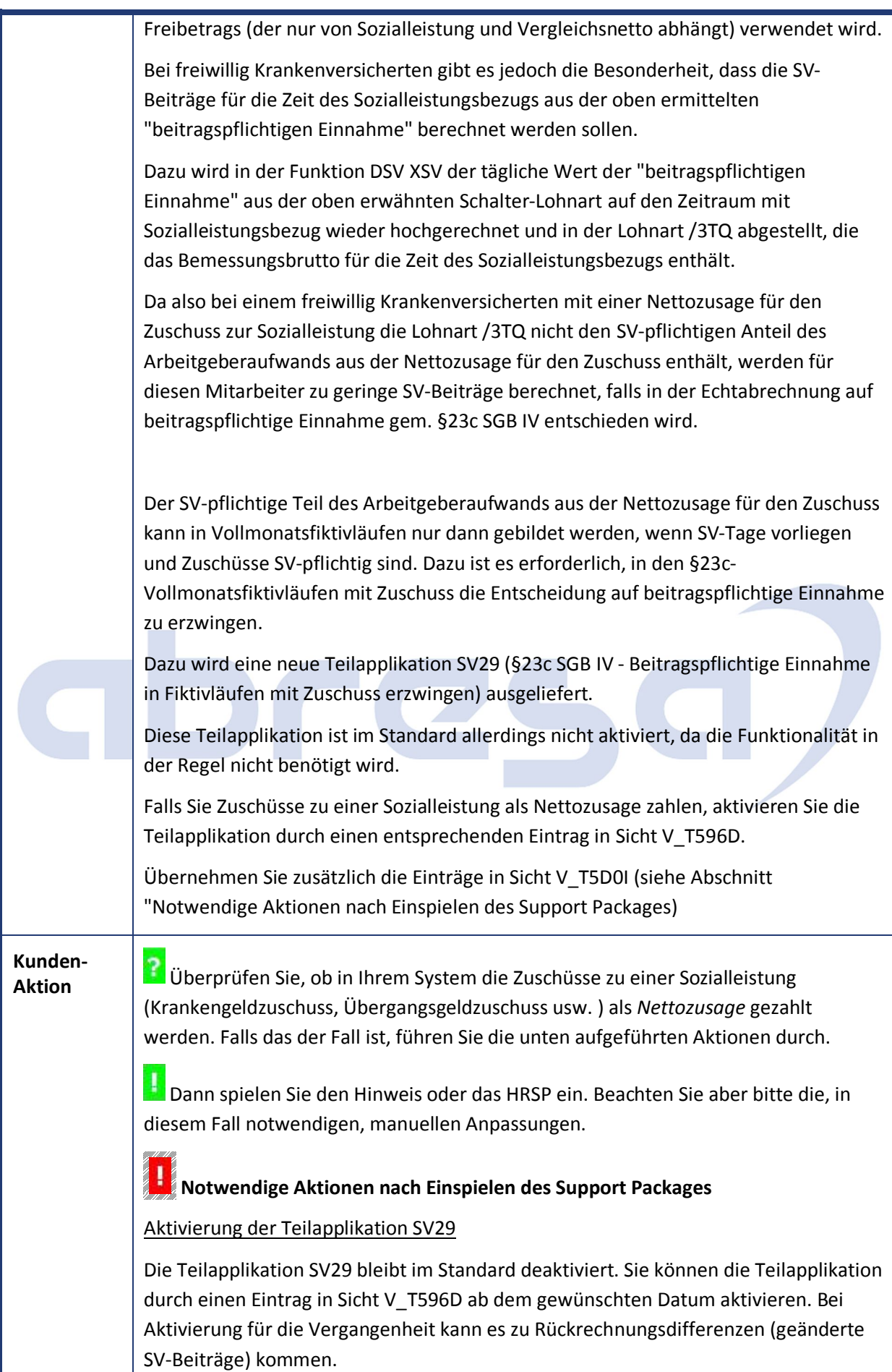

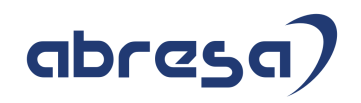

#### Abgleich der Sicht V\_T5D0I

Durch die Aktivierung der Teilapplikation SV29 wird in den Vollmonatsfiktivläufen mit Zuschuss die SV-Berechnung mit beitragspflichtiger Einnahme nach §23c SGB IV durchgeführt. Das hat folgende Auswirkungen auf die Lohnartenübernahme am Ende des Fiktivlaufs (Sicht V\_T5D0I):

- der Vollmonats-Zuschuss wird automatisch SV-pflichtig und muss deshalb aus der Vollmonatsarbeitgeberleistung (die aus /102 gebildet wird) wieder herausgerechnet werden
- der Arbeitgeberaufwand aus der Nettozusage für den Zuschuss ist nun in der Lohnart /5B9 (AG-Aufwand Zuschuss Netto) statt in der Lohnart /5BA (AG-Aufwand Zuschuss Netto Steuerpflichtig) enthalten. Die Lohnart /5B9 muss also auch in die Lohnart für die "zusätzliche Arbeitgeberleistung" abgestellt werden. Außerdem ist die Lohnart /5B9 SV-pflichtig und muss aus der Vollmonatsarbeitgeberleistung wieder herausgerechnet werden.

Gleichen Sie die Sicht V\_T5D0I mit Mandant 000 ab. Es wurden folgende Einträge ausgeliefert:

für Fiktivlauf SVKM (Vollmonat Krankengeld mit Zuschuss)

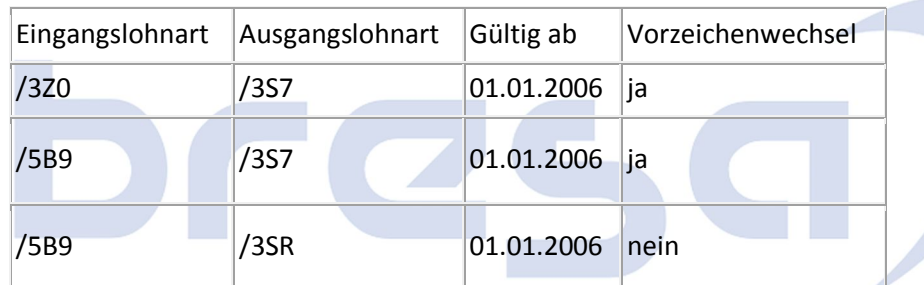

#### für Fiktivlauf SVUZ (Vollmonat Übergangsgeld mit Zuschuss)

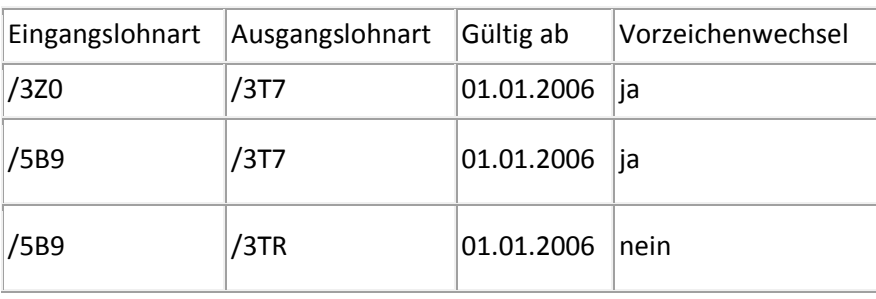

#### für Fiktivlauf SV2Z (Vollmonat Kinderkrankengeld mit Zuschuss)

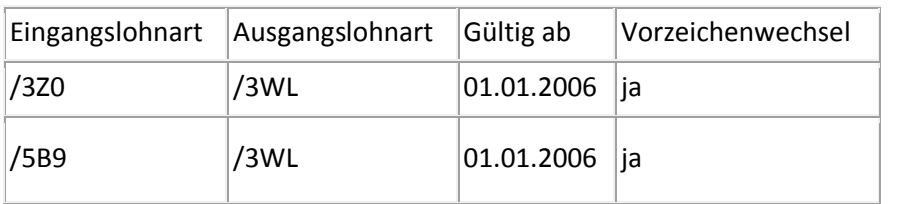

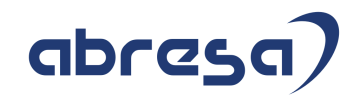

Kundeninfo zu den SAP Hinweisen 07.2019 1 Hinweise aus dem aktuellen Support Package (ohne ÖD)

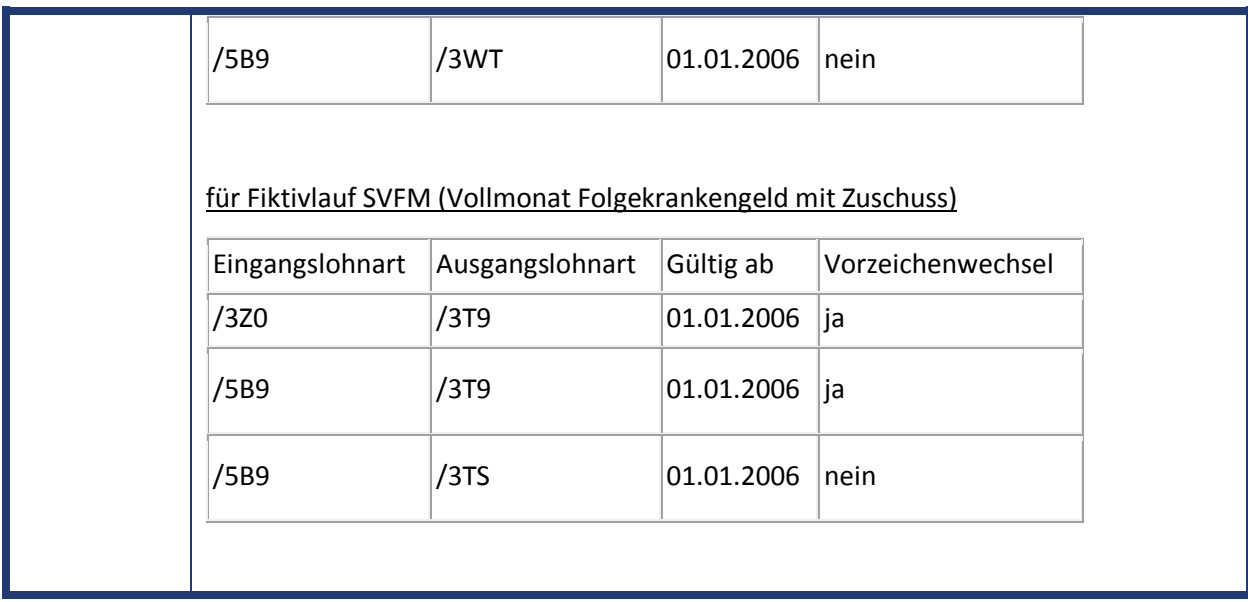

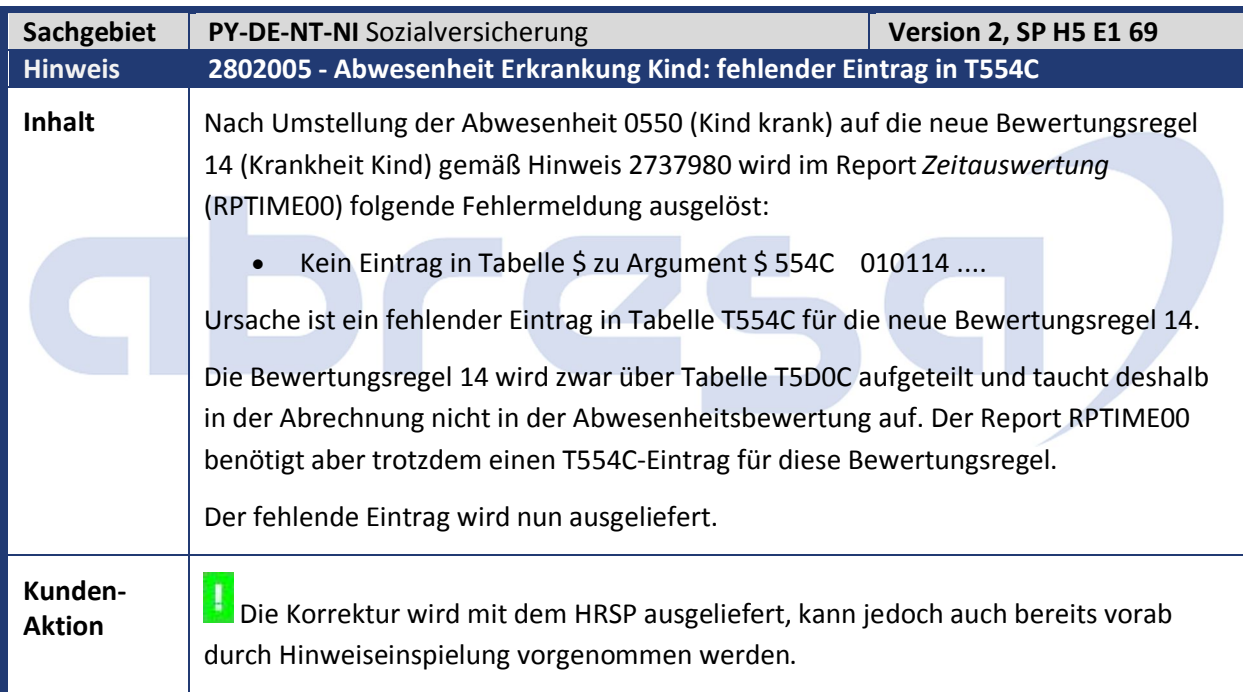

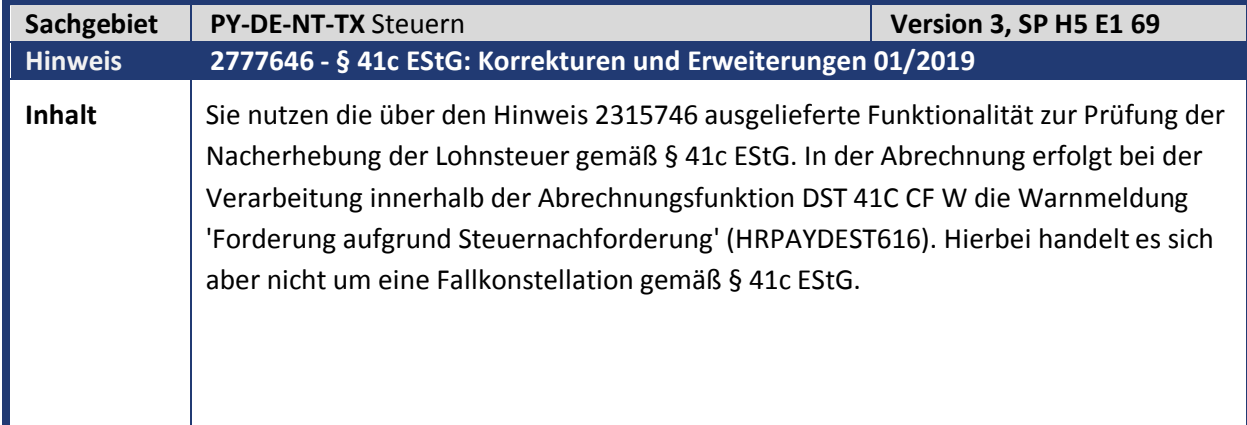

Kundeninfo zu den SAP Hinweisen 07.2019 1 Hinweise aus dem aktuellen Support Package (ohne ÖD)

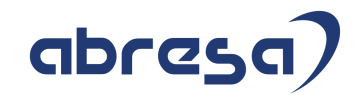

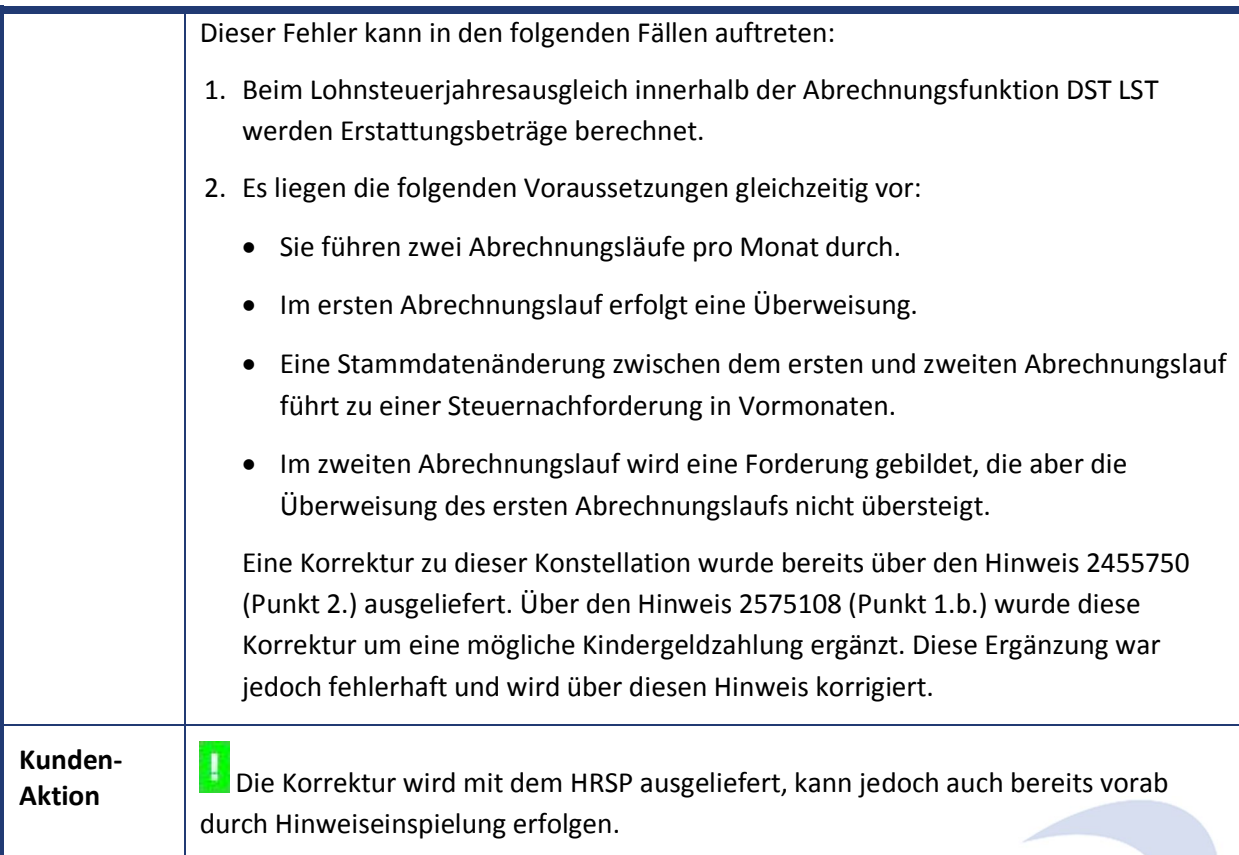

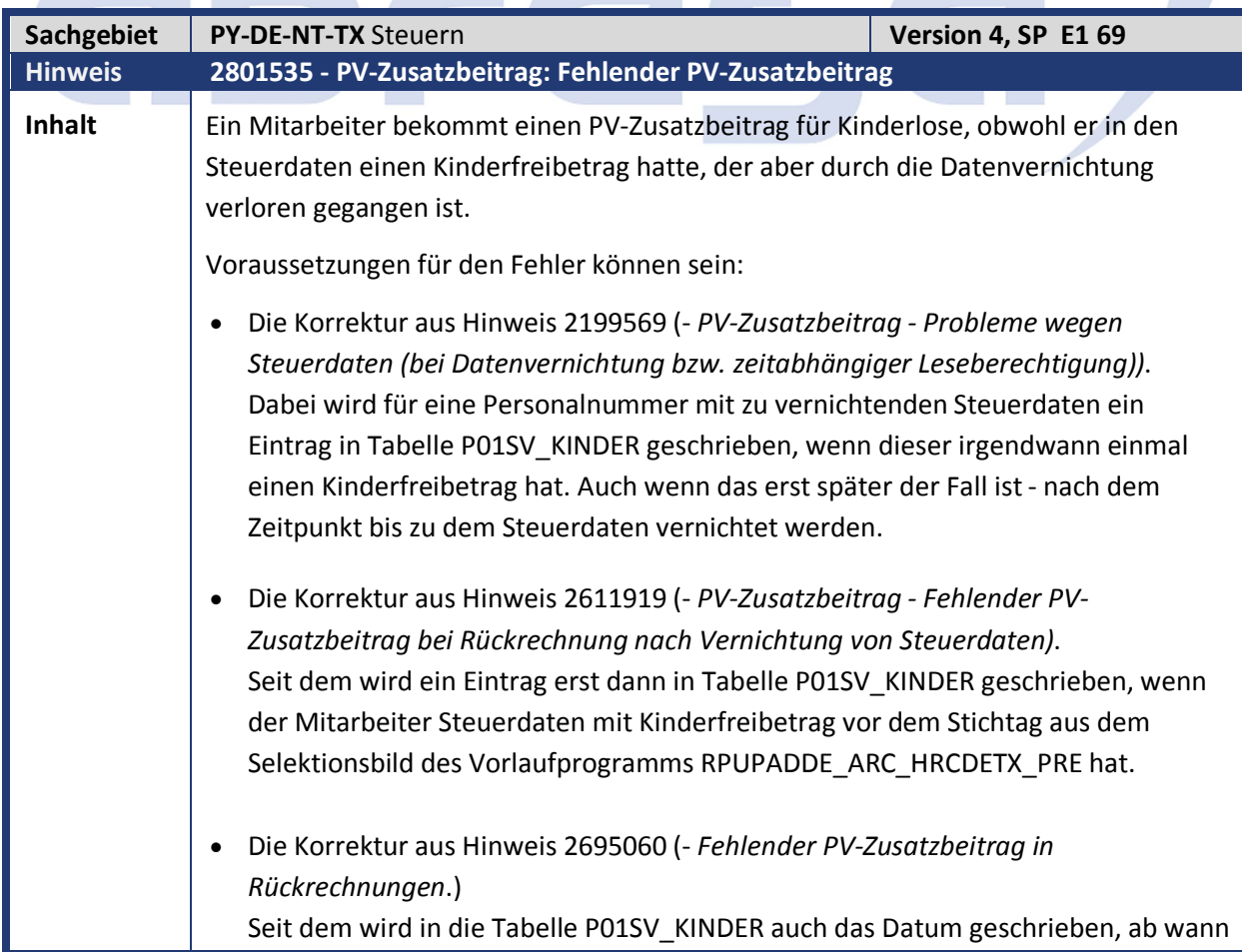

**Contract Contract** 

### abresa

der Mitarbeiter einen Kinderfreibetrag hat/hatte. Der Eintrag in der Tabelle bewirkt erst dann keinen PV-Zuschlag, wenn das Datum des Eintrags nicht initial ist und die Abrechnungsperiode nach dem Datum des Eintrags liegt. (Wie es zu Einträgen mit initialem Datum kommt und was Sie dagegen tun können, steht im Hinweis beschrieben.)

• Der Mitarbeiter hat zum Stichtag (P\_DATE) für das Vorlaufprogramm noch keinen Eintrag in Tabelle P01SV\_KINDER oder einen Eintrag mit initialem Datum. Und zum Stichtag liegen keine bereits abgeschlossenen Steuerdaten mit einem Kinderfreibetrag (ENDDA < P\_DATE) vor. Aufgrund der Regeln zum Steuer-Archivierungsobjekt (HRCDETX) werden aber Steuerdatensätze (zum Bezugszeitpunkt END\_OF\_YEAR) vernichtet und in den verbleibenden Steuerdaten ist kein Kinderfreibetrag mehr zu finden.

Ursache für den fälschlichen PV-Zuschlag ist, dass in Infotyp 0013 *SV-Daten* keine Entscheidung dazu steht (in den SV-Attributen), und in IT 0012 *Steuerdaten* nach der Datenvernichtung nicht mehr, und in der Tabelle P01SV\_KINDER zum Abrechnungszeitpunkt (noch) kein gültiger Eintrag steht.

#### **Beispiel:**

- Ein Mitarbeiter hat für den Zeitraum vom 01.01.2008 bis 31.12.2008 Steuerdaten mit einem Kinderfreibetrag.
- Sie starten aus Performancegründen das Vorlaufprogramm für die Vernichtung von Steuerdaten mit dem Stichtag 31.12.2008 (und nicht mit dem aktuellen Tagesdatum).
- Durch die Regeln zum Archivierungsobjekt (Aufbewahrungsfrist 10 Jahre, zum Zeitpunkt Ende des Jahres) werden aufgrund des Tagesdatums (z.B. 14.06.2019) die Steuerdaten <= 31.12.2008 selektiert.
- Das Vorlaufprogramm erzeugt nur dann einen Eintrag in Tabelle P01SV\_KINDER, wenn es für den Mitarbeiter noch keinen gibt, und es Steuerdaten mit Kinderfreibetrag und Gültigkeitsende vor dem Stichtag findet (ENDDA < 31.12.2008). Es kann also sein, dass bis zum Stichtag des Vorlaufprogramms noch keine Steuerdaten mit Kinderfreibetrag endeten, aber wegen der zeitlichen Regeln zum Archivierungsobjekt der einzige Anhaltspunkt für Kinder des Mitarbeiters vernichtet wird. Und dann tritt das eingangs geschilderte Symptom auf, dass fälschlich ein PV-Zuschlag für Kinderlose erhoben wird.

Falls für den Mitarbeiter noch kein Eintrag in der Tabelle P01SV KINDER vorhanden ist, überprüft das Vorlaufprogramm alle (noch) vorhandenen Steuerdaten (IT 0012) auch solche nach dem Stichtag des Vorlaufprogramms. Sind darunter Steuerdaten mit Kinderfreibetrag, wird ein Eintrag in die Tabelle P01SV\_KINDER mit dem Beginndatum der ältesten entsprechenden Steuerdaten geschrieben.

Wenn Sie **vor** der Korrektur aus Hinweis 2695060 bereits die Steuerdaten mit Kinderfreibeträgen vernichtet haben, wurde ein Eintrag ohne Datum in die Tabelle

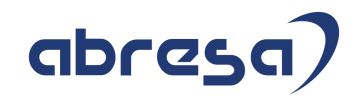

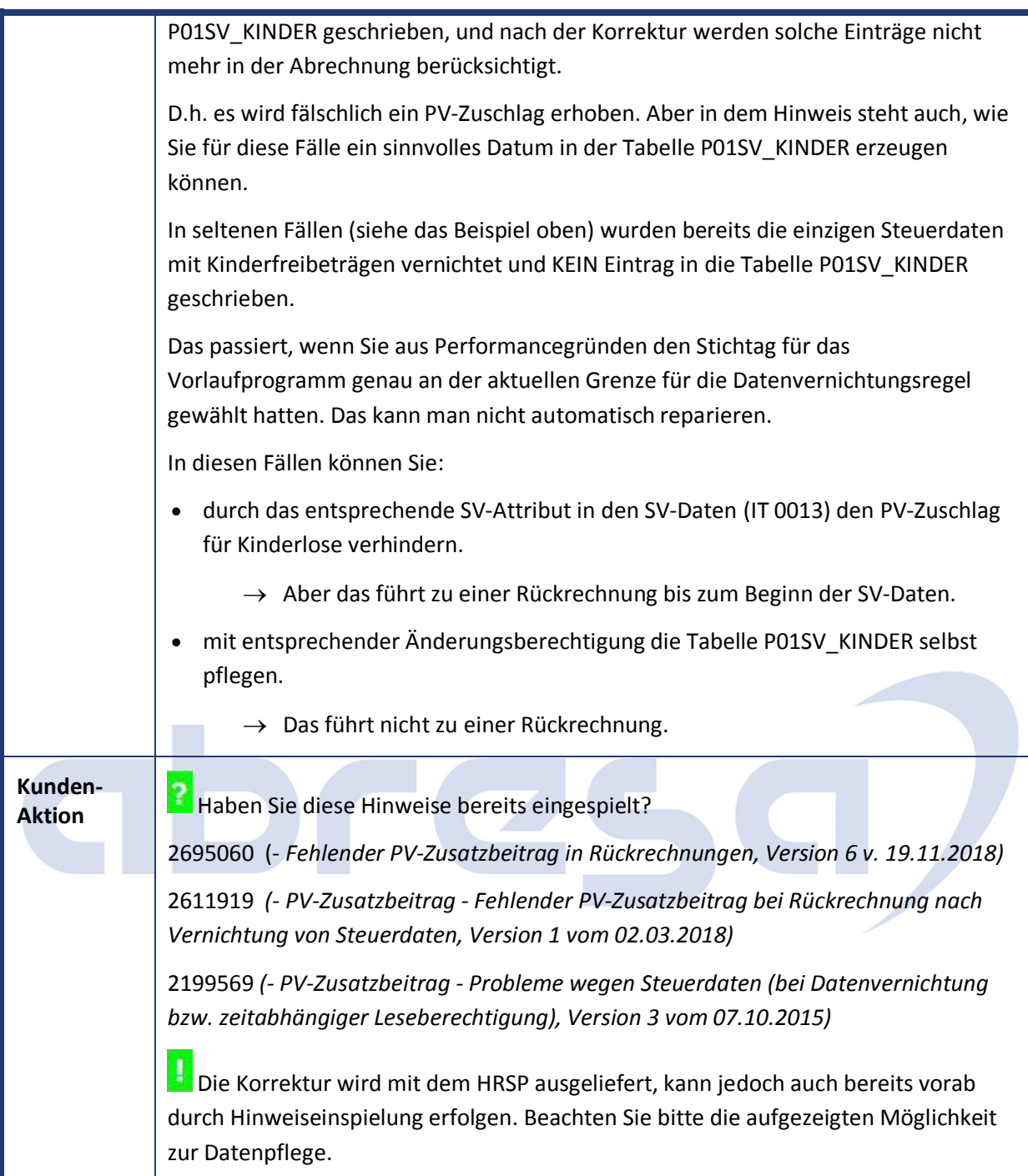

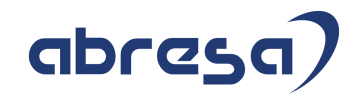

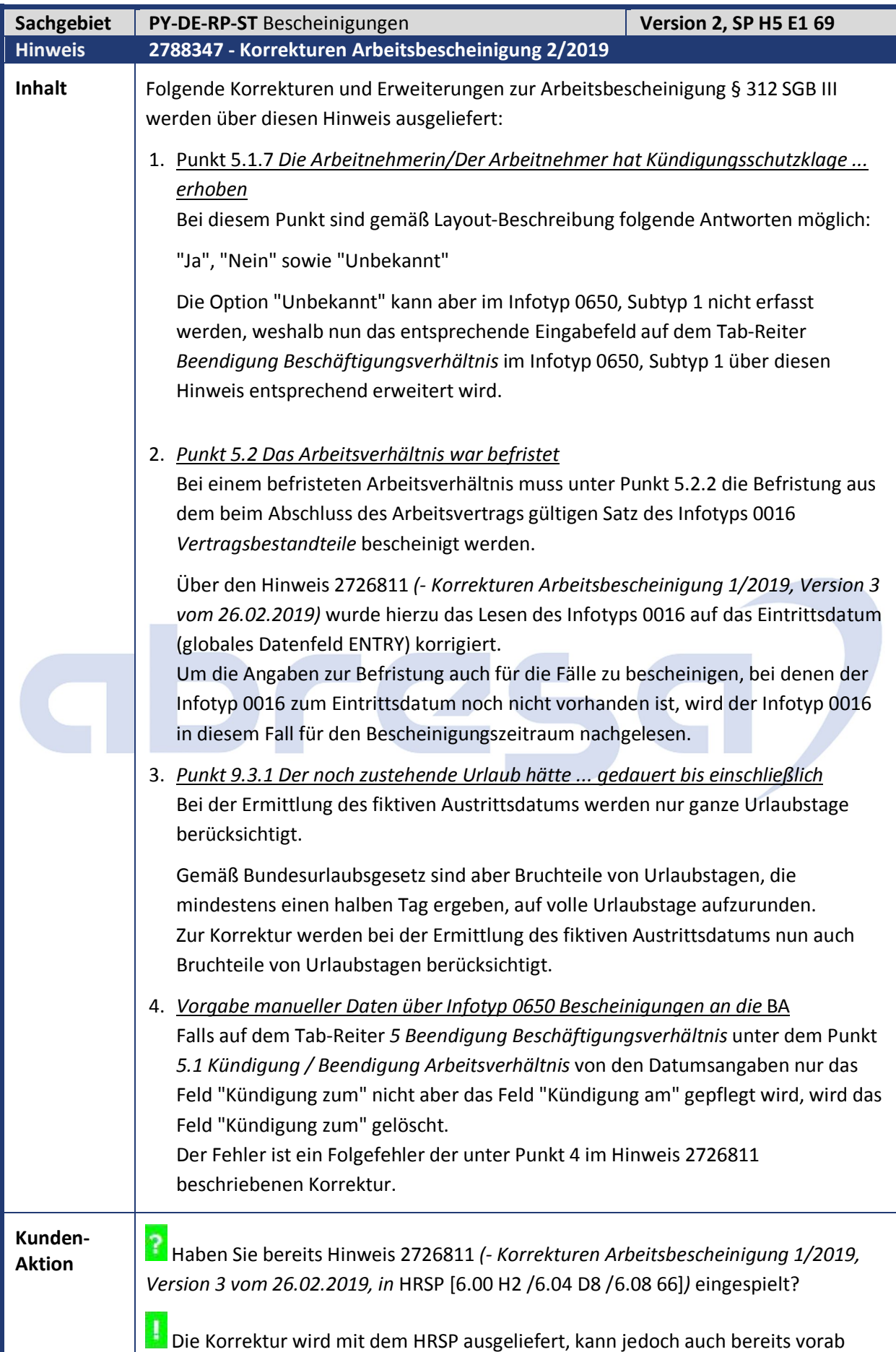

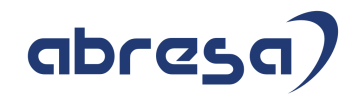

durch Hinweiseinspielung vorgenommen erfolgen. Zu Punkt 1 ist zusätzlich die manuelle Nacharbeit durchführen.

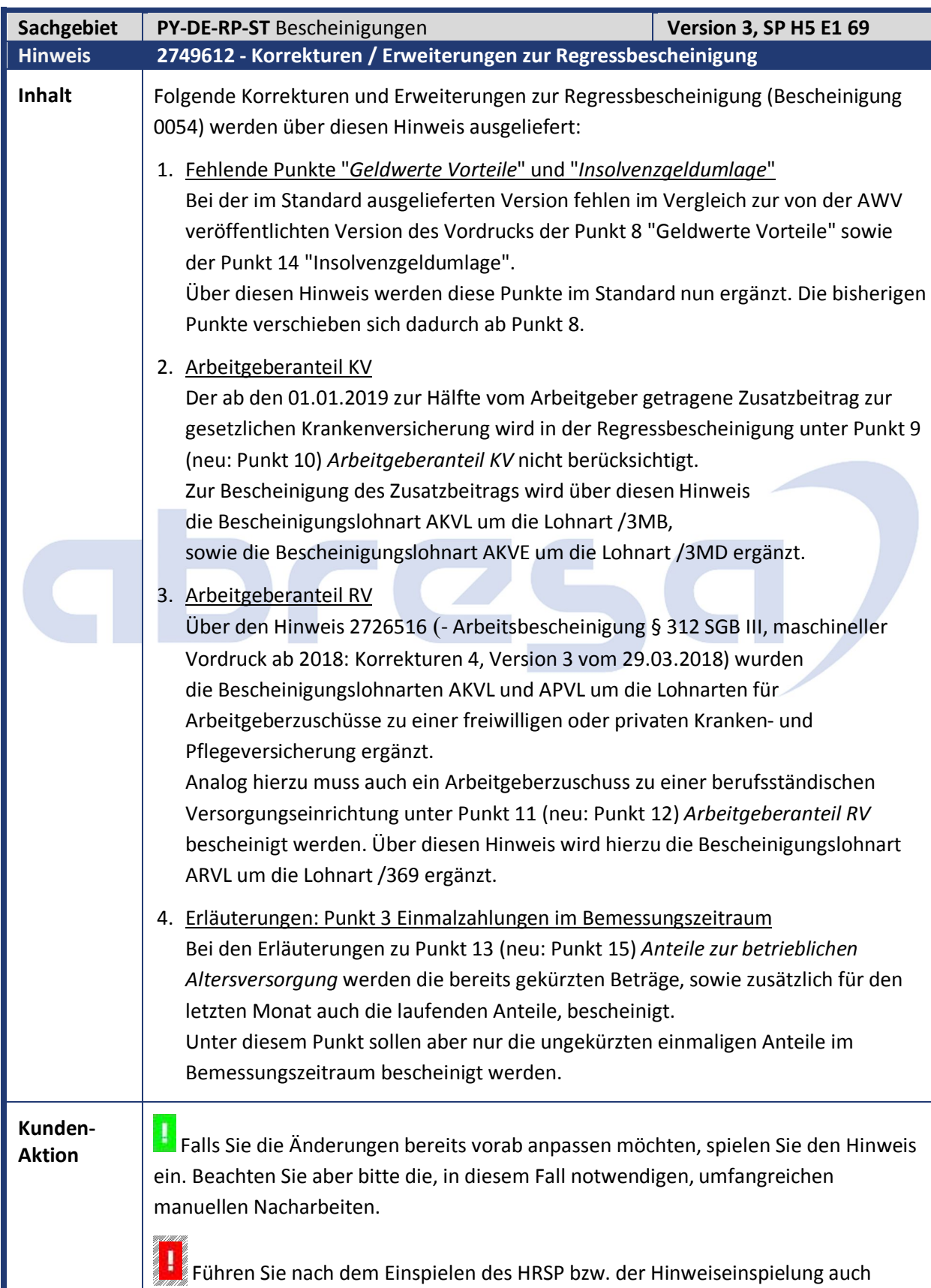

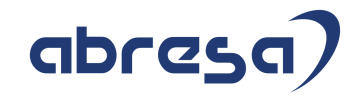

Kundeninfo zu den SAP Hinweisen 07.2019 1 Hinweise aus dem aktuellen Support Package (ohne ÖD)

folgende Änderungen im Customizing durch:

- Gleichen Sie die View V\_T5DF4 für die Bescheinigungslohnarten AKVE, AKVL, IUME sowie IUML mit Ihrem Auslieferungsmandaten ab.
- Ergänzen Sie in der View V\_T596M für die Teilapplikation BWKR und die relevanten Personalbereiche / Teilbereiche die entsprechenden Kürzungsmethoden für die neuen Bescheinigungslohnarten GWVE, GWVL, IUME sowie IUML

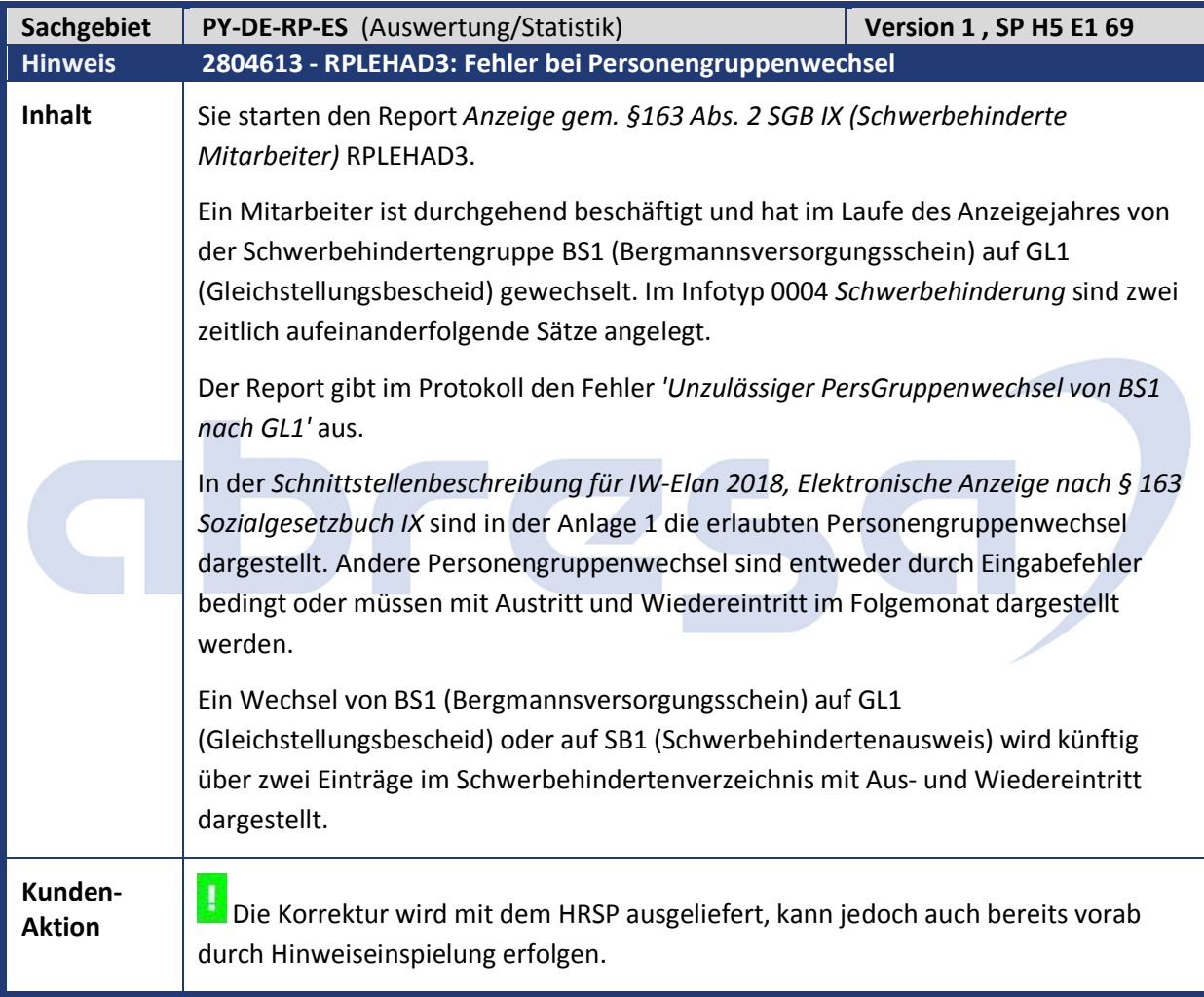

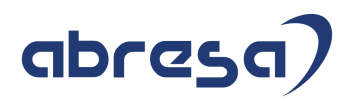

#### **2. Weitere Hinweise**

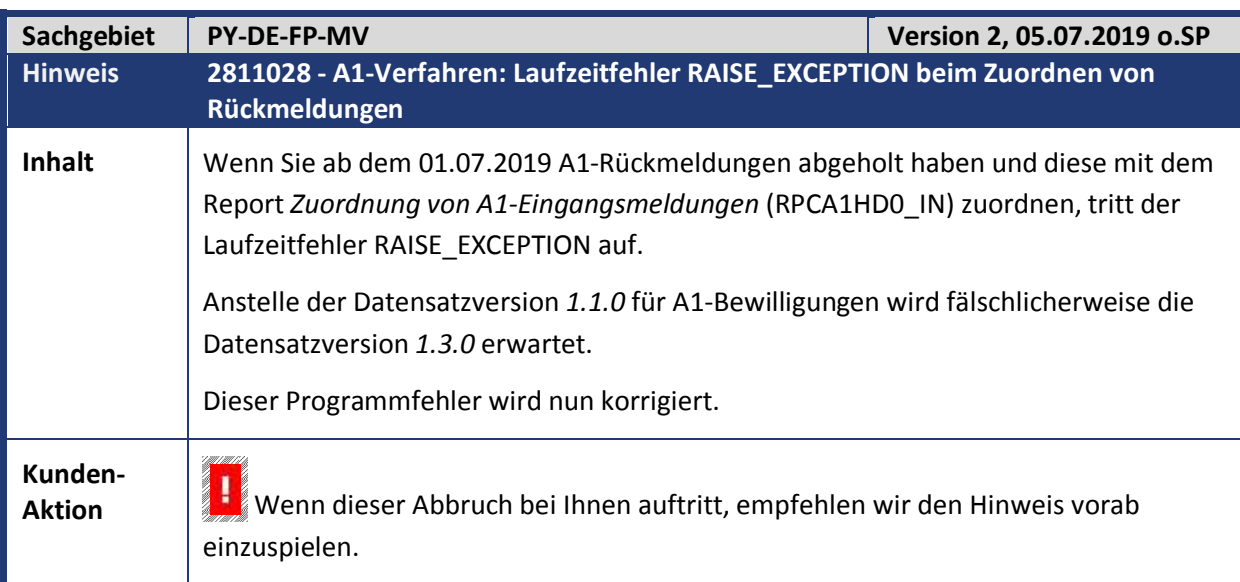

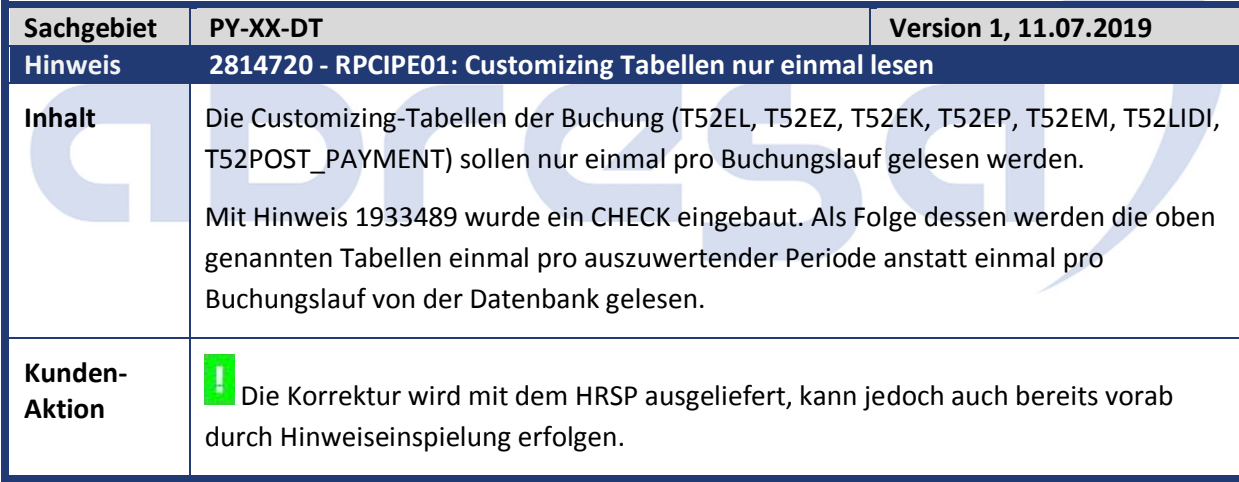

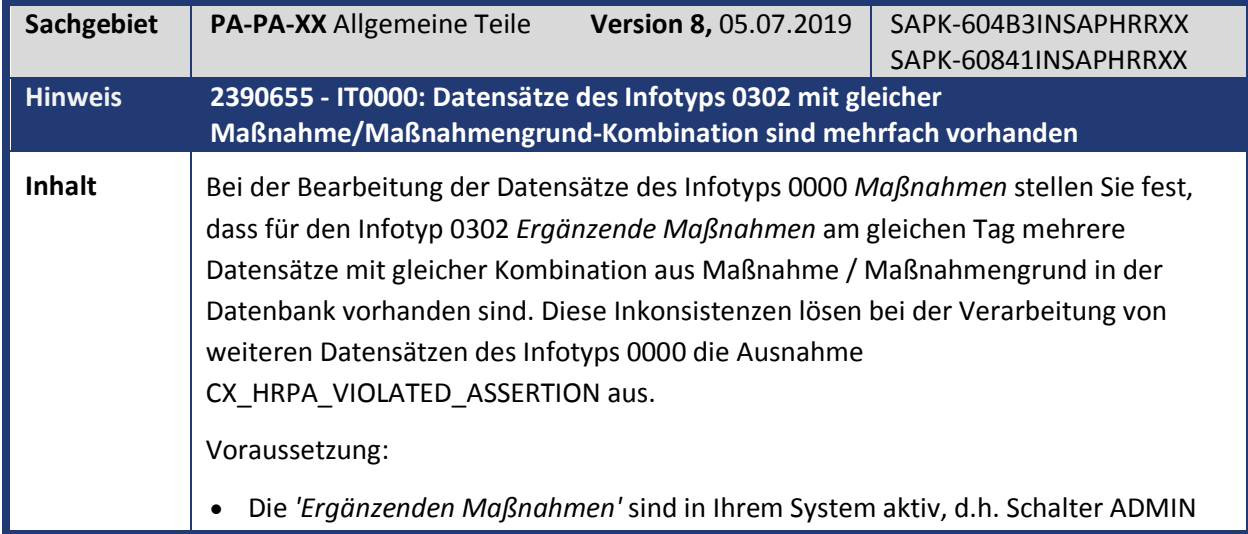

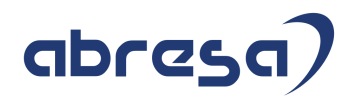

m.

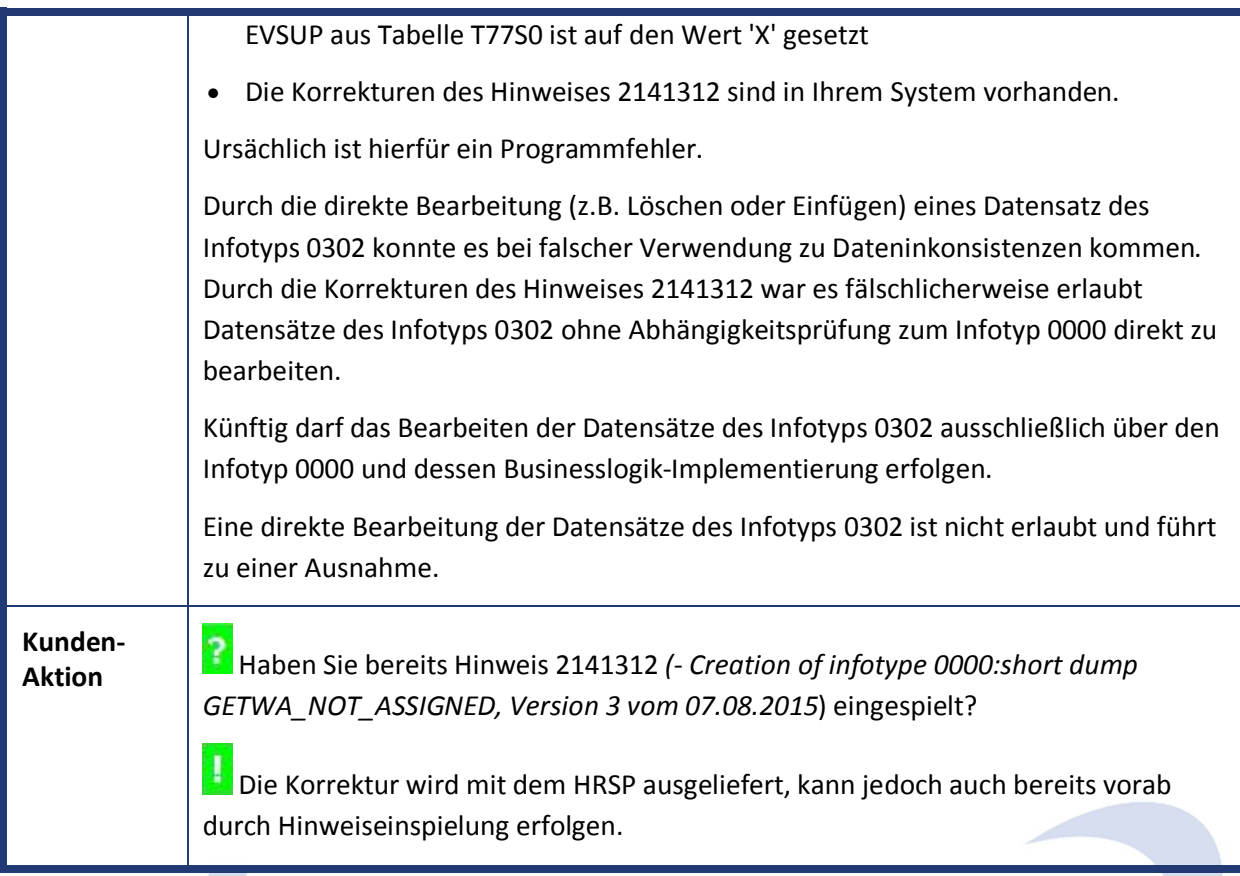

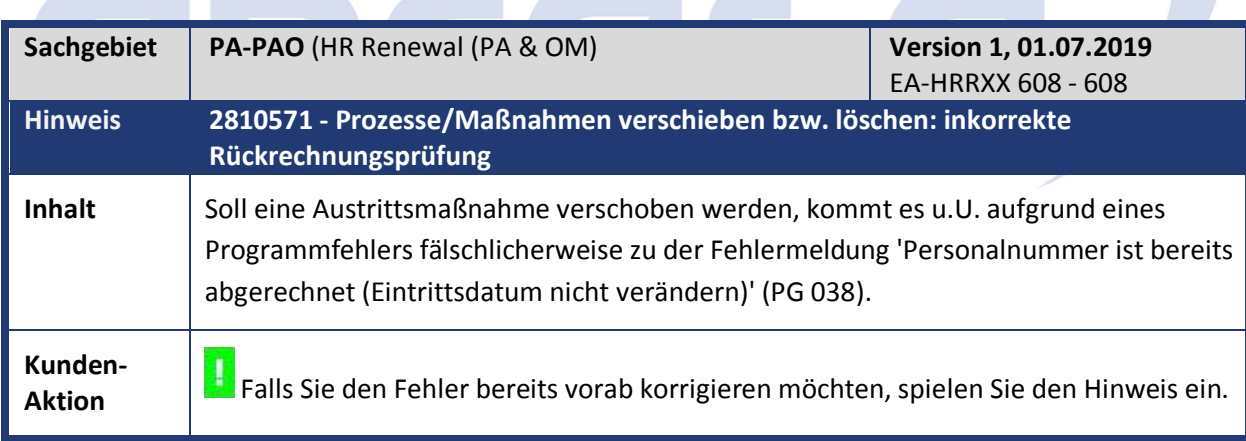

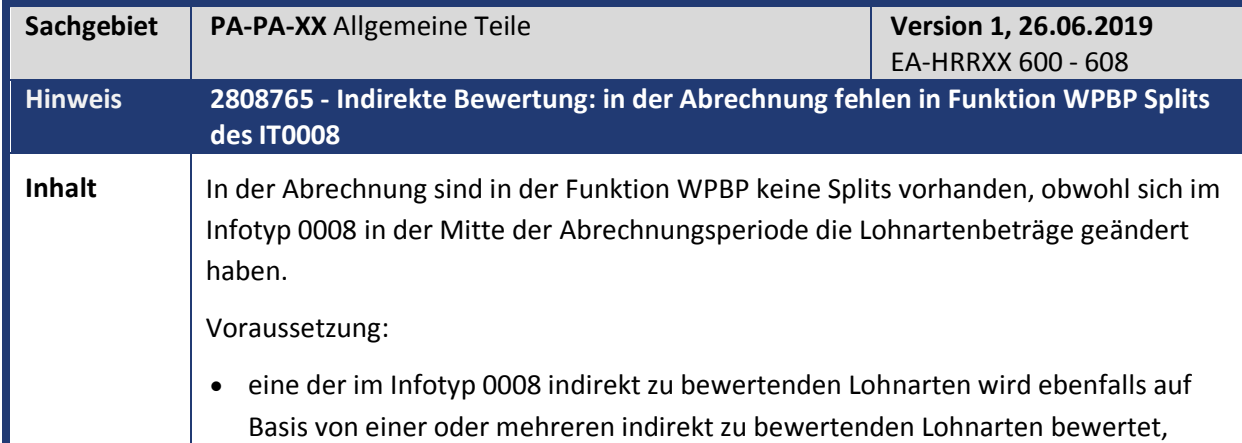

## abresa)

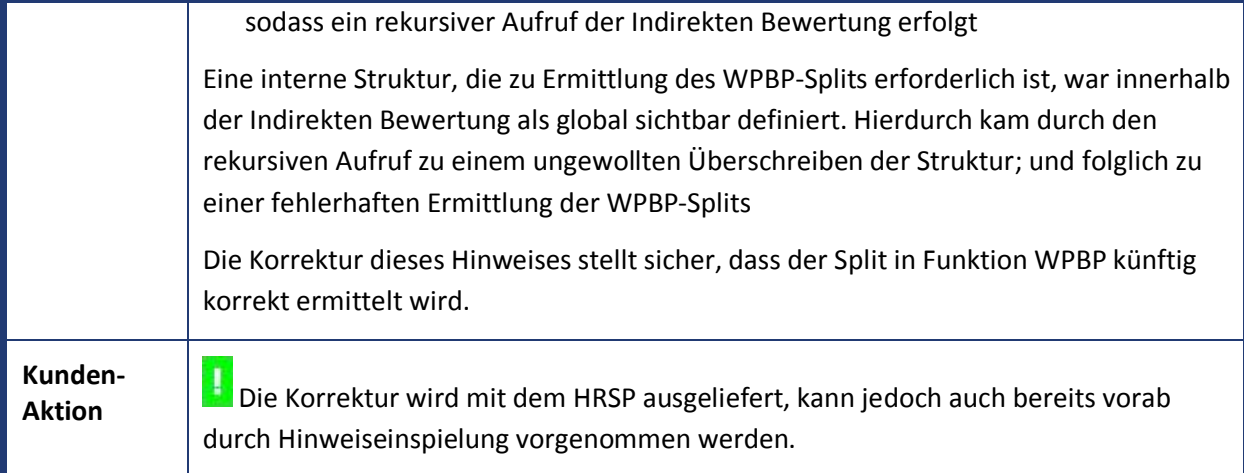

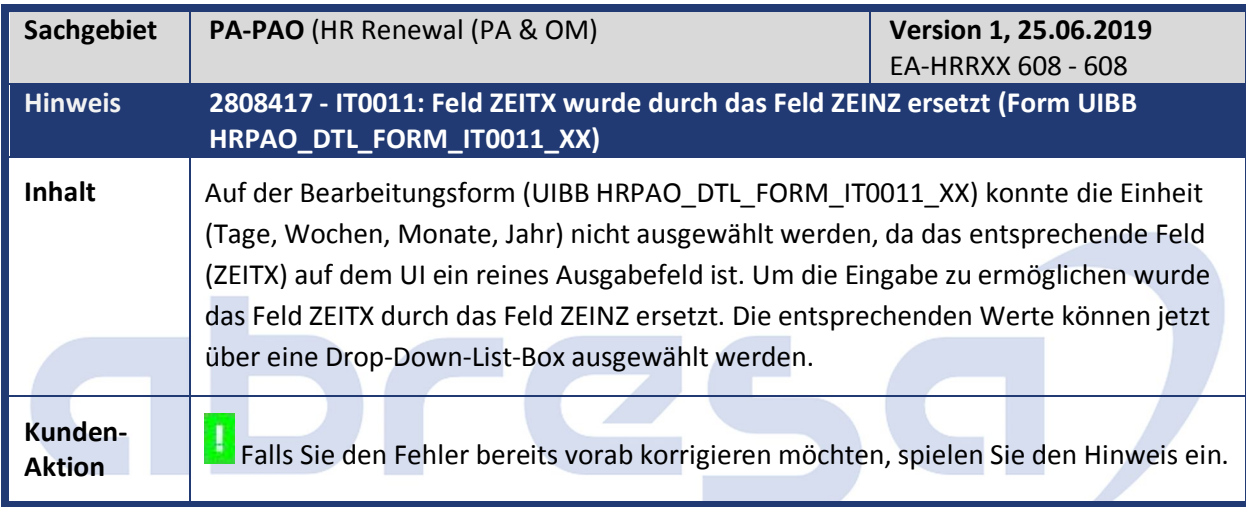

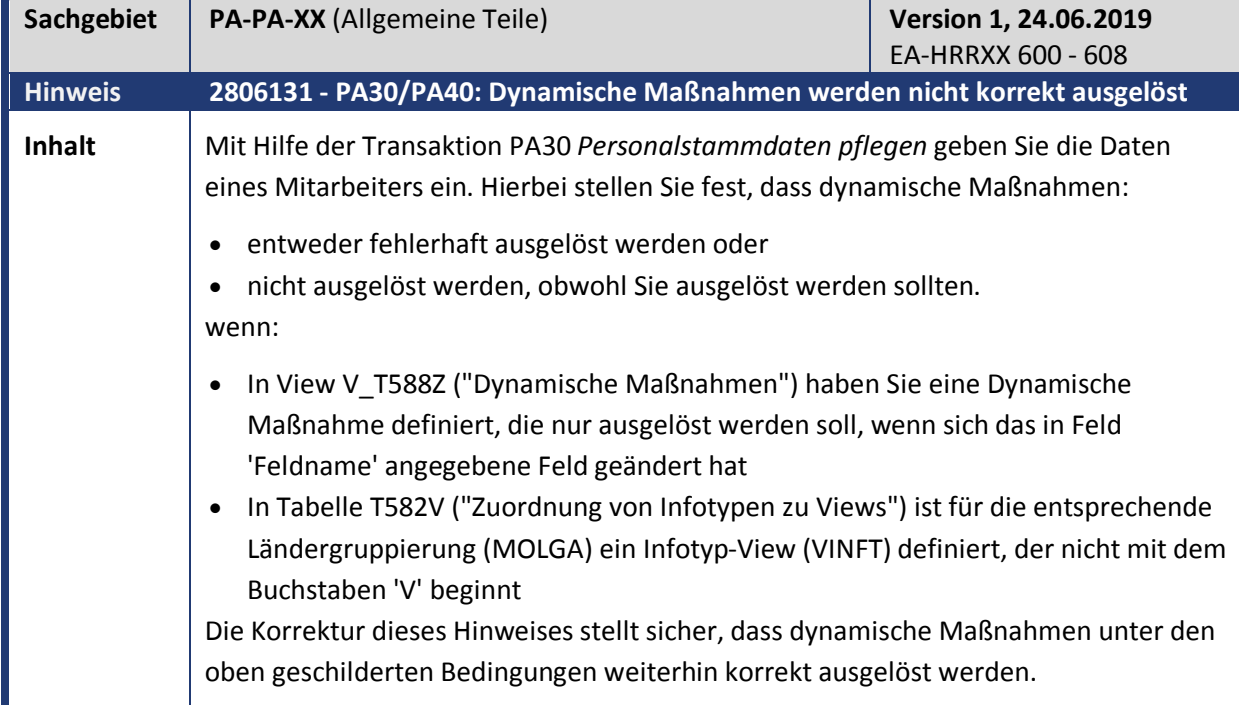

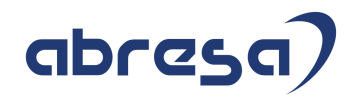

**Kunden-Aktion** Die Korrektur wird mit dem HRSP ausgeliefert, kann jedoch auch bereits vorab durch Hinweiseinspielung erfolgen.

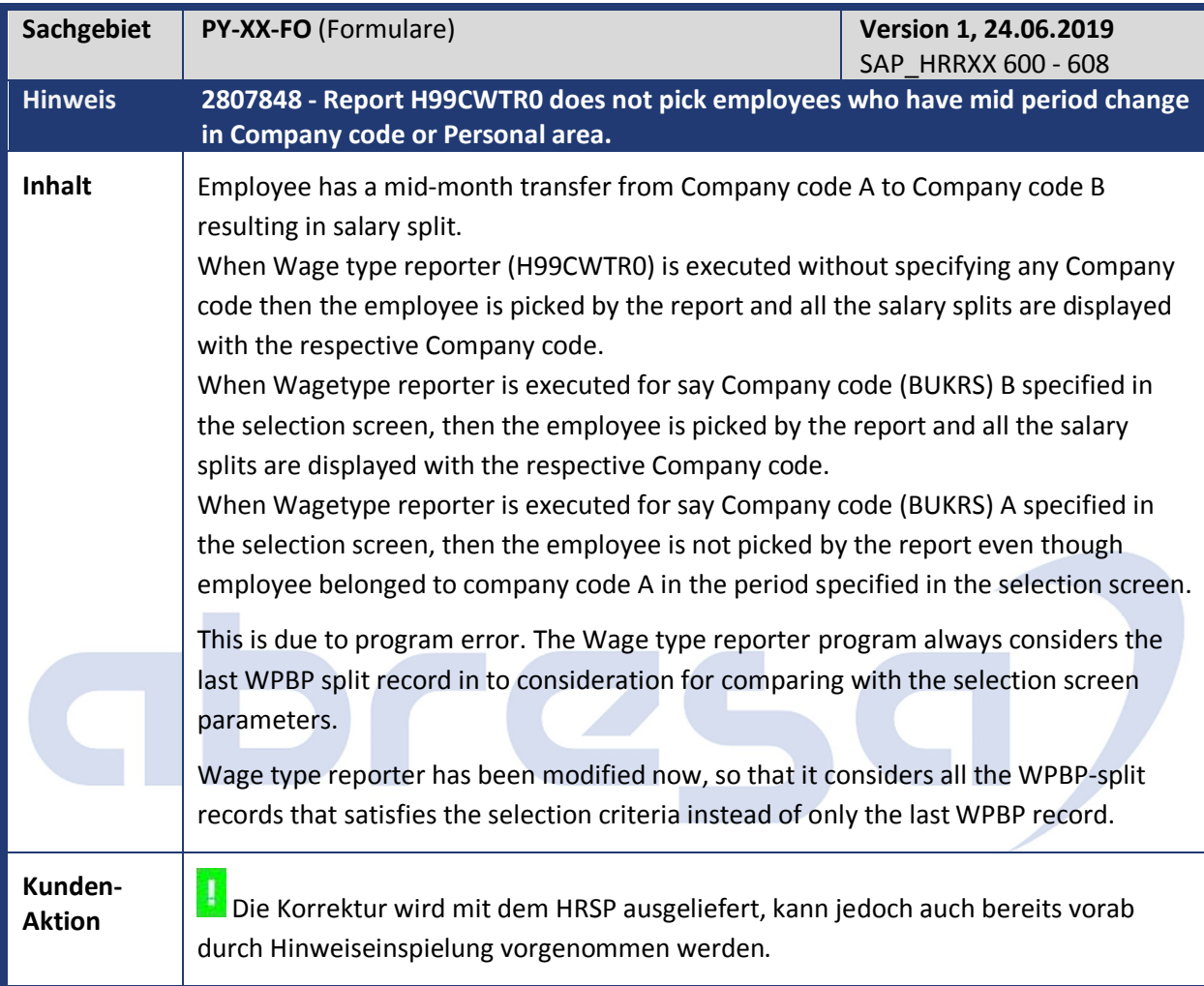

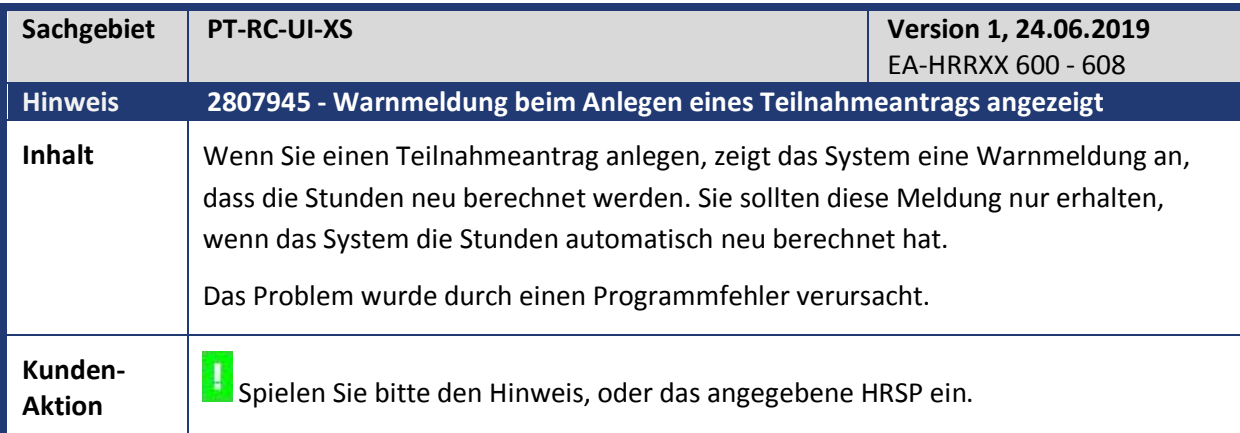

#### Kundeninfo zu den SAP Hinweisen 07.2019 2 Weitere Hinweise

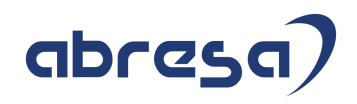

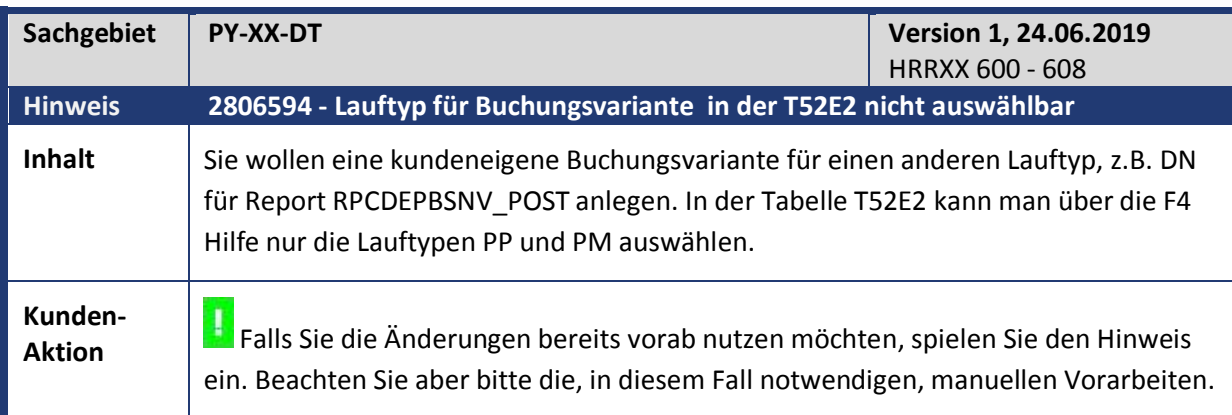

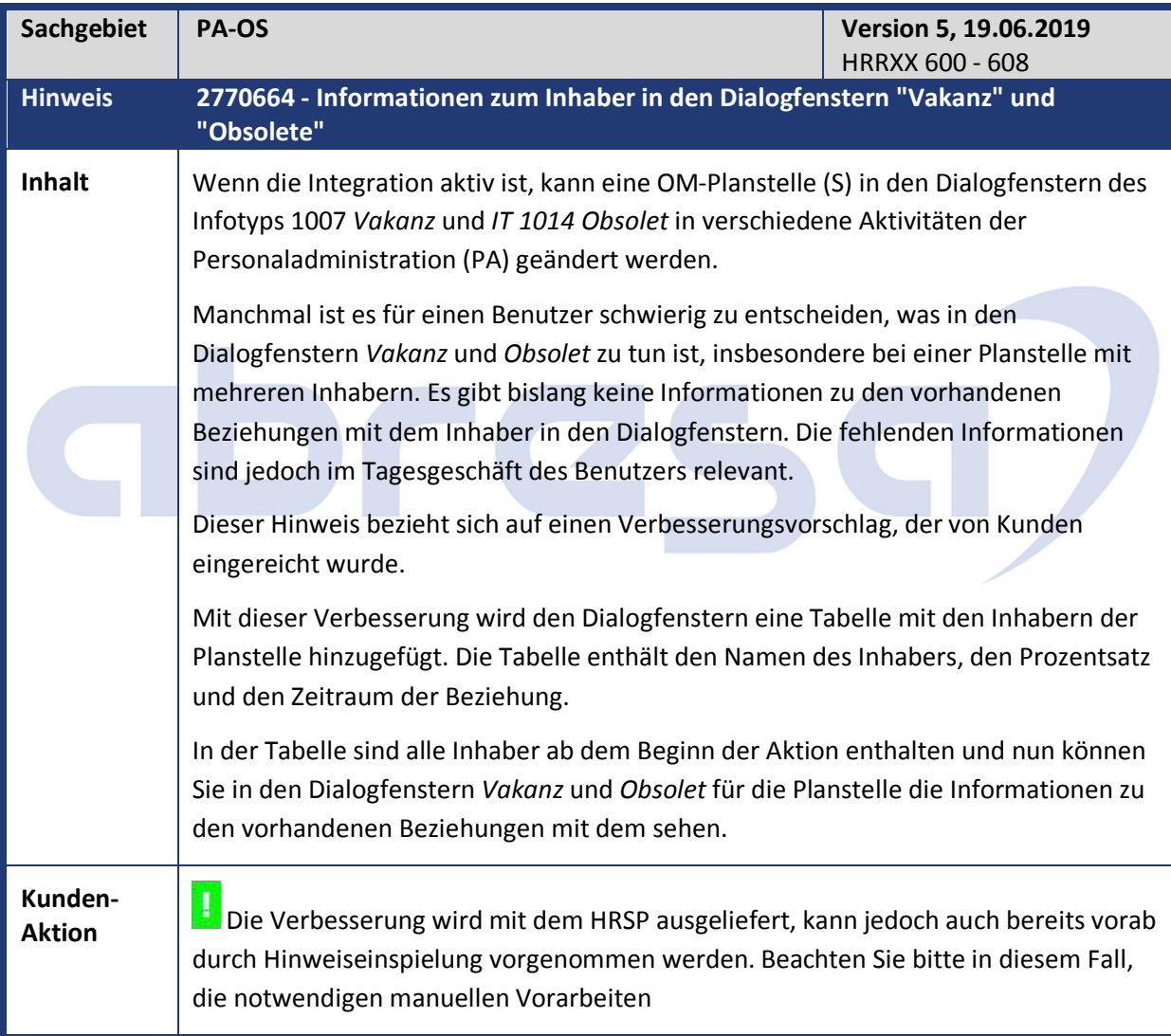

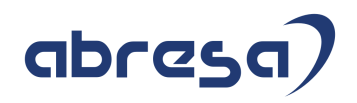

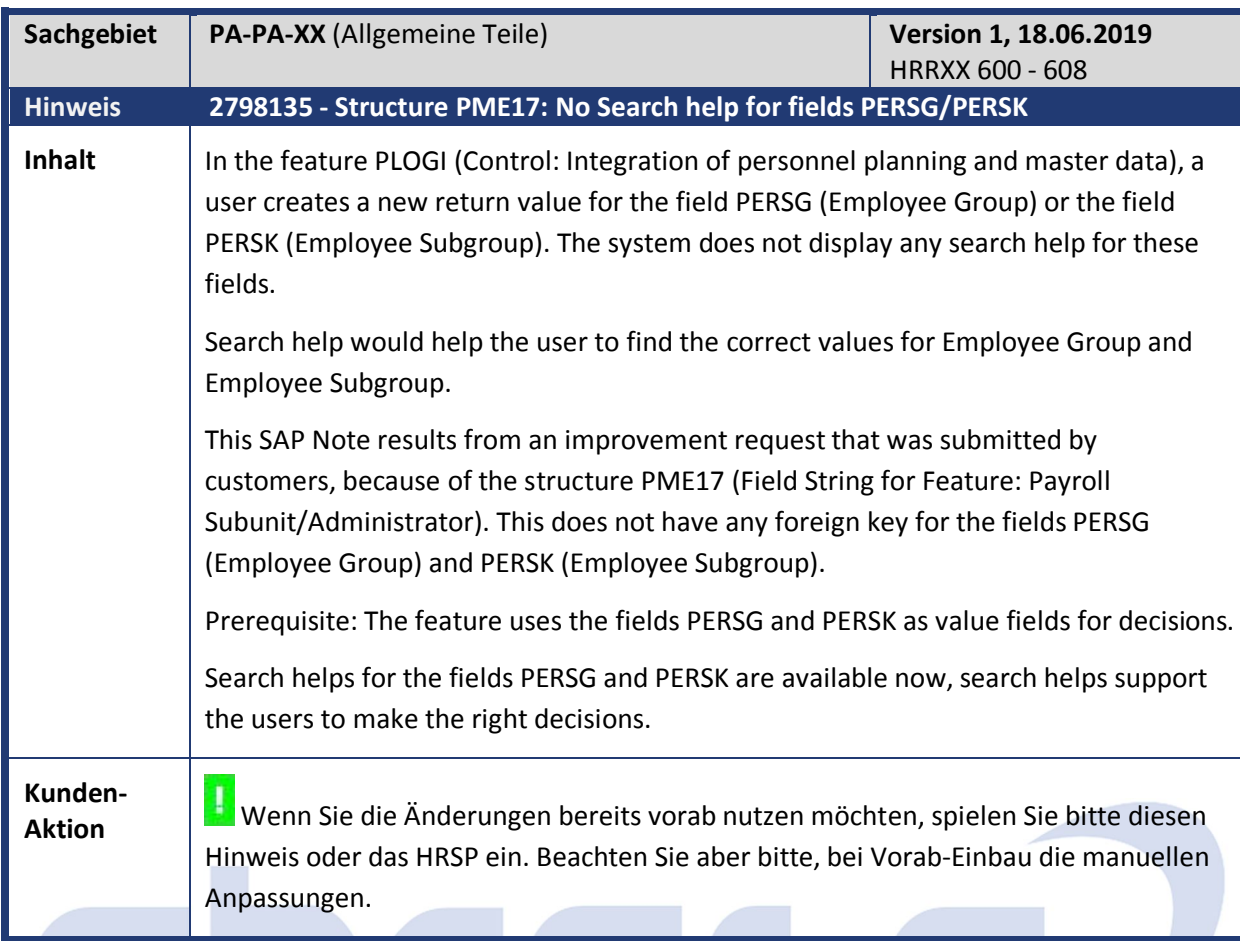

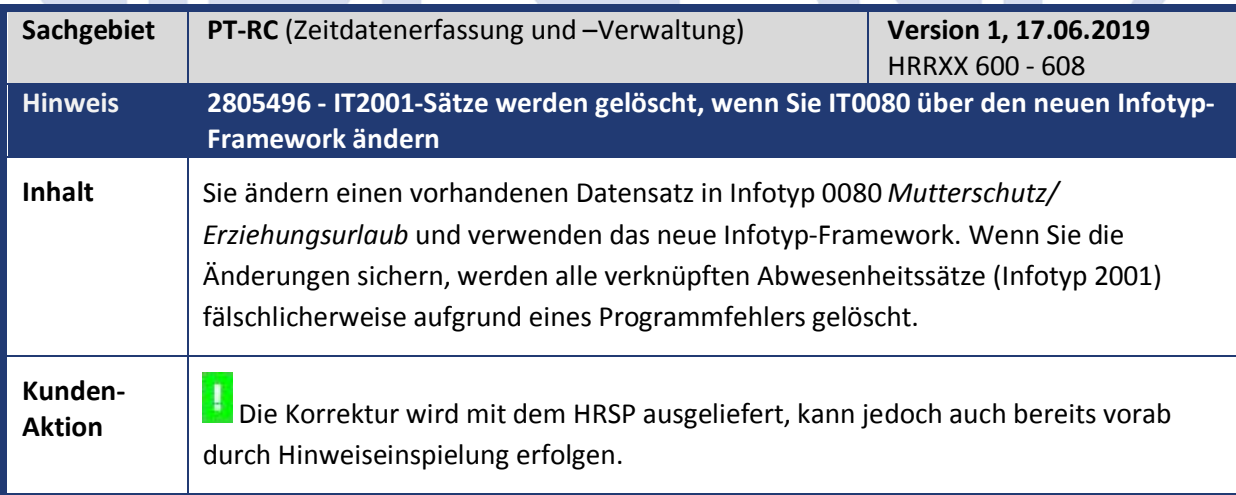

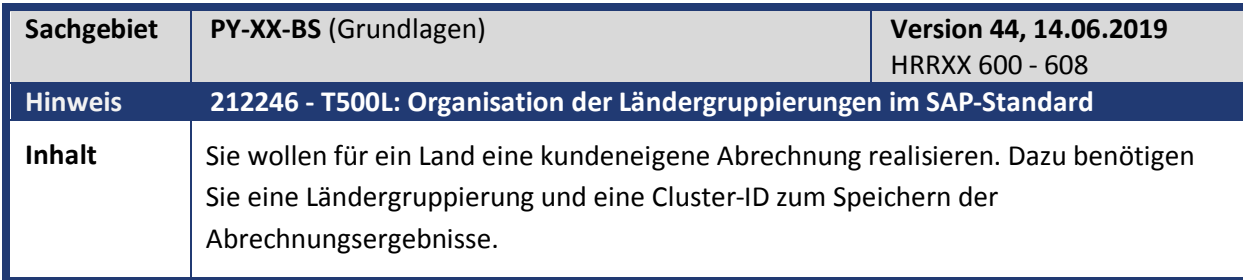

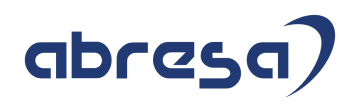

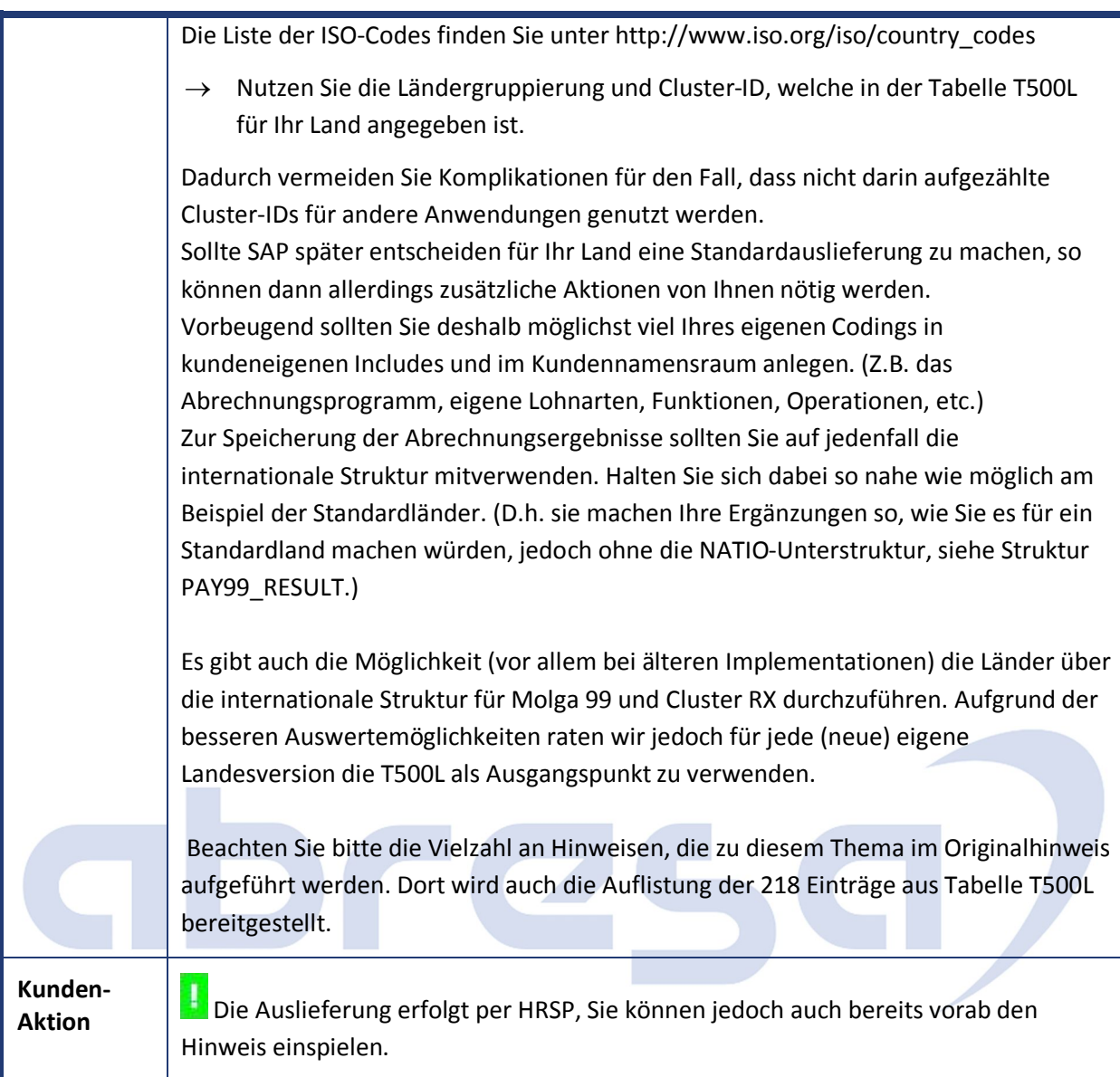

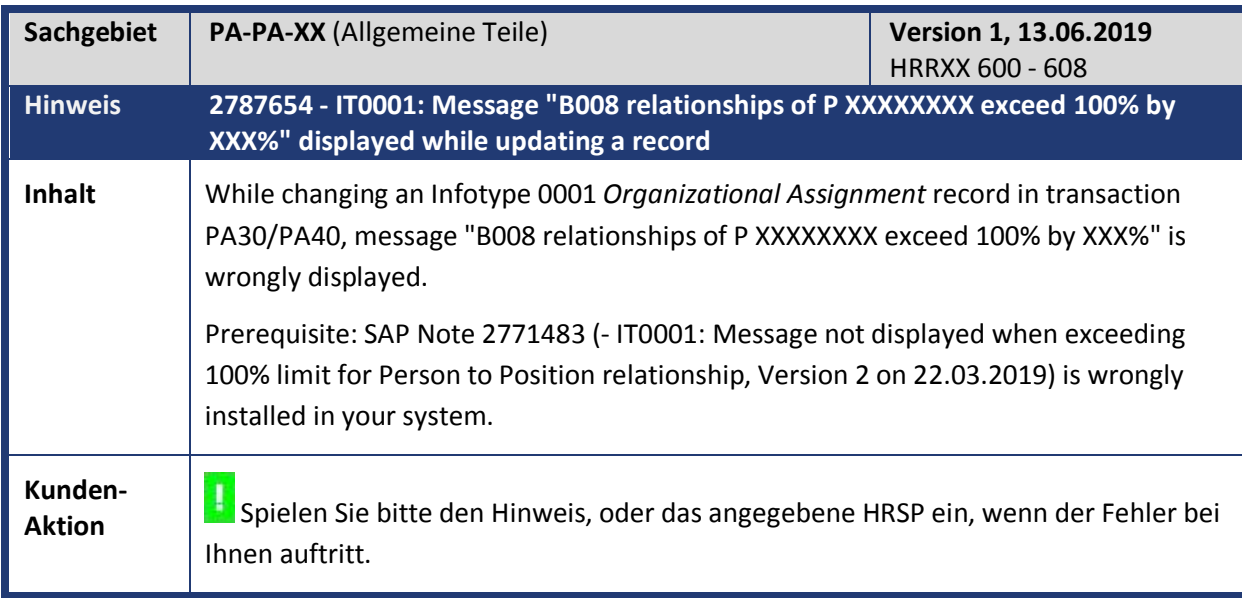

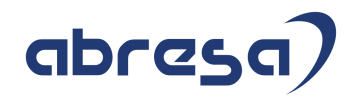

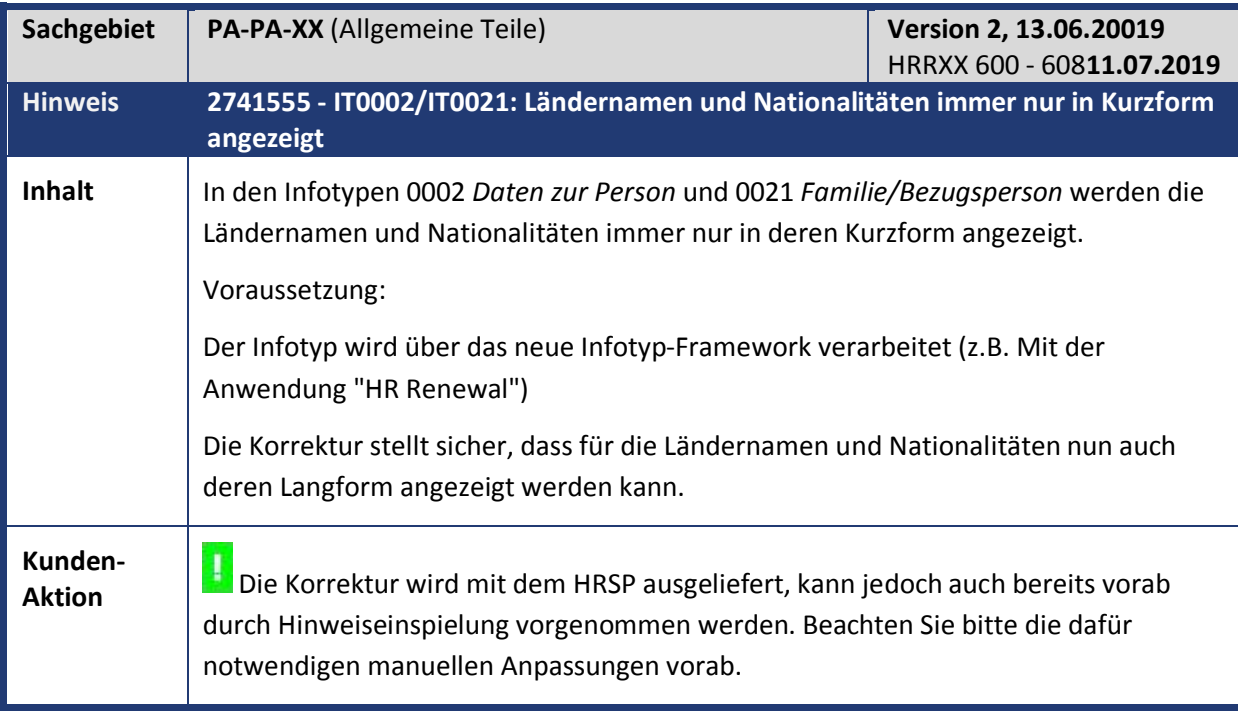

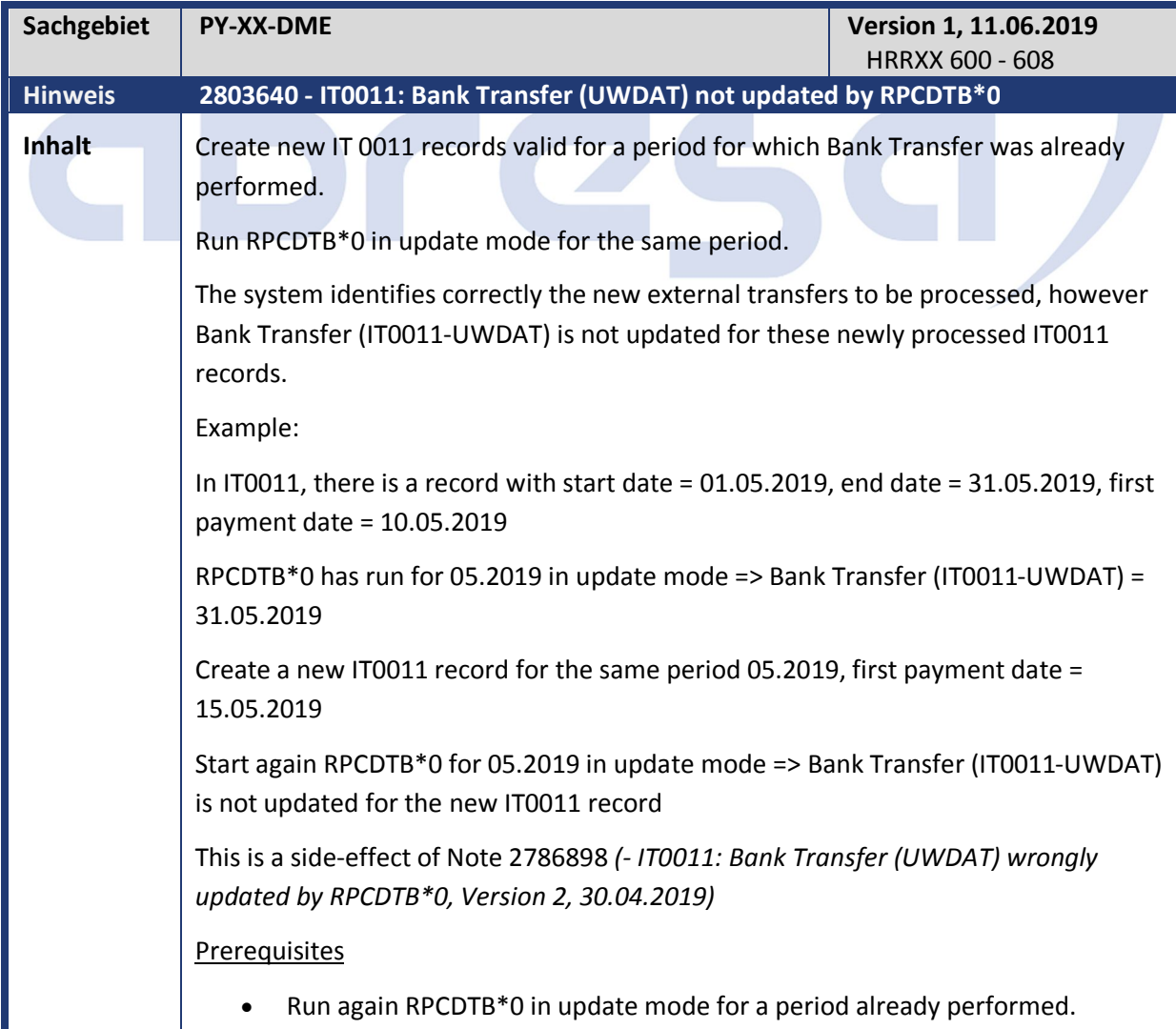

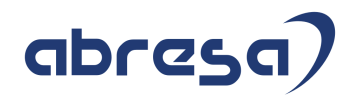

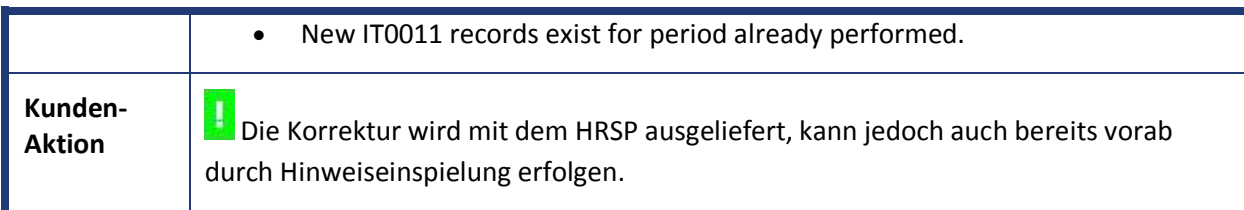

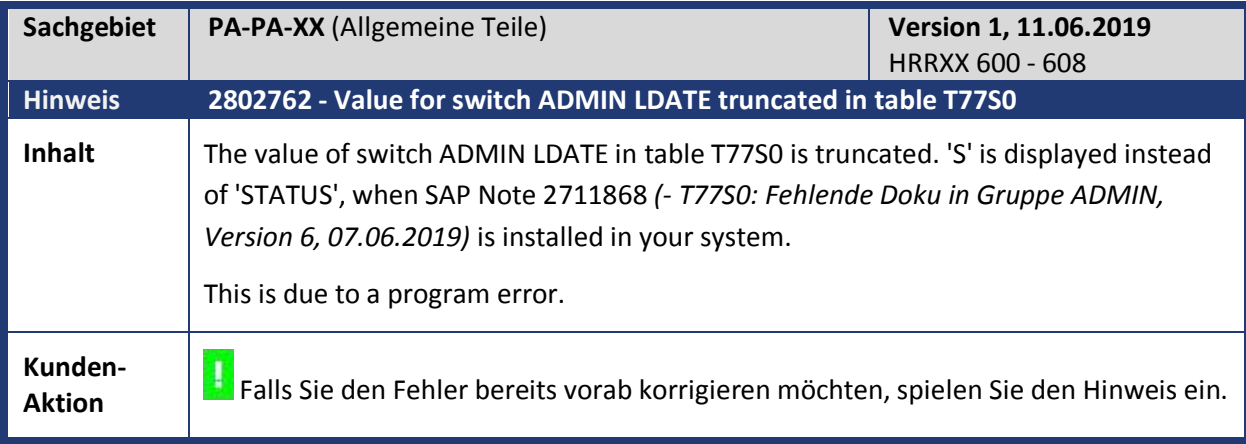

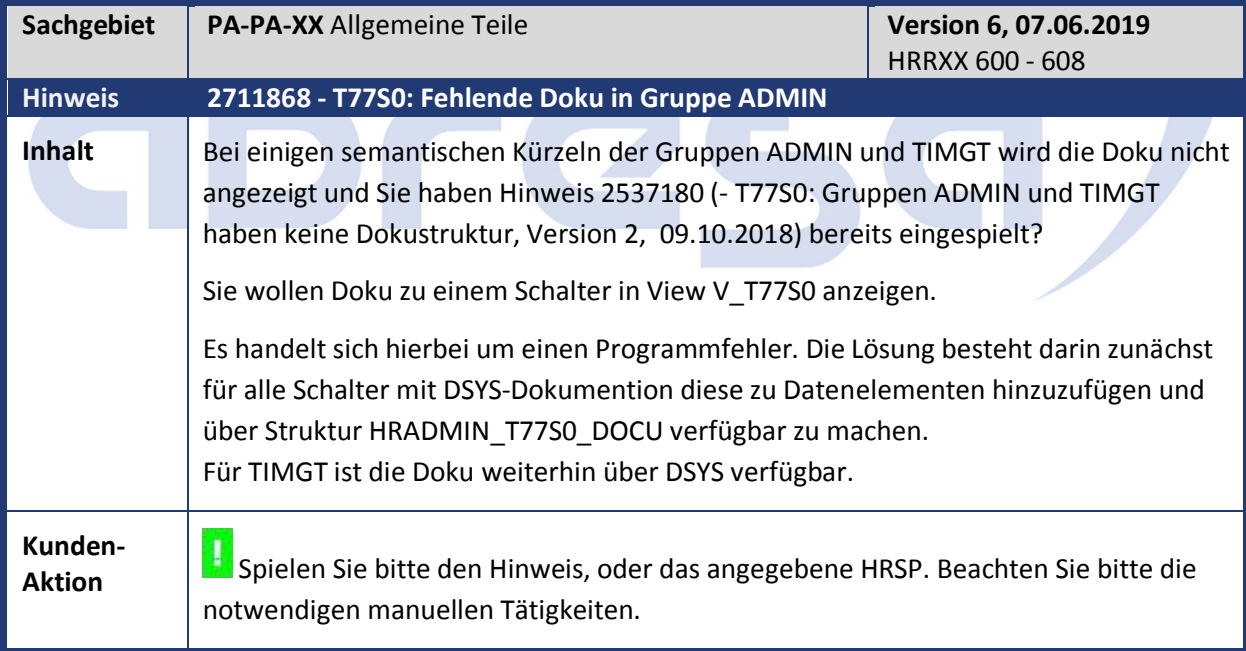

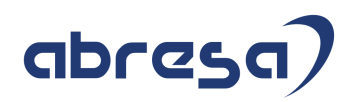

#### **3. Hinweise Öffentlicher Dienst**

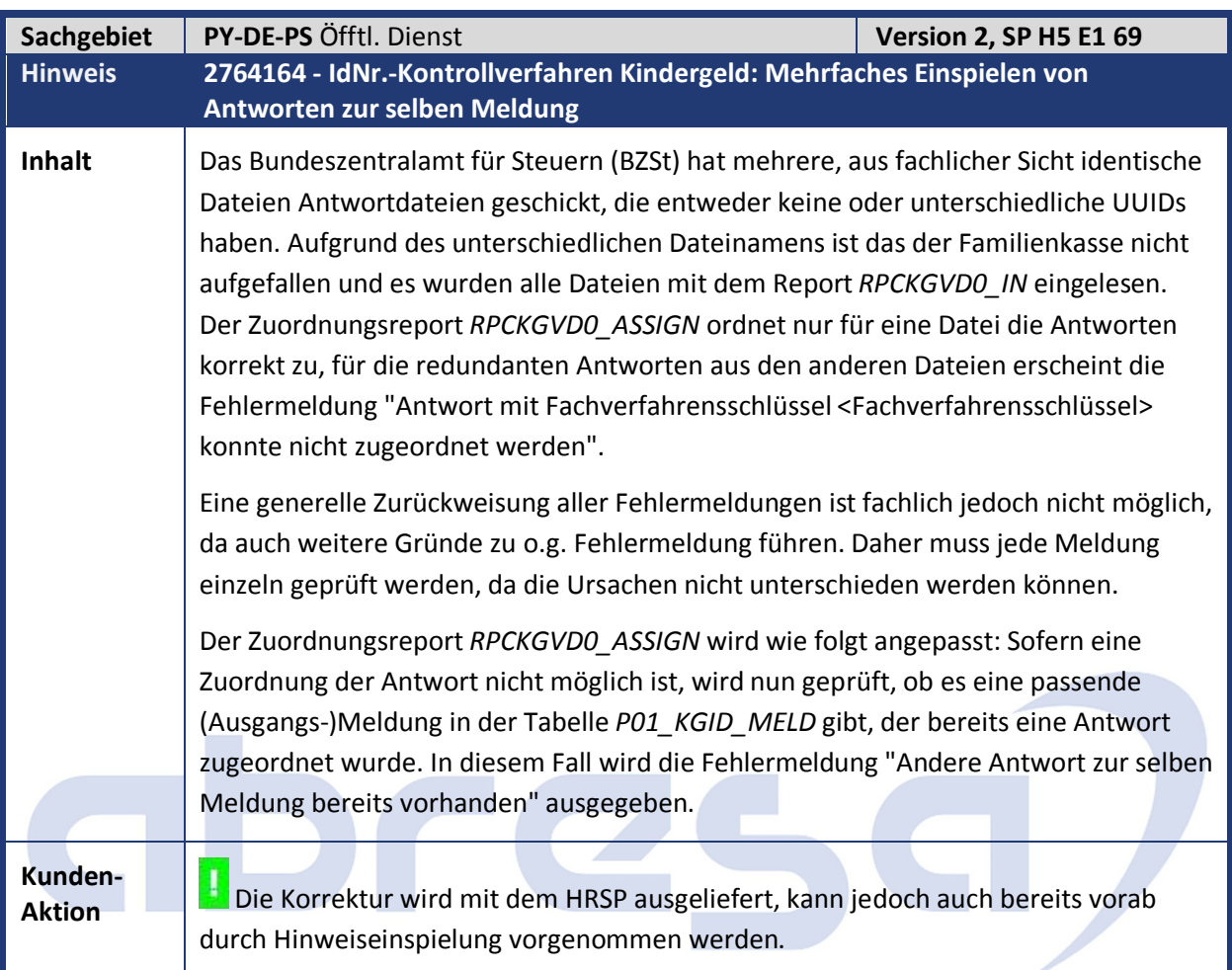

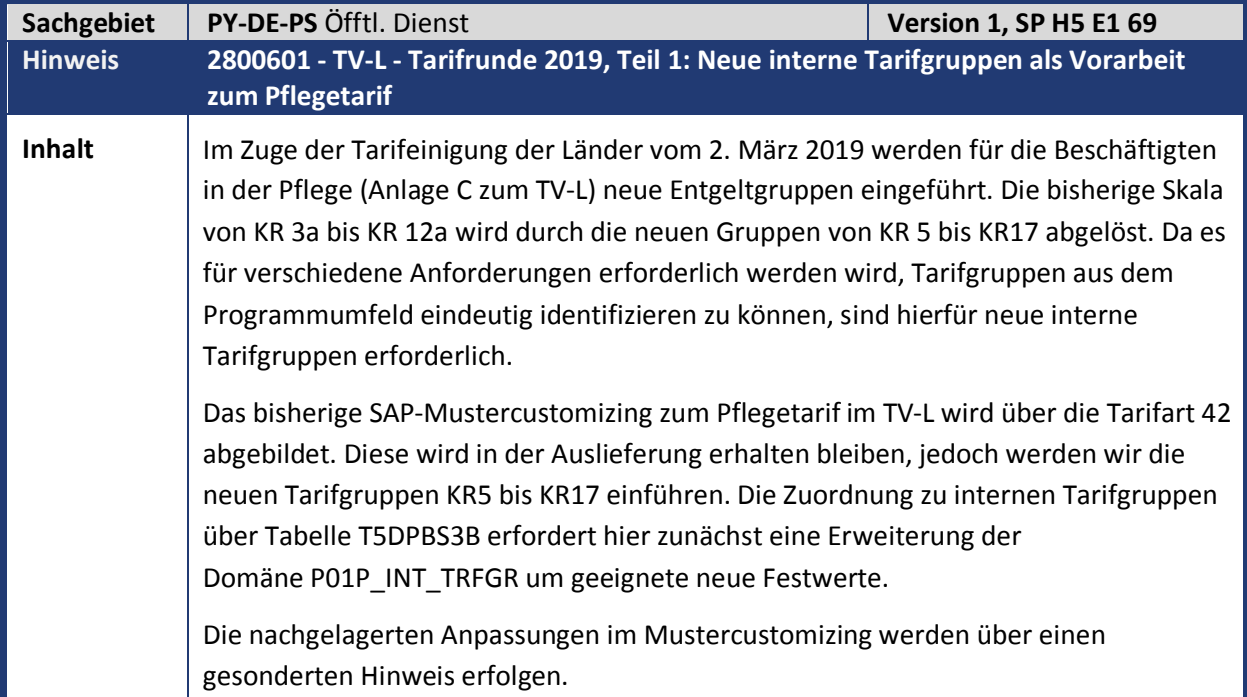

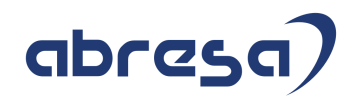

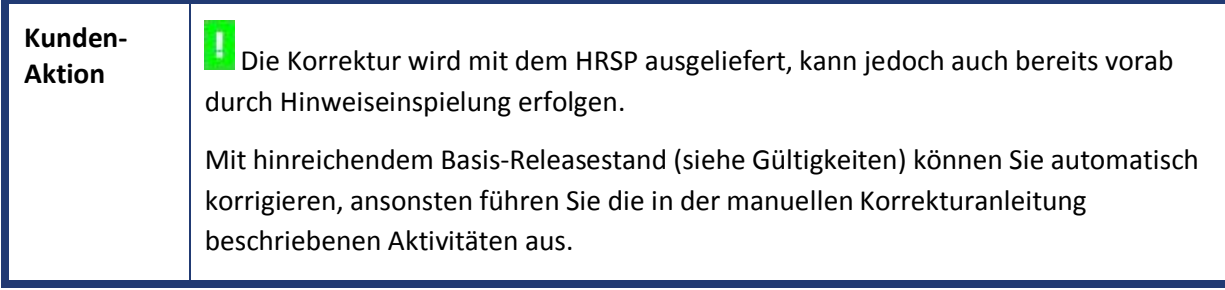

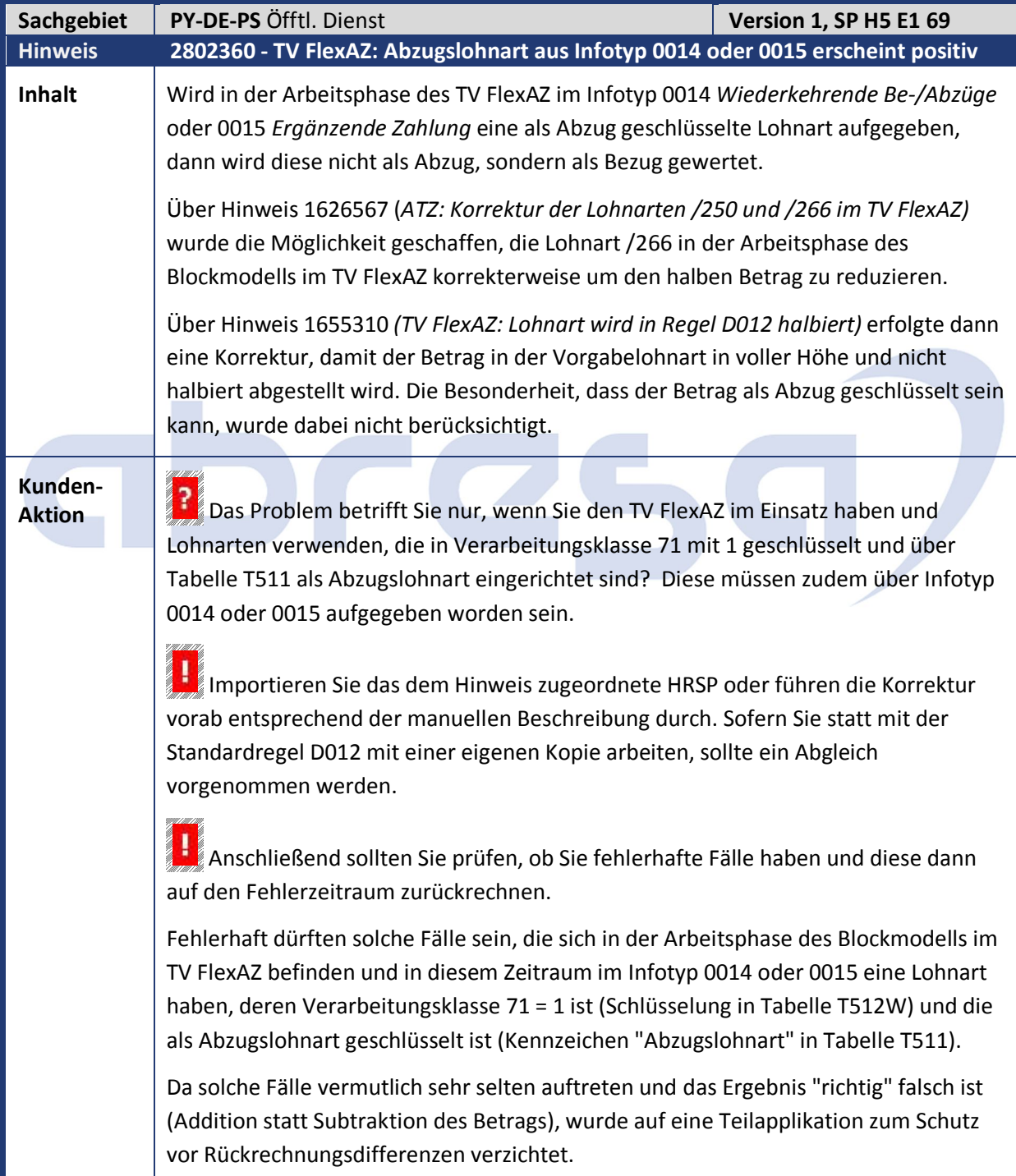

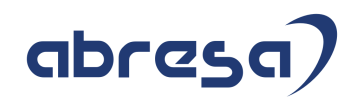

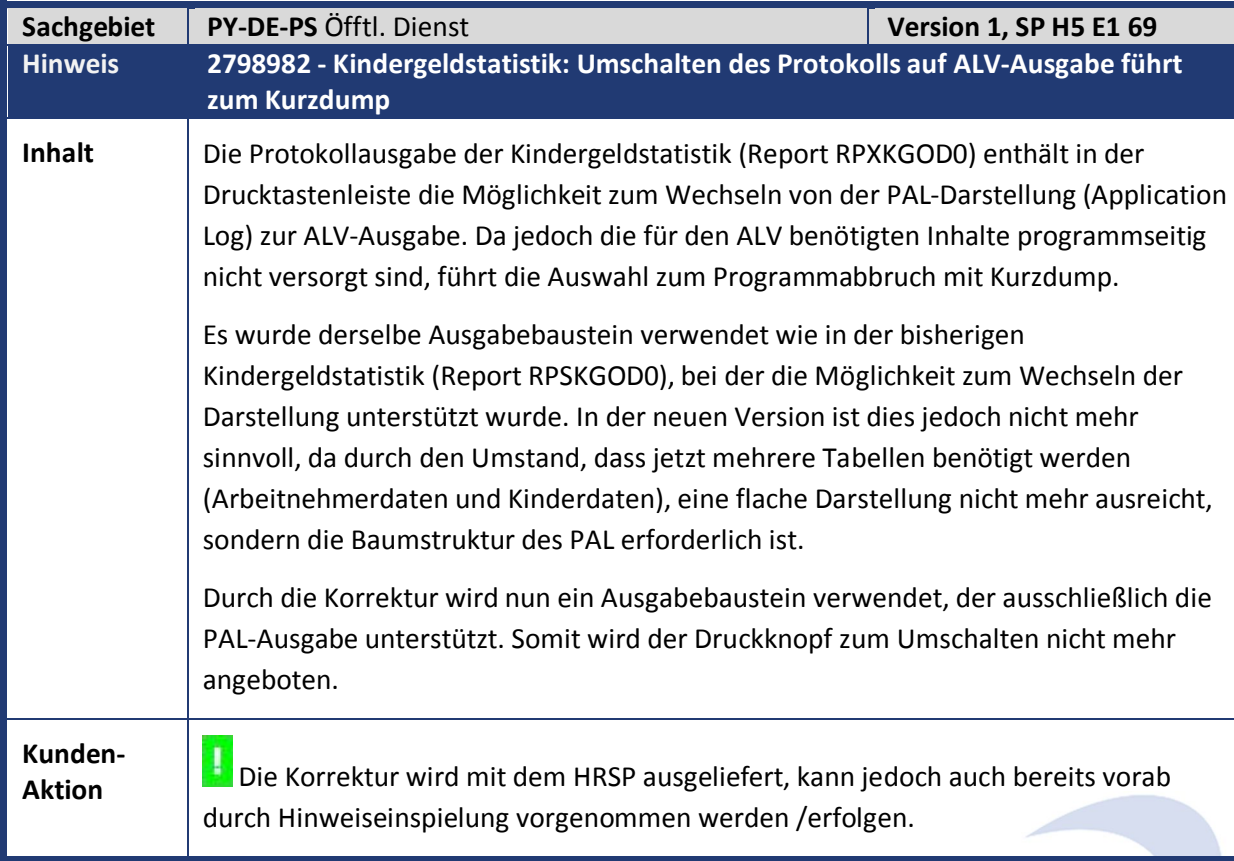

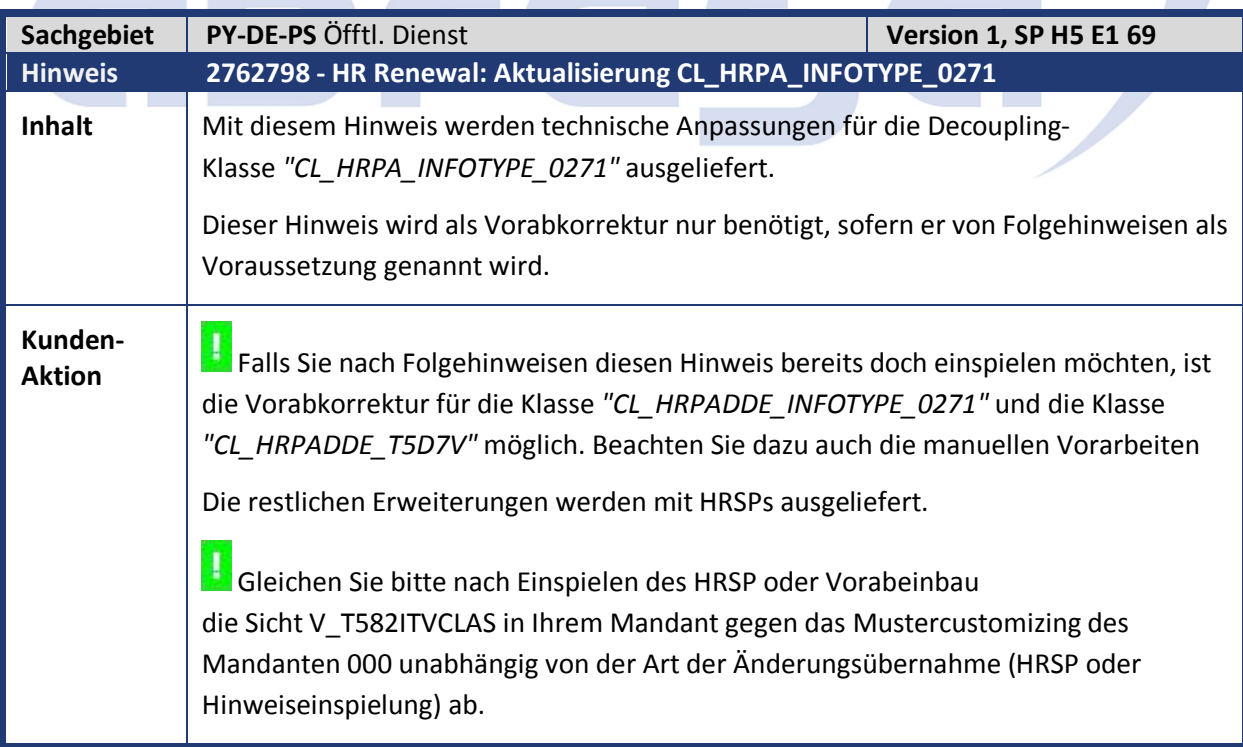

**Contract Contract Contract Contract** 

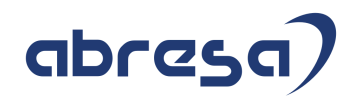

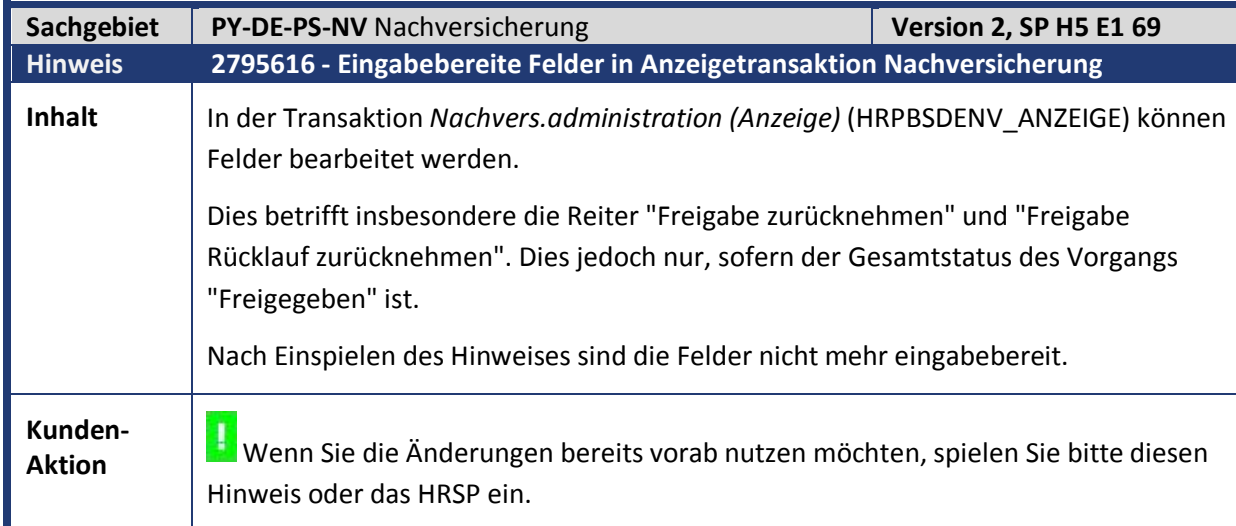

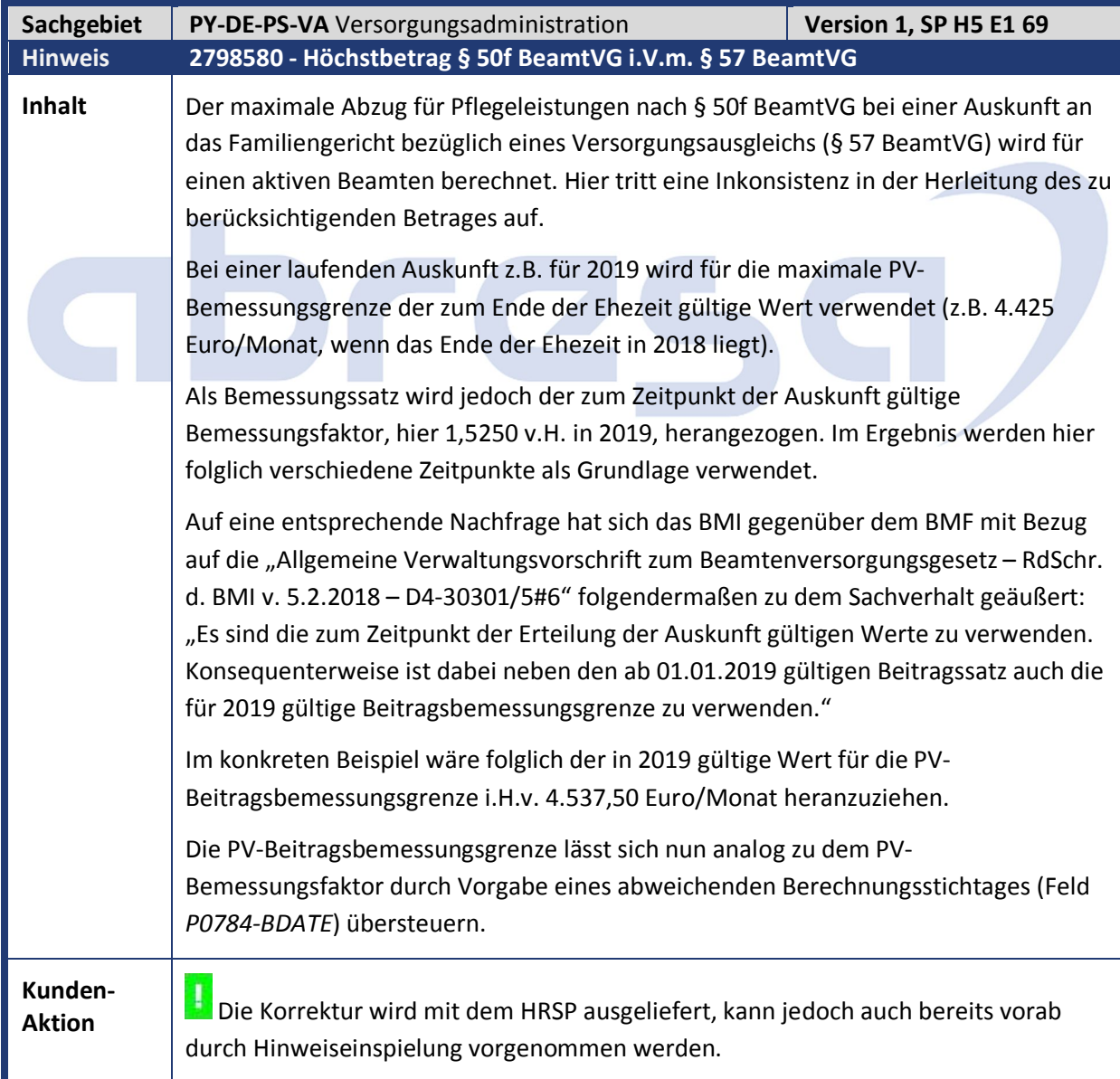

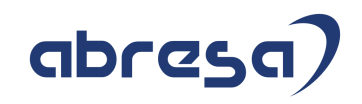

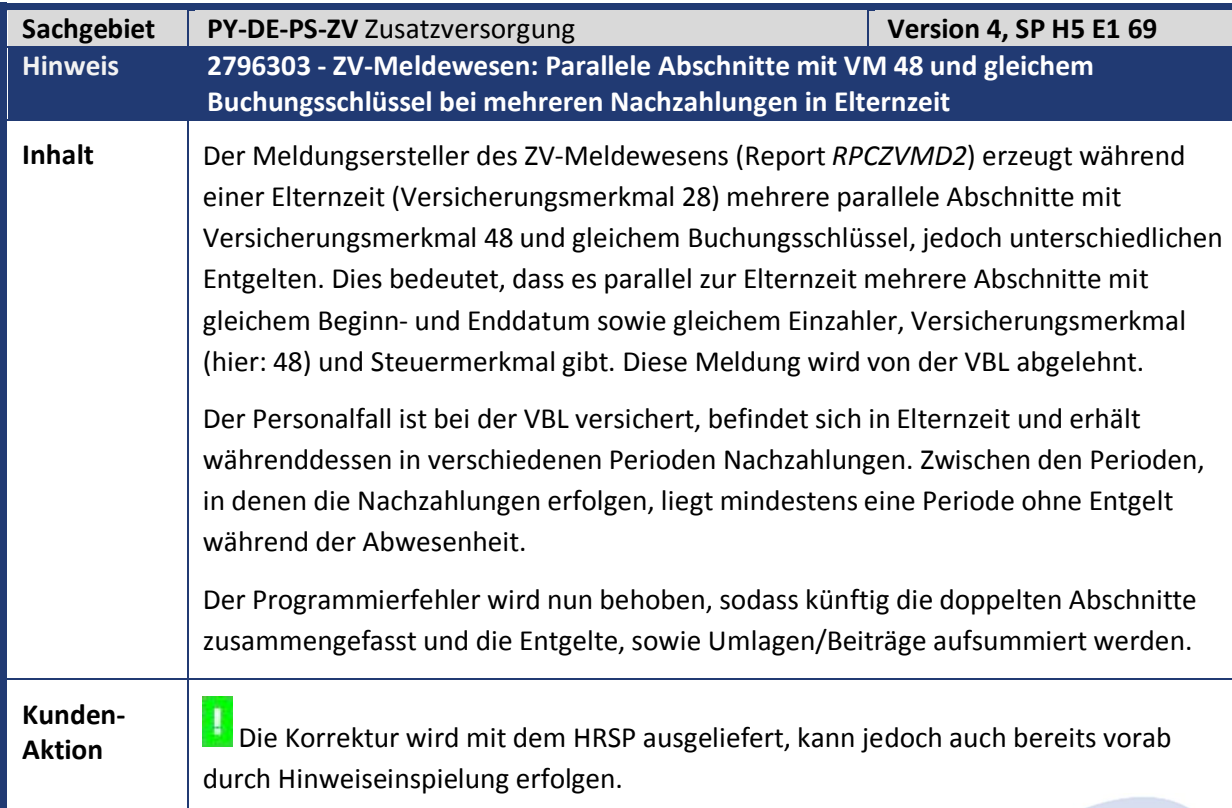

## abresa

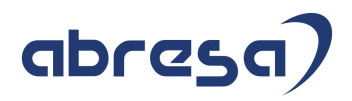

#### **4. Aktuelle Dateien**

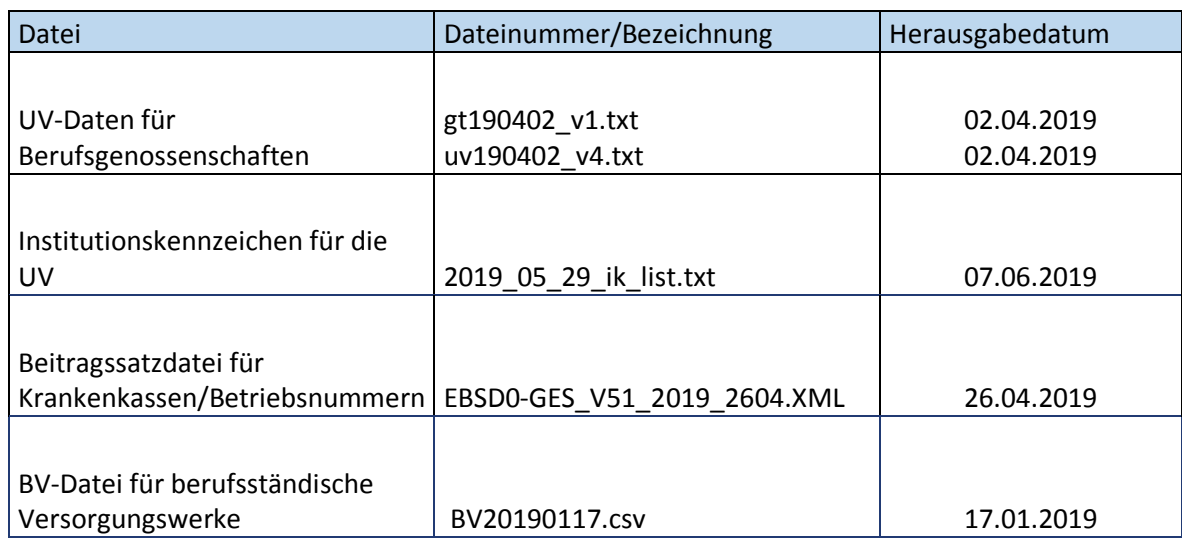

# abresa)